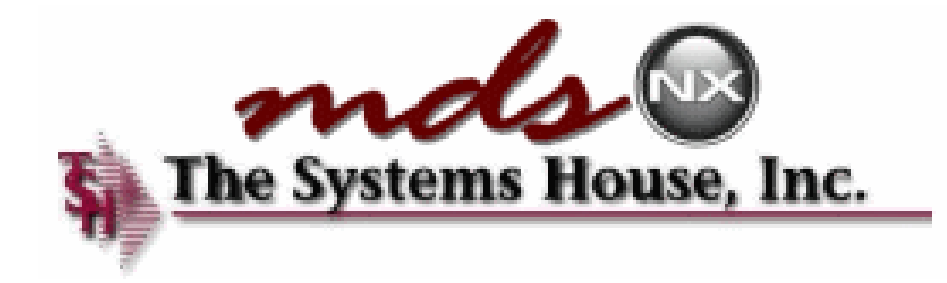

# Your Dashboard to Success

#### The MDS-Nx Dashboard

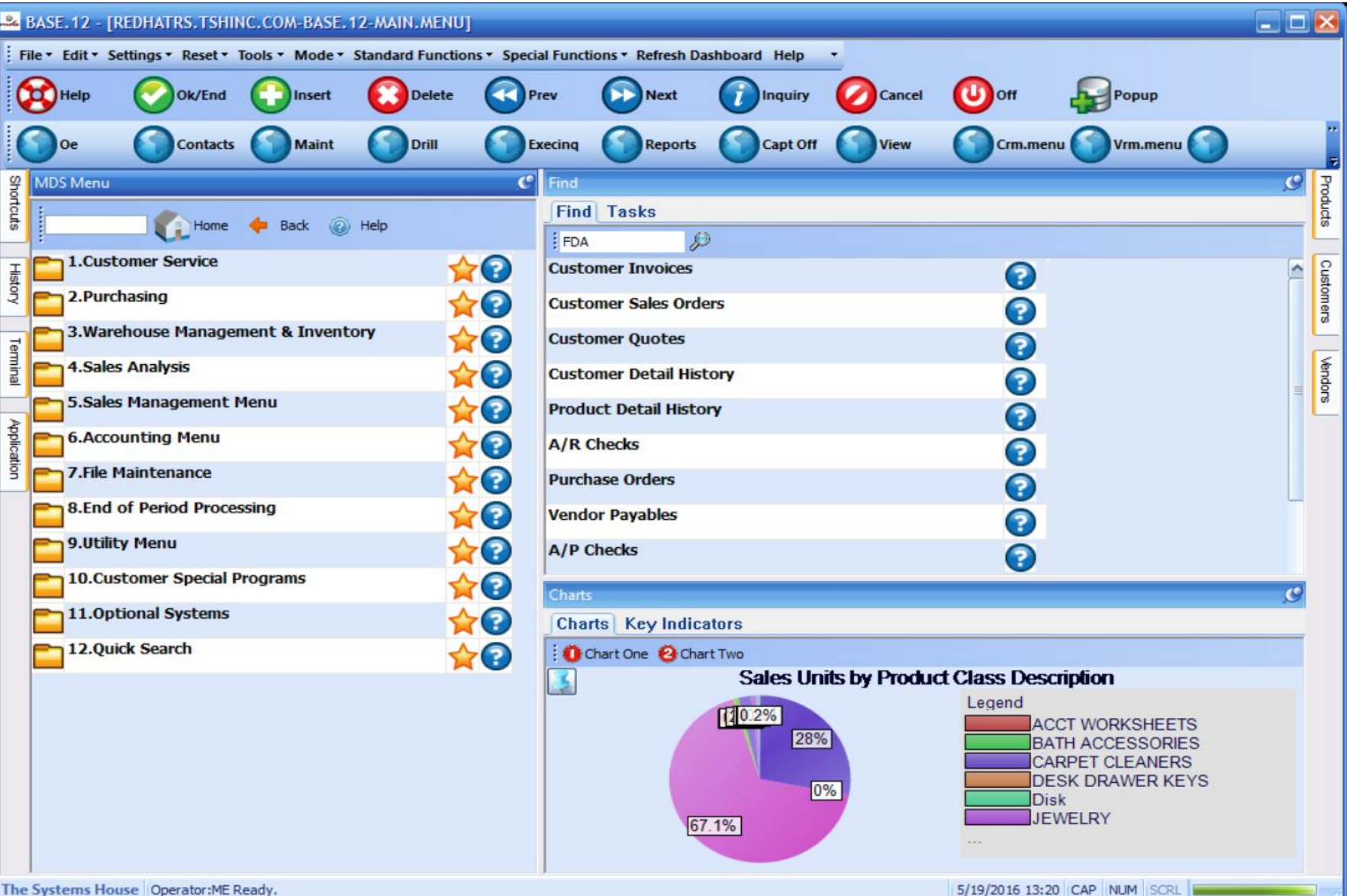

## The MDS-Nx Dashboard

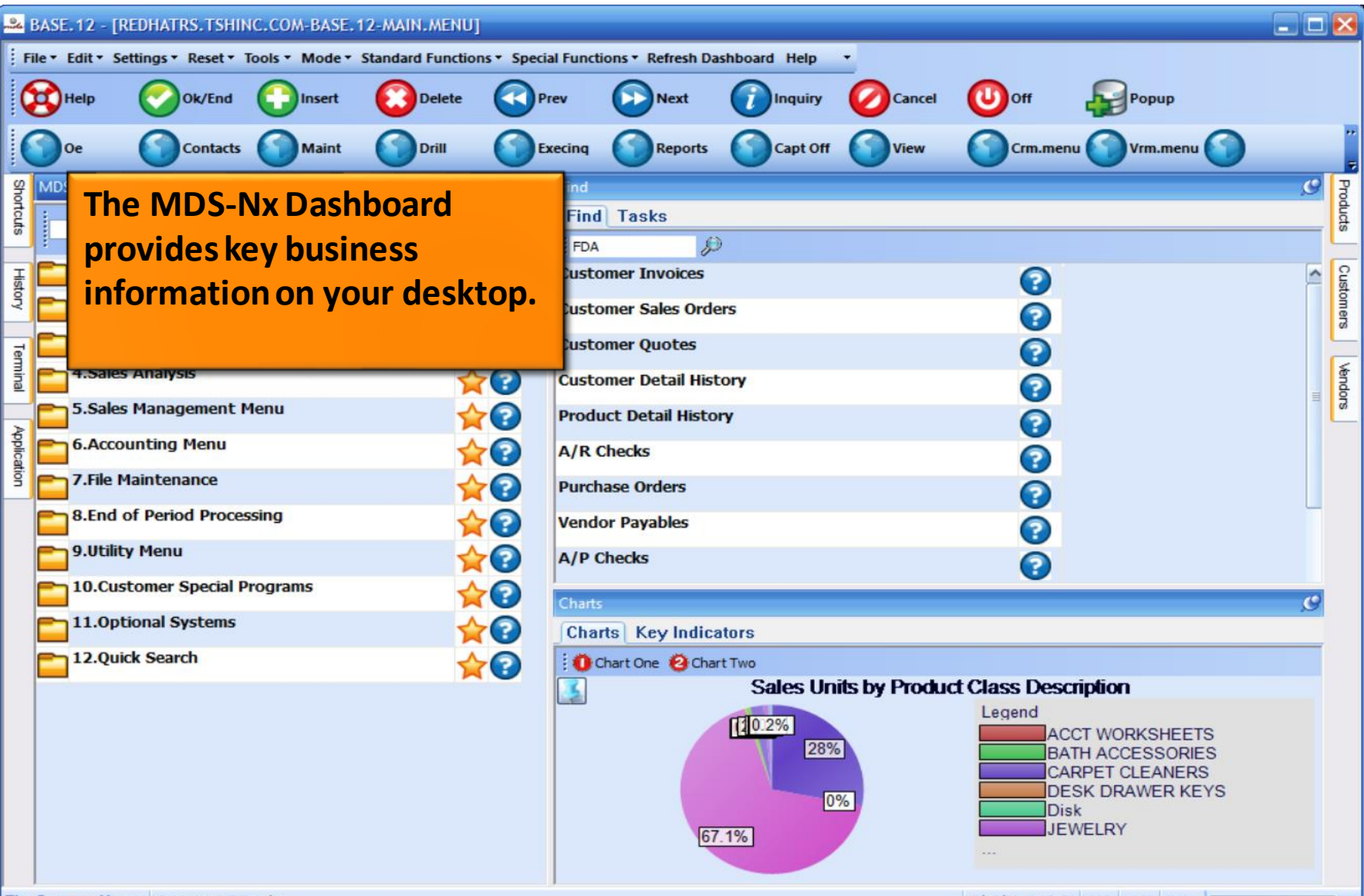

5/19/2016 13:20 CAP NUM SCRL

### The MDS-Nx Dashboard

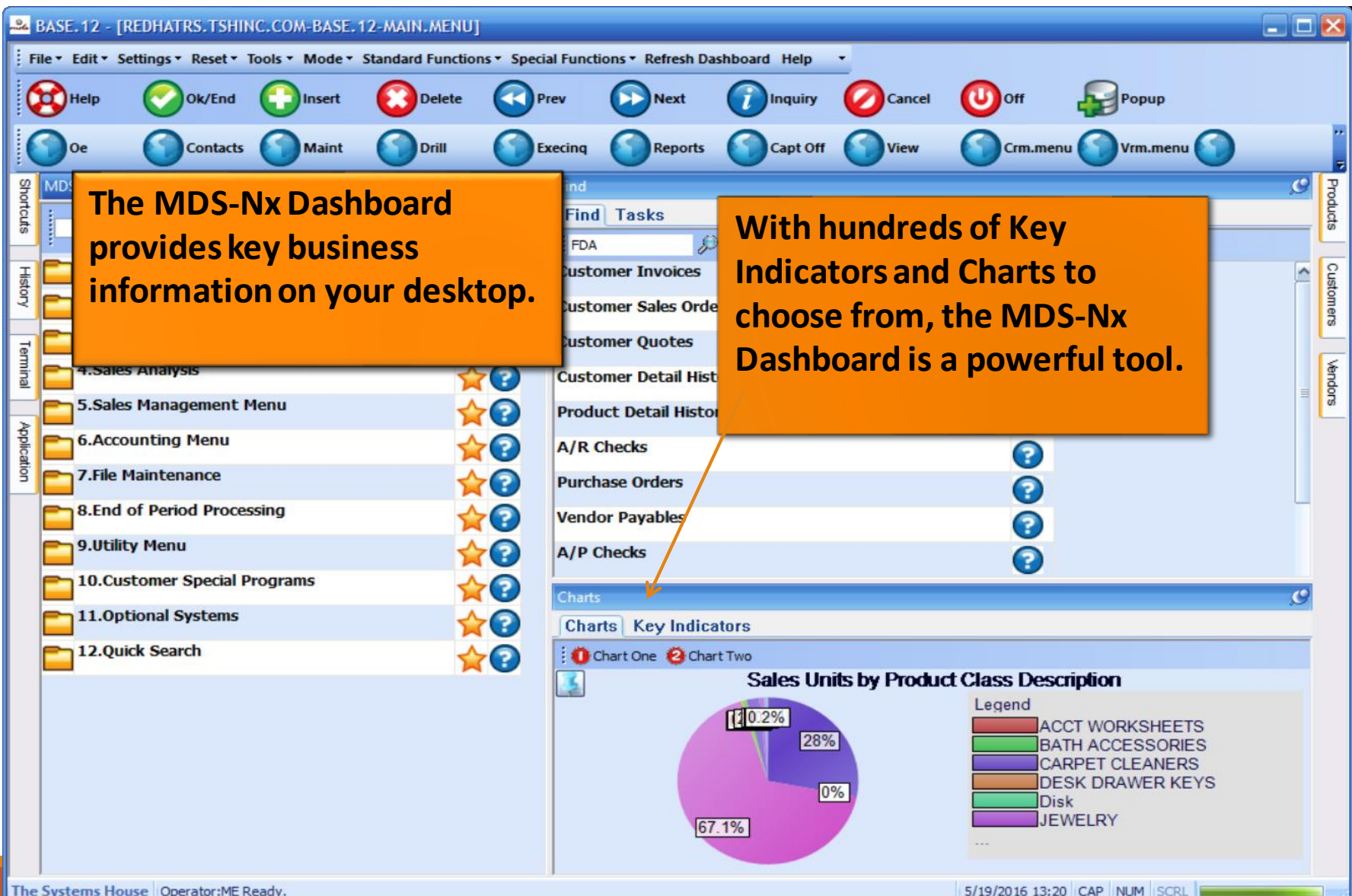

#### KPI = Key Performance Indicator

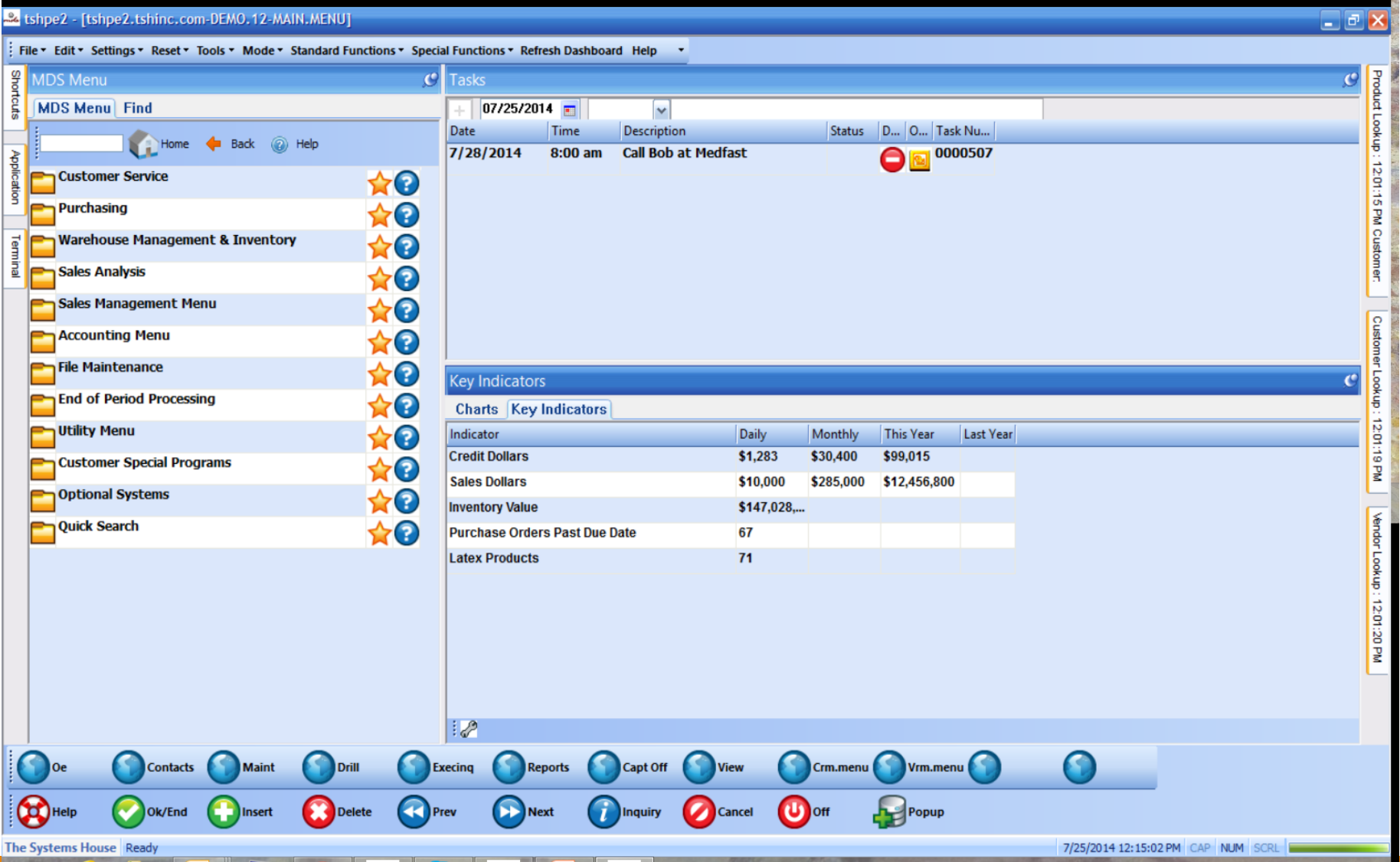

## KPI = Key Performance Indicator

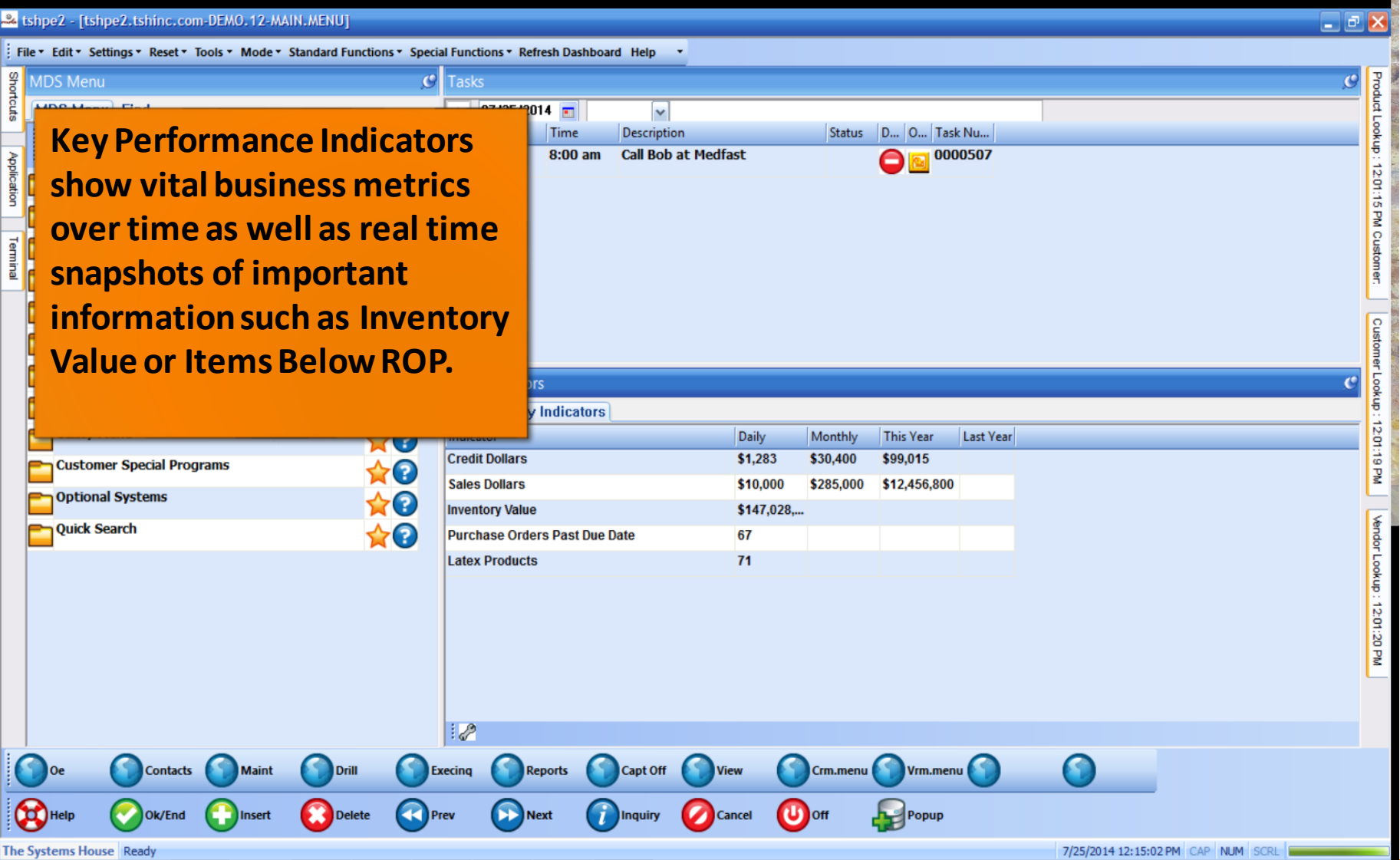

## KPI = Key Performance Indicator

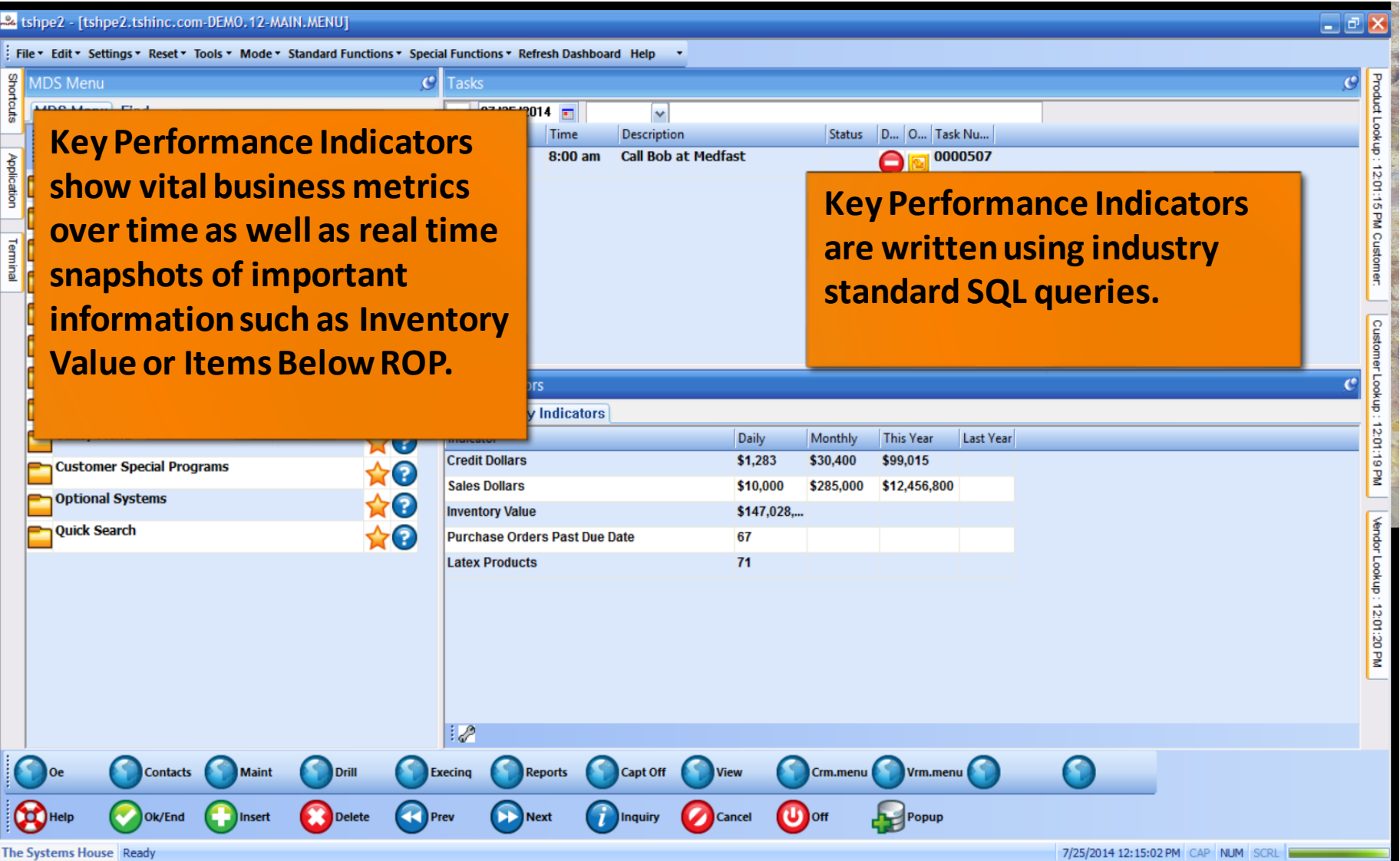

## Lines and Pies and Bars oh my…

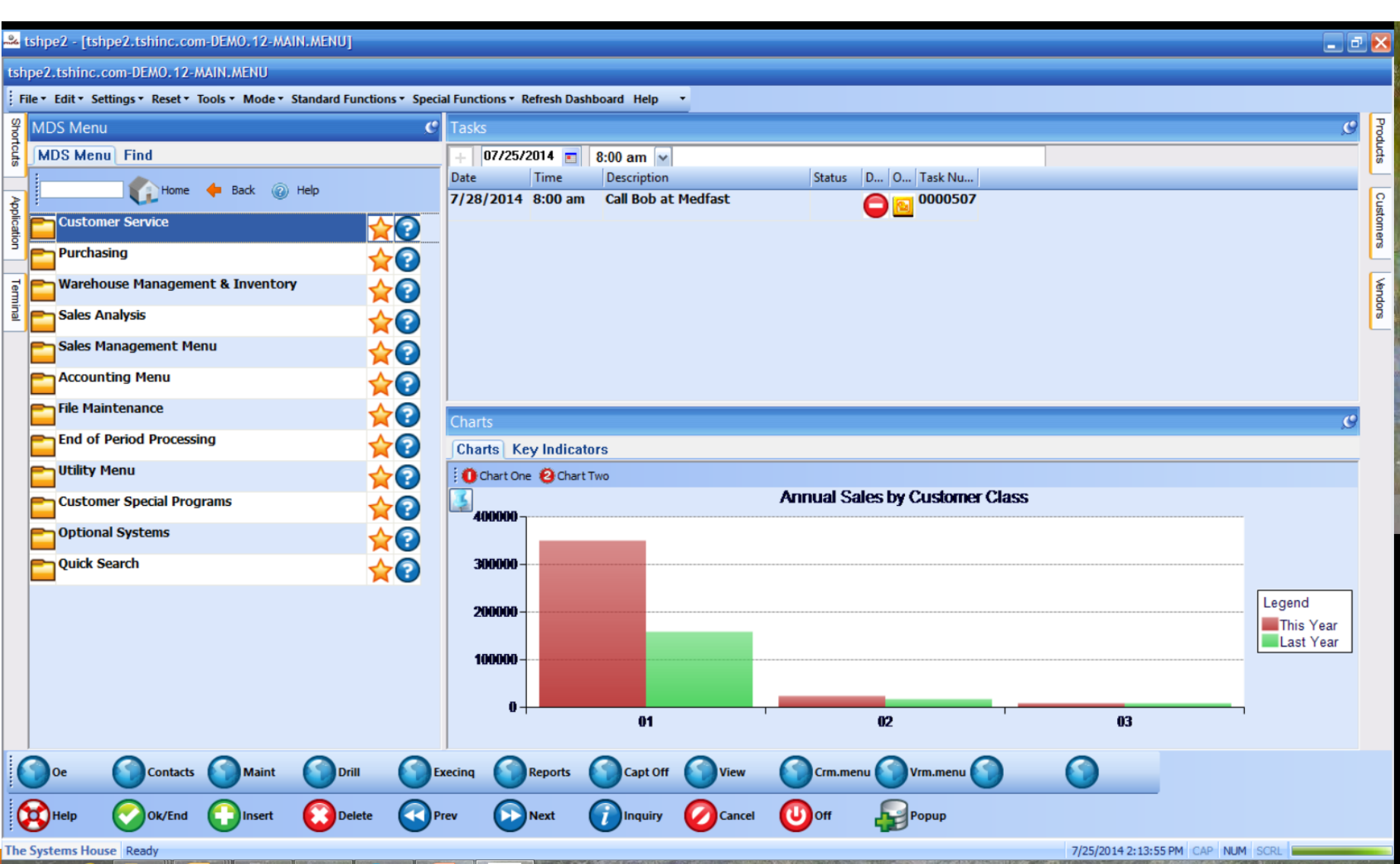

## Lines and Pies and Bars oh my…

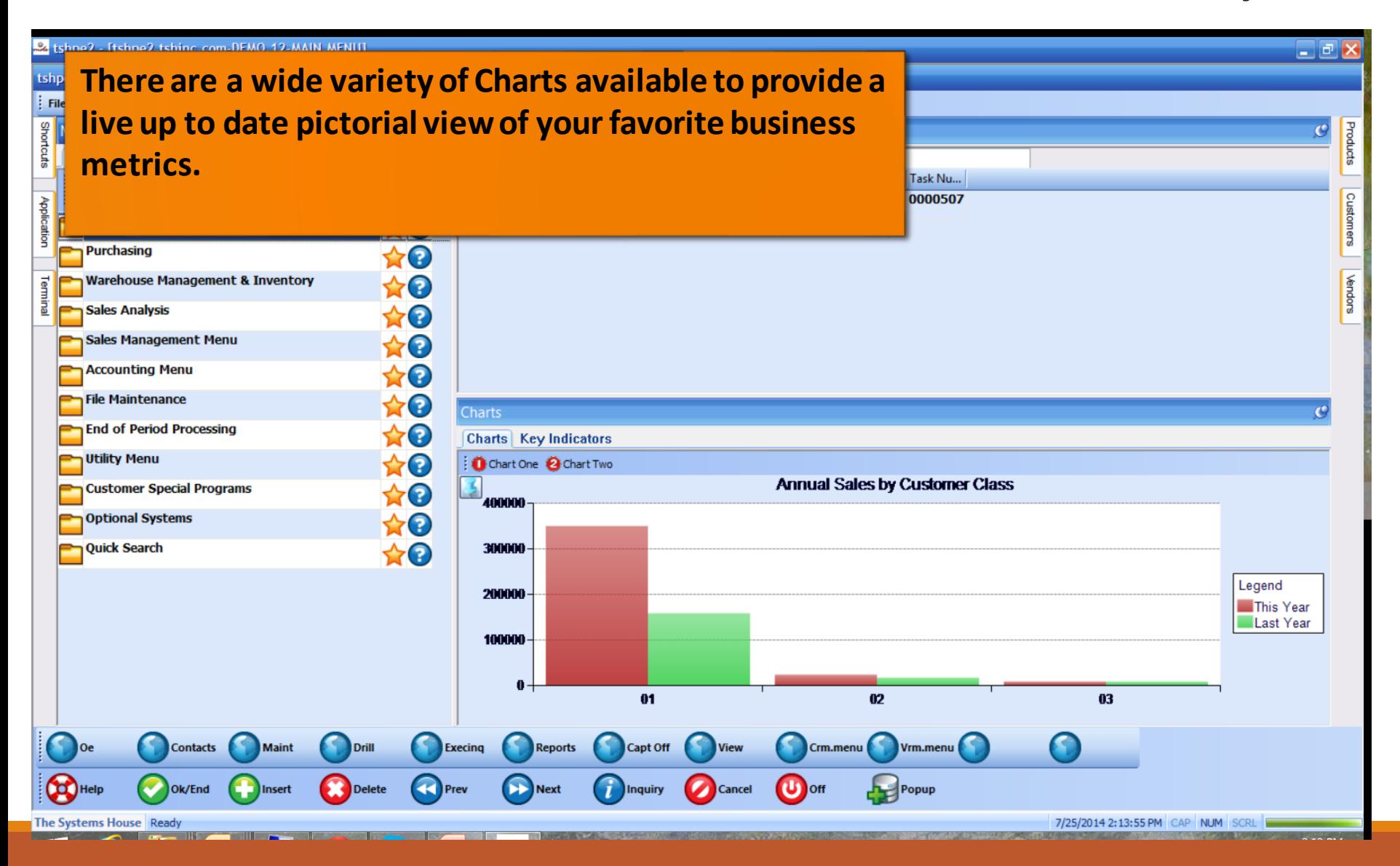

## Lines and Pies and Bars oh my…

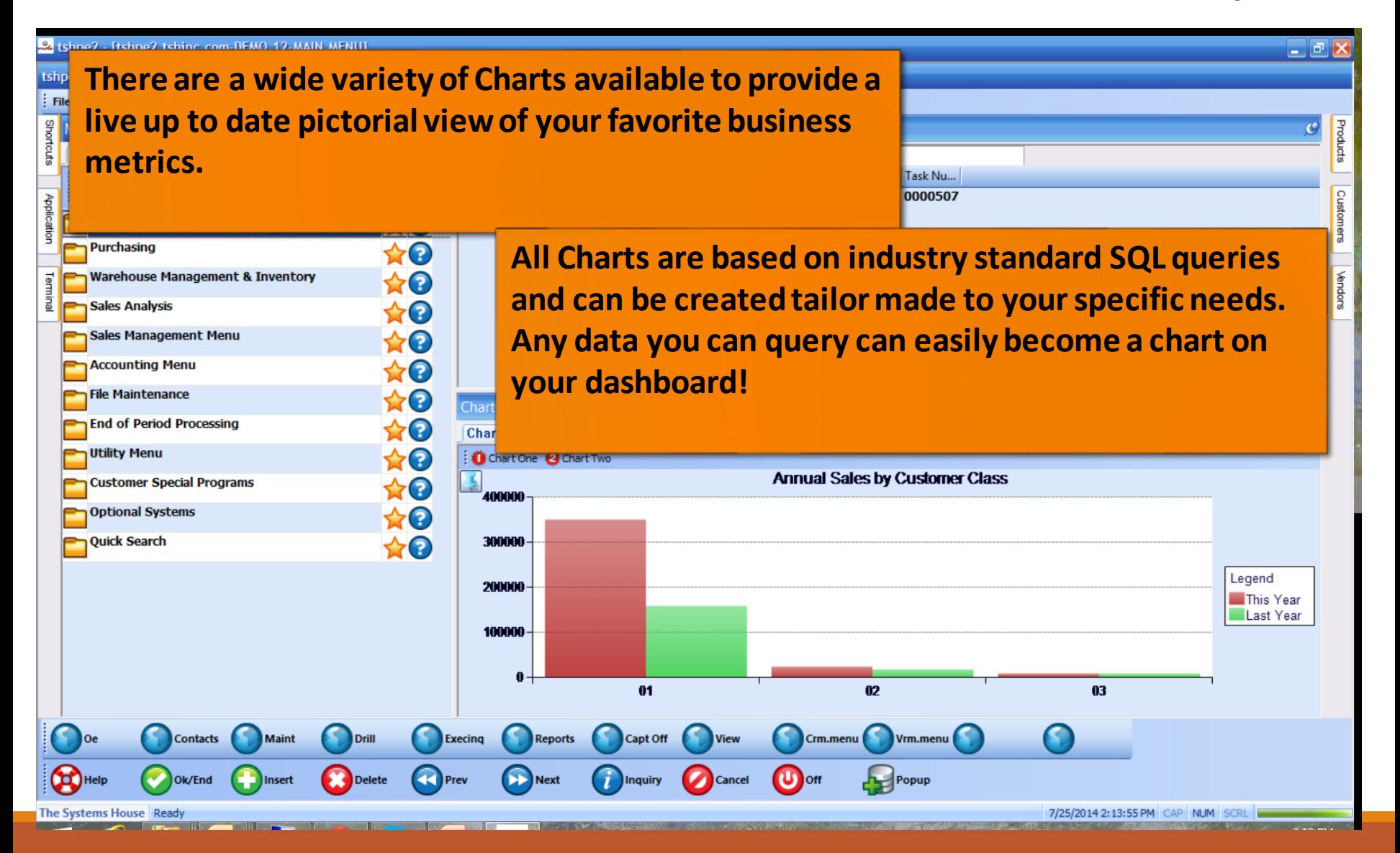

#### Operator Dashboard Maintenance

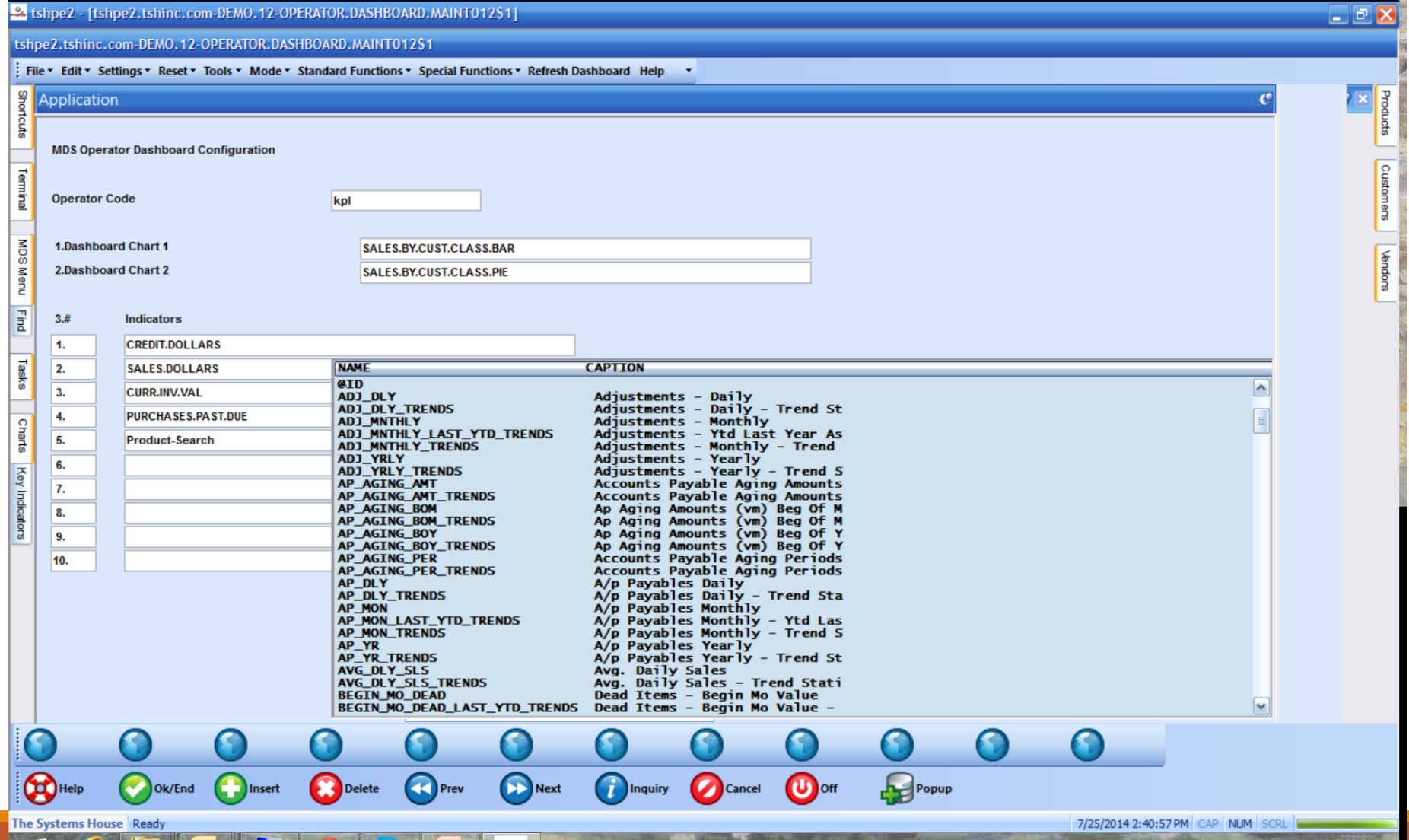

#### Operator Dashboard Maintenance

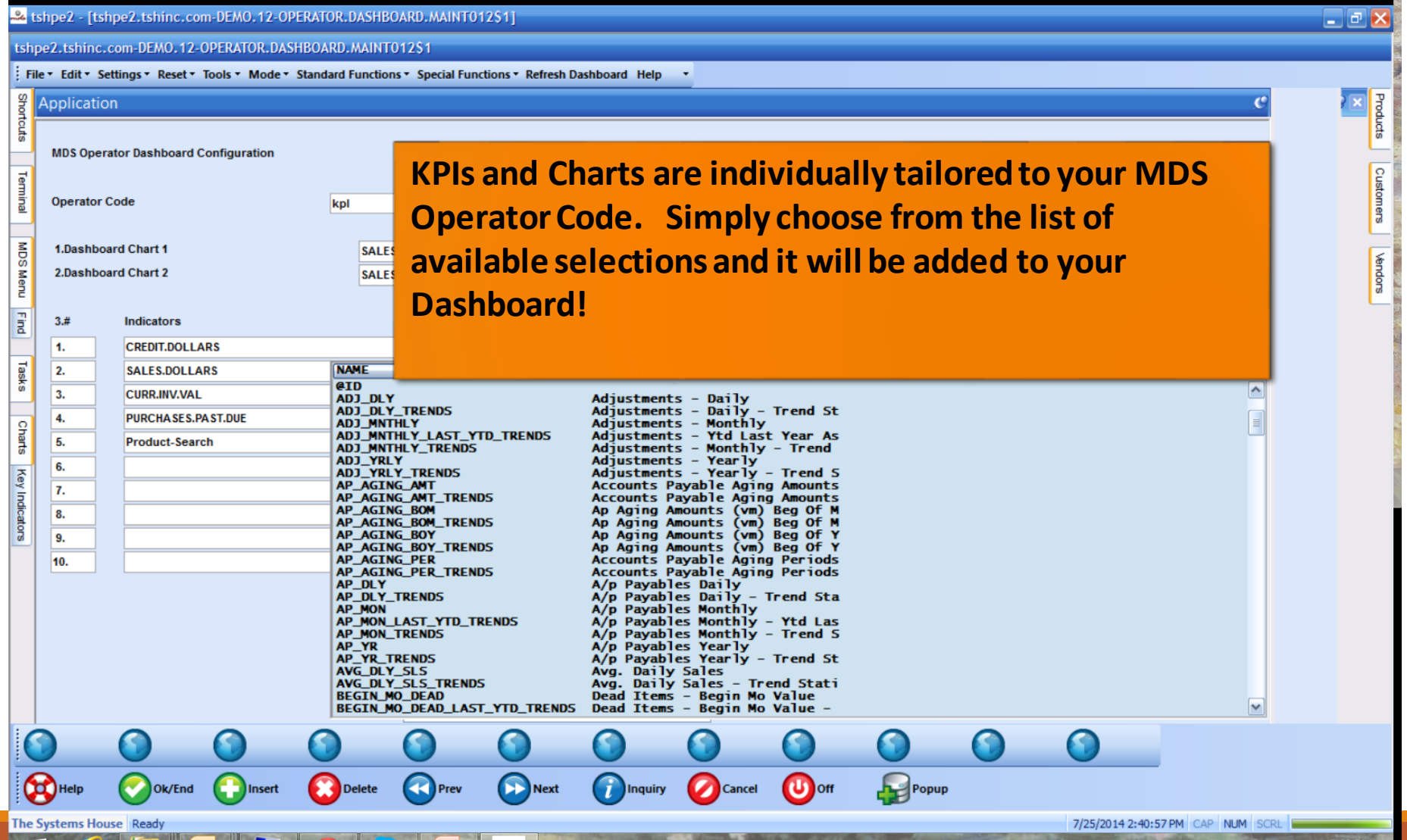

## Create Default Dashboards

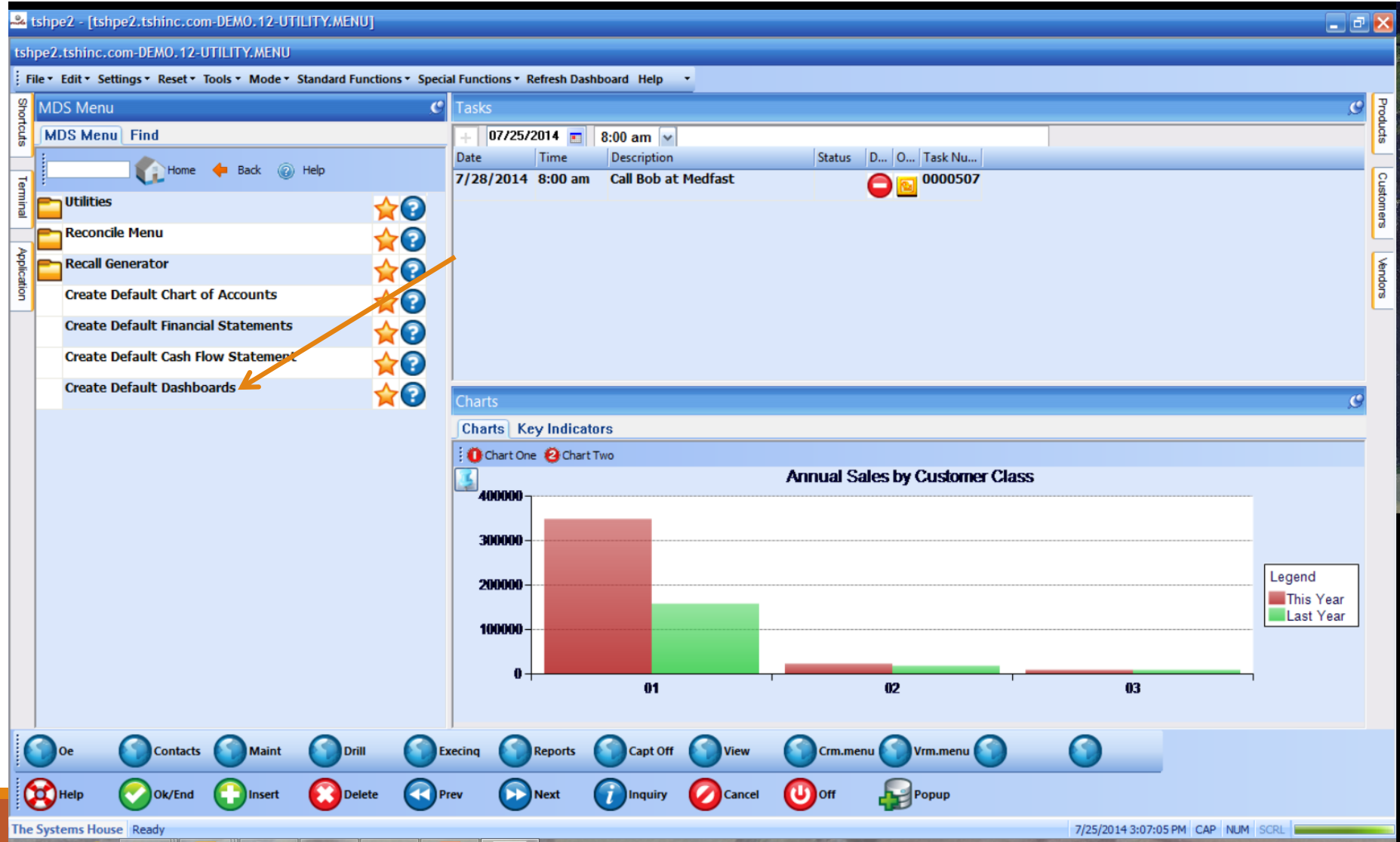

## Create Default Dashboards

#### & tshpe2 - [tshpe2.tshinc.com-DEMO.12-UTILITY.MENU] tshpe2.tshinc.com-DEMO.12-UTILITY.MENU

: File ▼ Edit ▼ Settings ▼ Reset ▼ Tools ▼ Mode ▼ Standard Functions ▼ Special Functions ▼ Refresh Dashboard Help Shor **MDS Menu**  $\mathbf{C}$ **We can create a default set of KPIs and Charts for all**  MDS Menu Find Home **+** Back @ Help **your operators and then they can be individually**  Customers Tem **Utilities** ☆◎ **customized using the Operator Dashboard Maintenance. Reconcile Menu**  $\leftarrow$ **There is an additional default setup for Salesmen.**plagic **Vendors Recall Generator Create Default Chart of Accounts** 10 **Create Default Financial Statements**  $\star$ o **Create Default Cash Flow Statement**  $\star$ <sup>O</sup> Create Default Dashboards  $\bigstar$ o Charts  $\mathbf{C}$ **Charts** Key Indicators Chart One @ Chart Two **Annual Sales by Customer Class** 400000 300000 Legend 200000-This Year Last Year 100000-01 <sub>02</sub> œ Maint Capt Off Oe **Contacts** Drill **Execing Reports View** Crm.menu Vrm.menu Help  $\mathbf{U}$  off Ok/End  $\Box$ ) Insert Delete **Prev Next** Inquiry **Cancel** Popup

 $\Box$ el

## Salesman Default Dashboard.

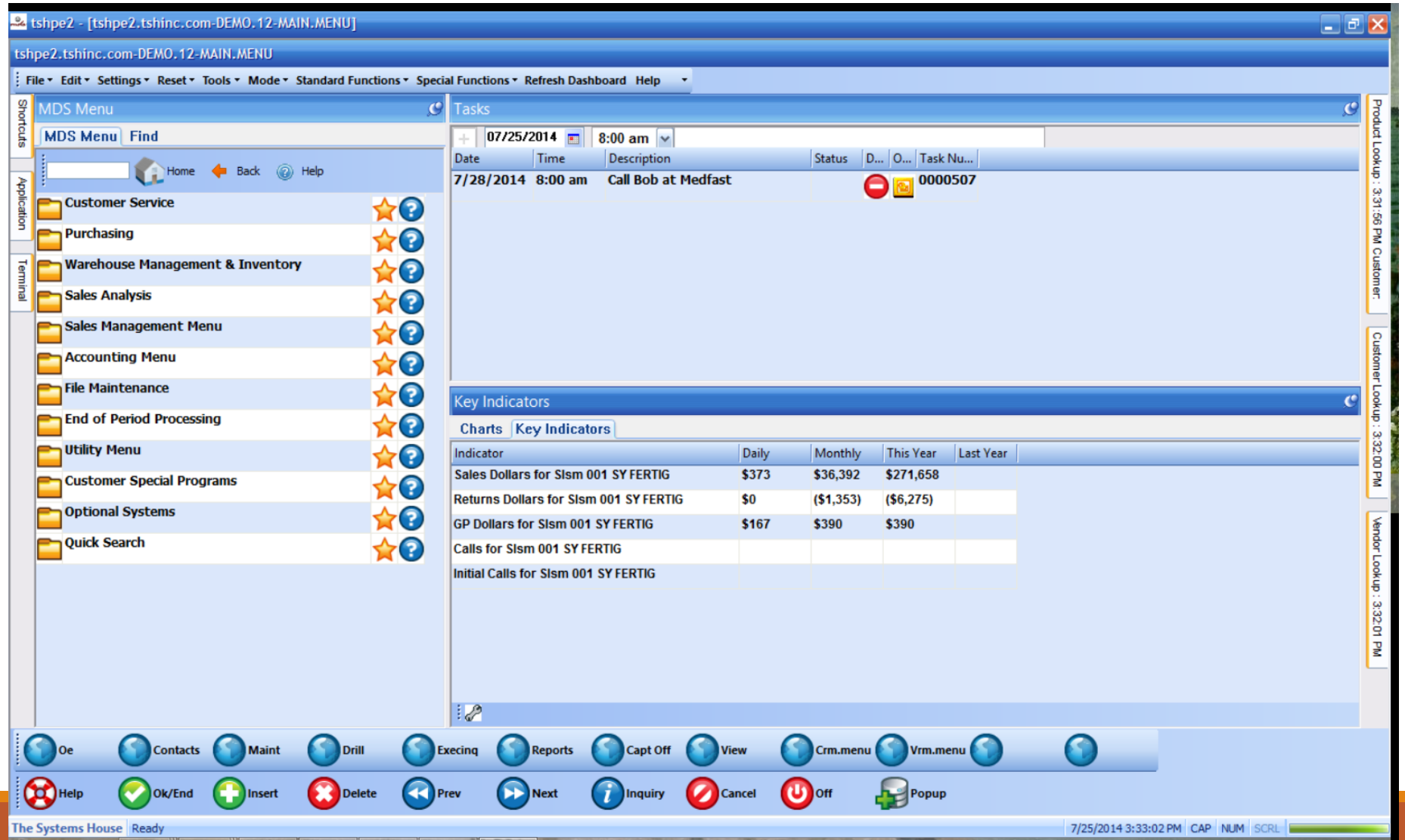

## Salesman Default Dashboard.

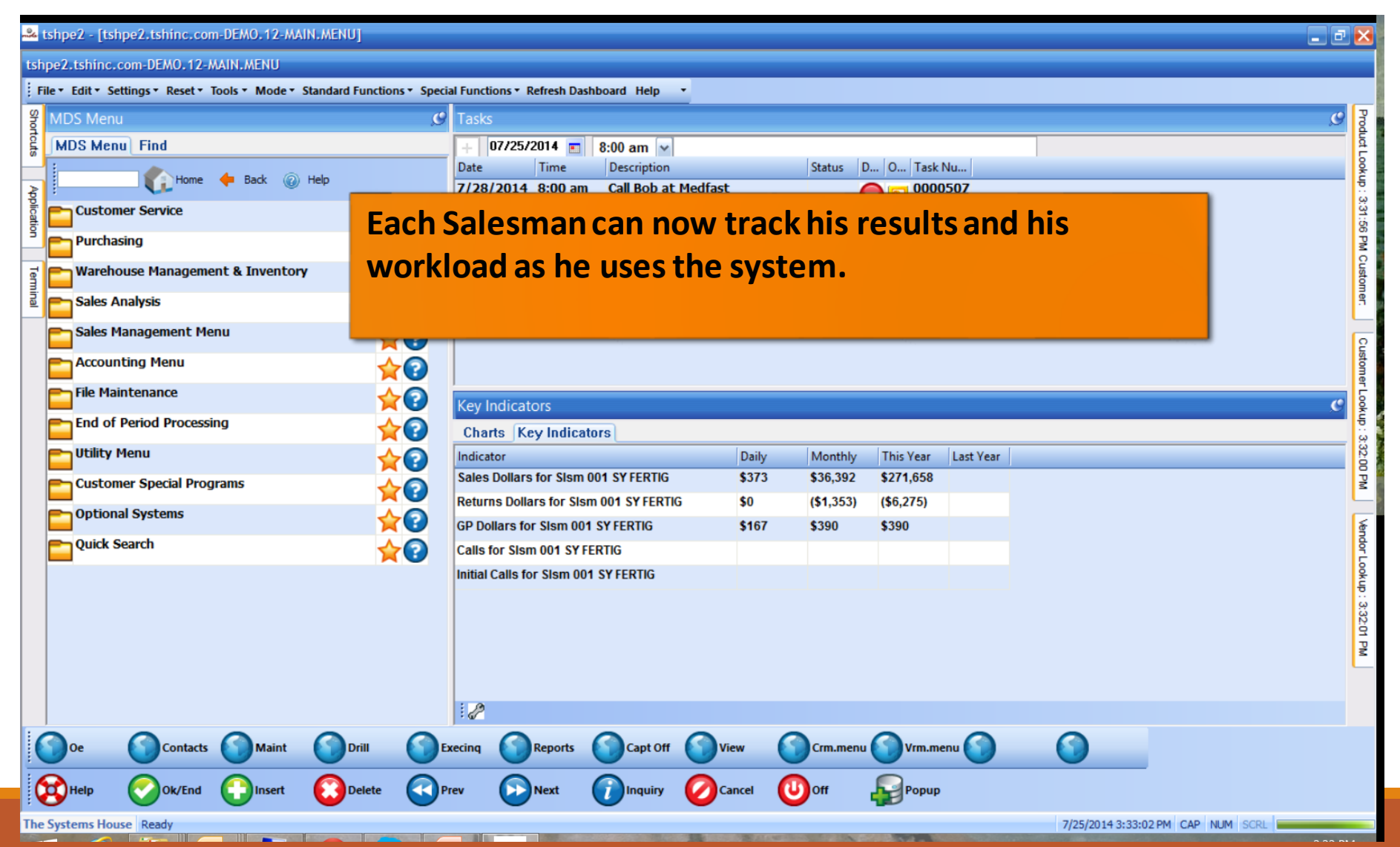

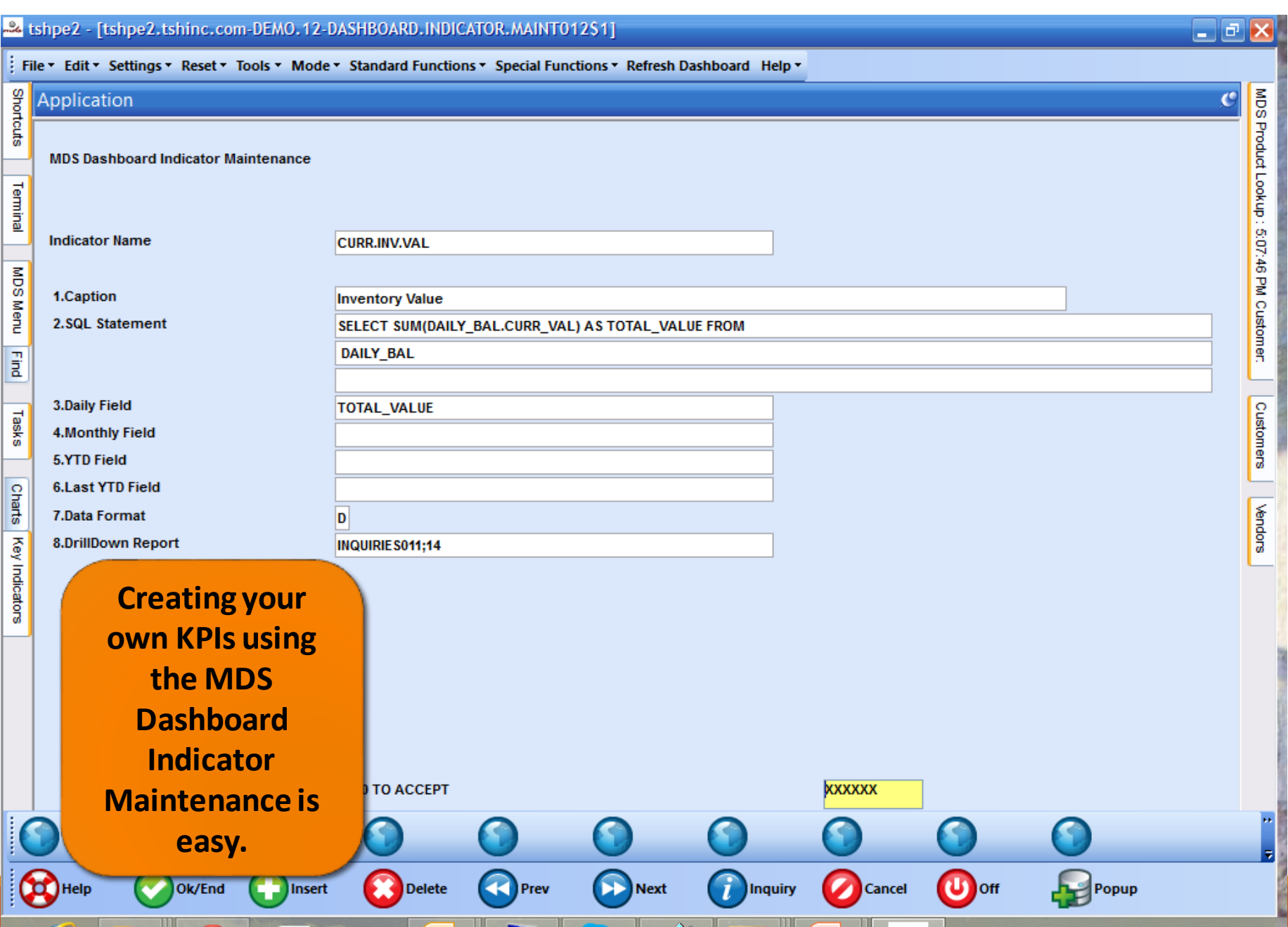

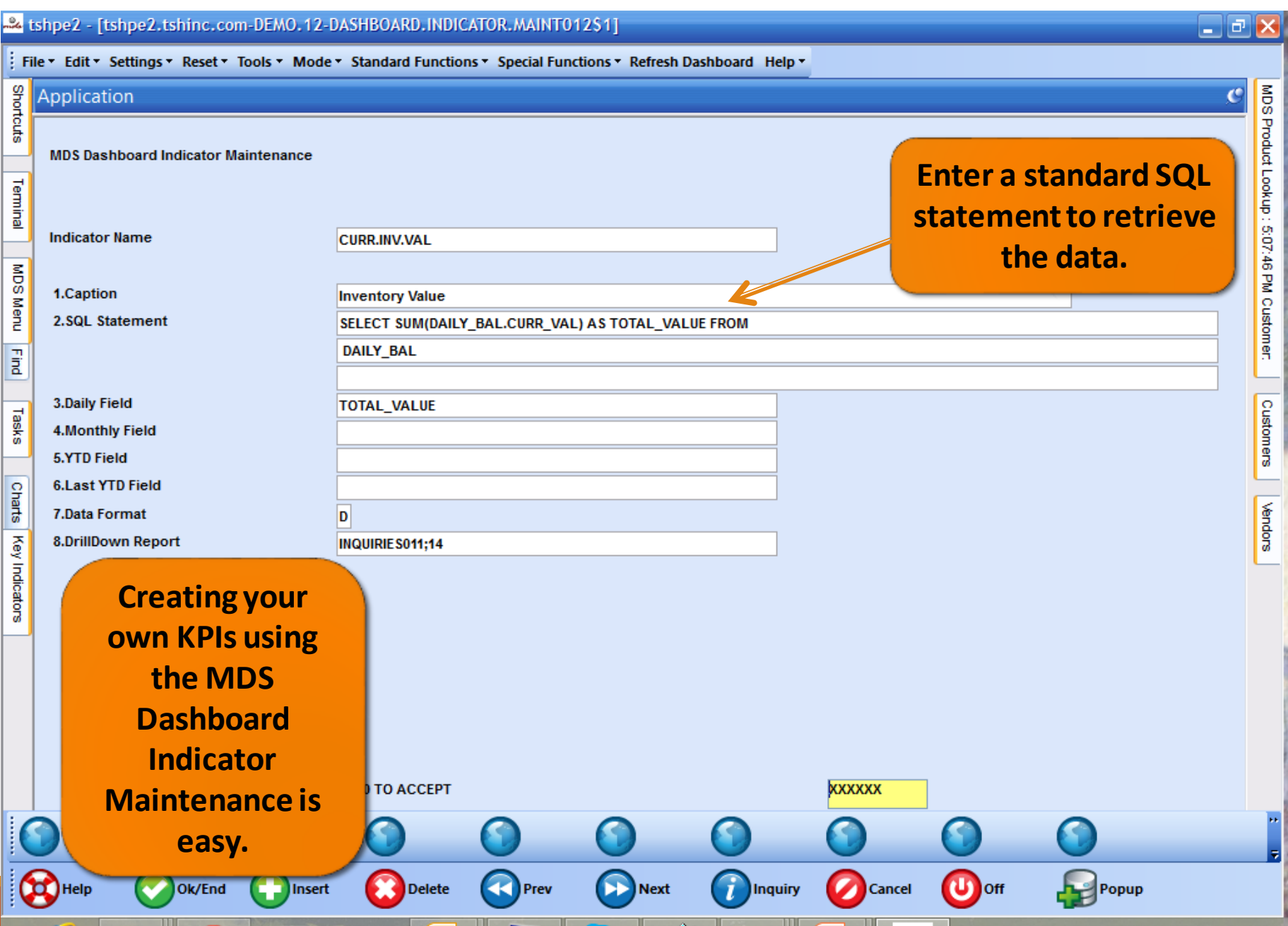

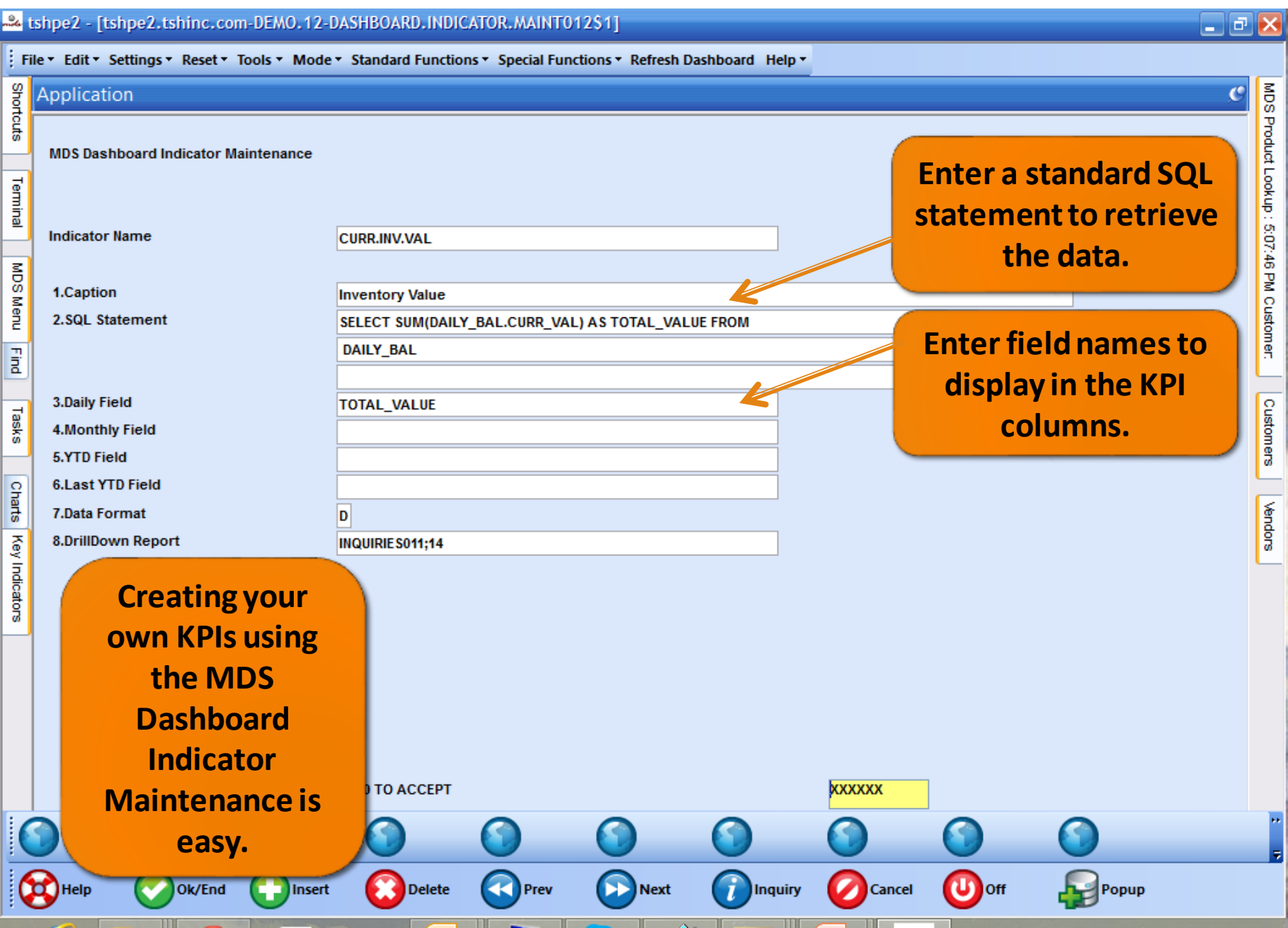

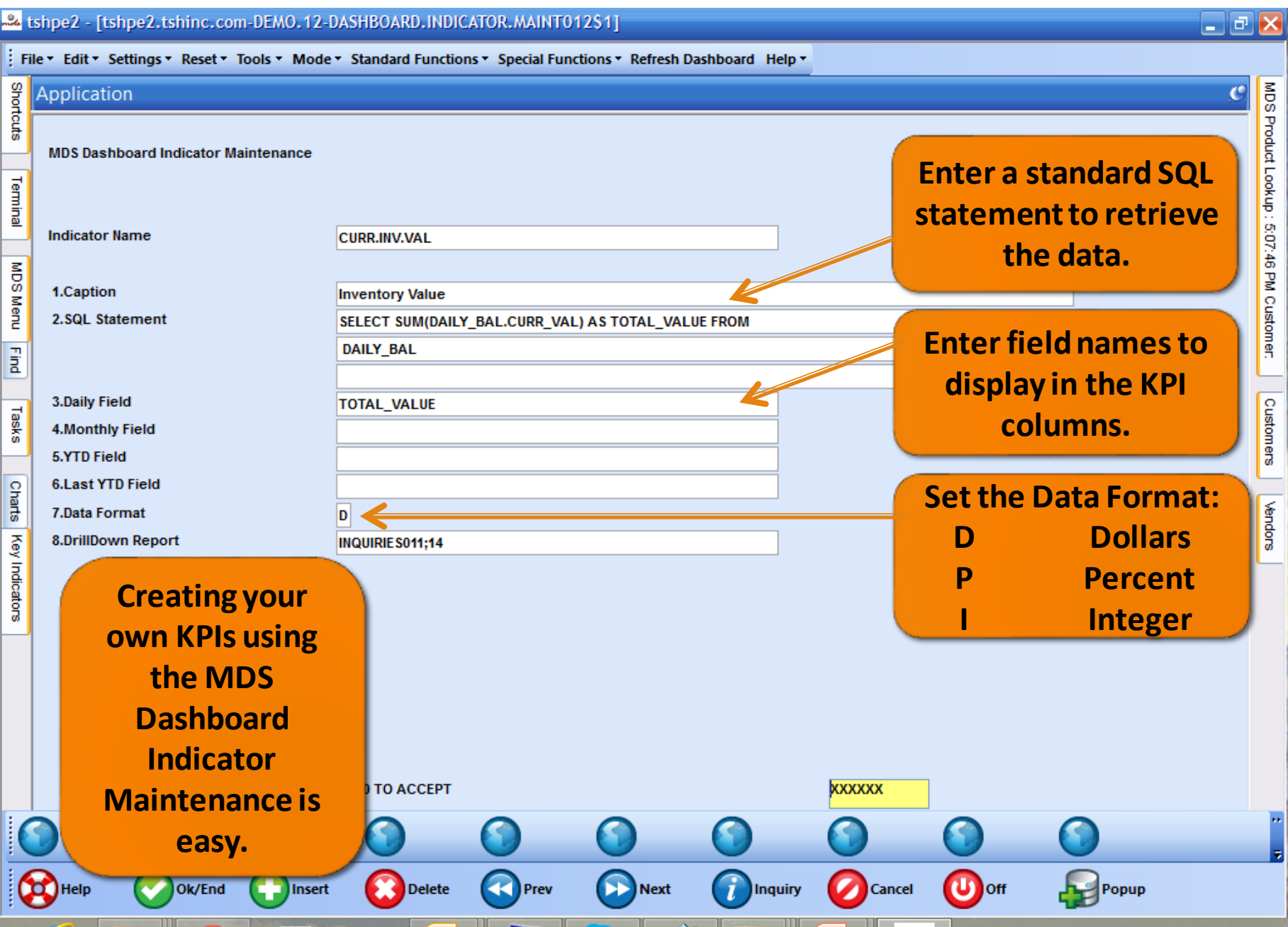

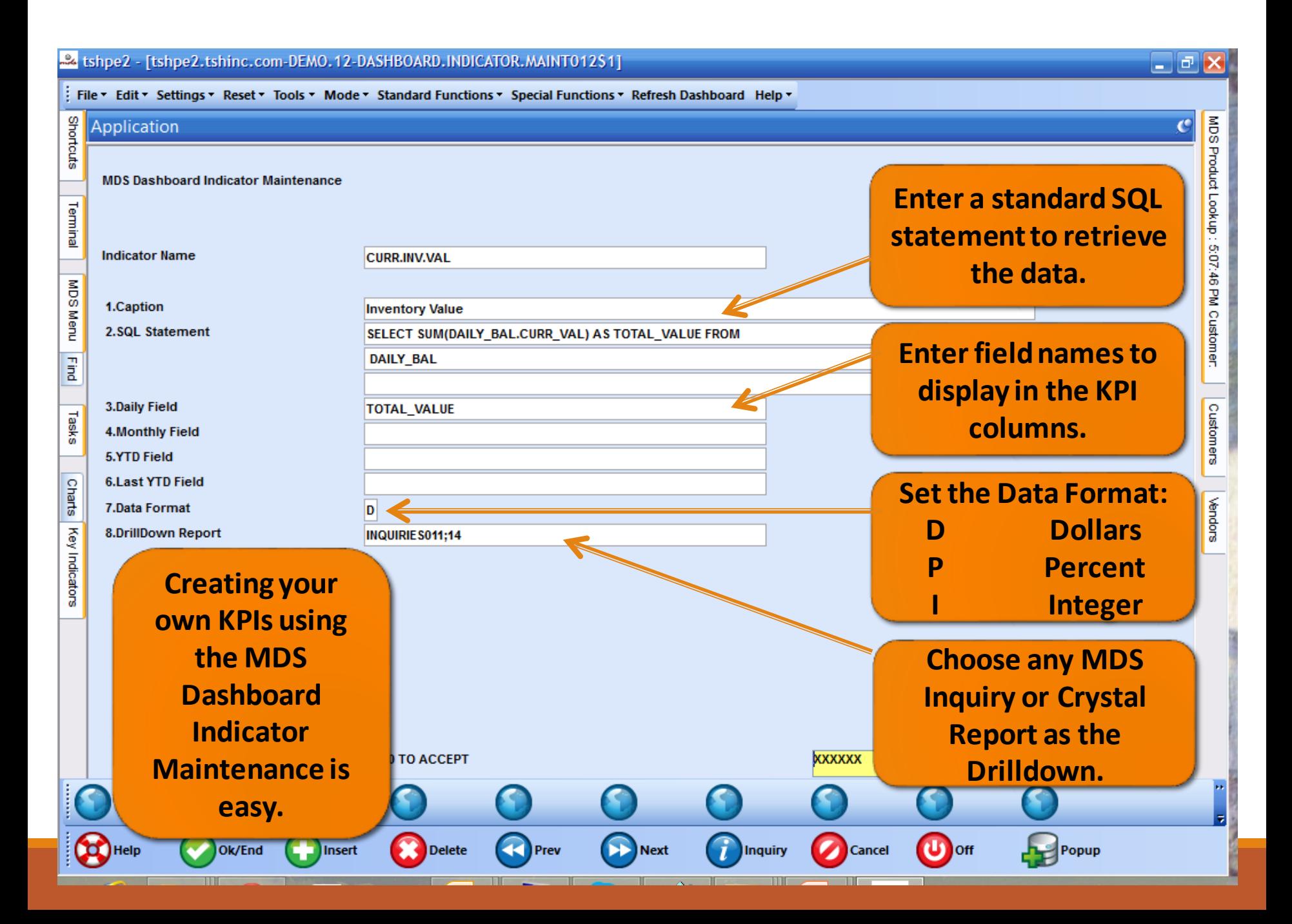

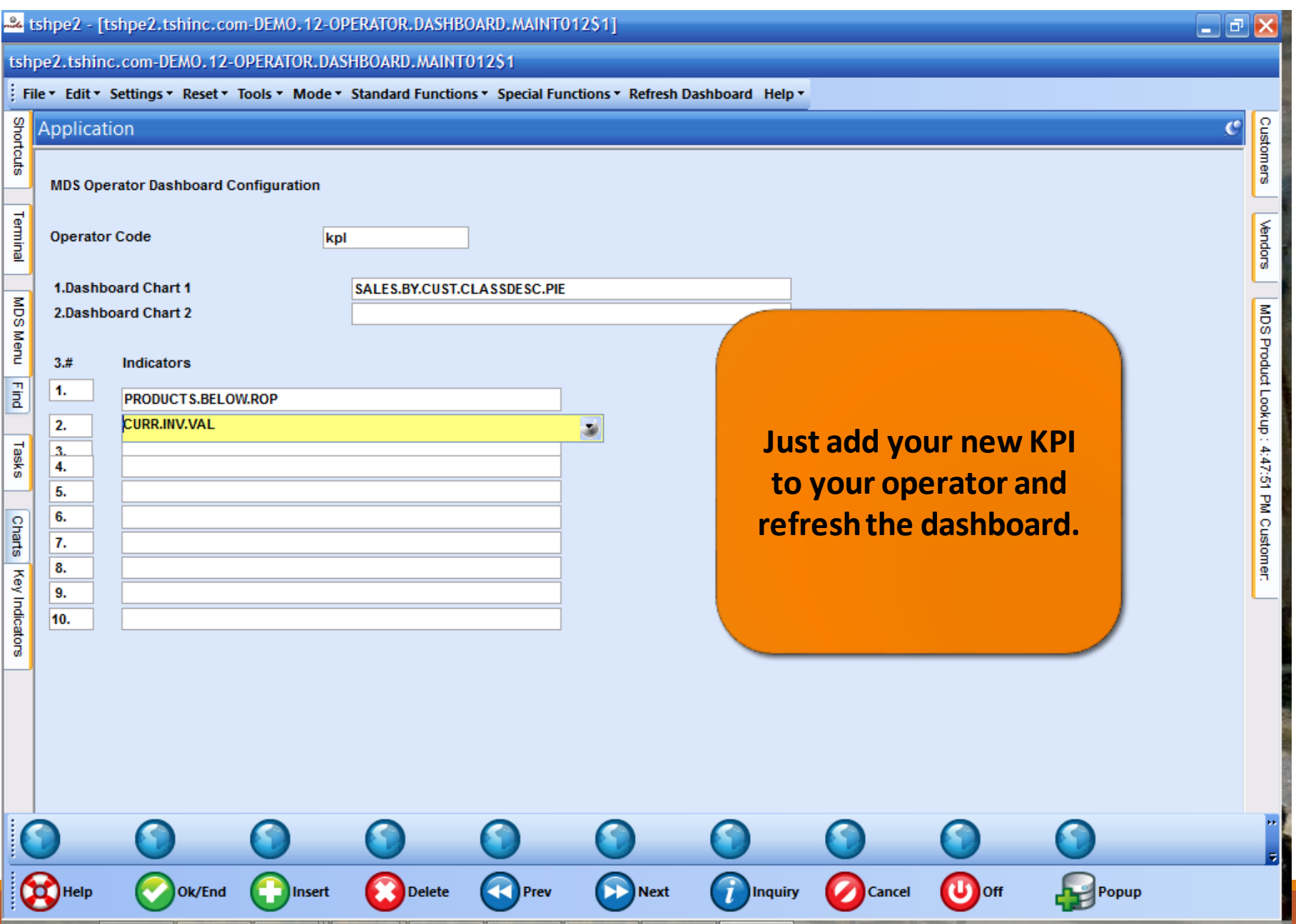

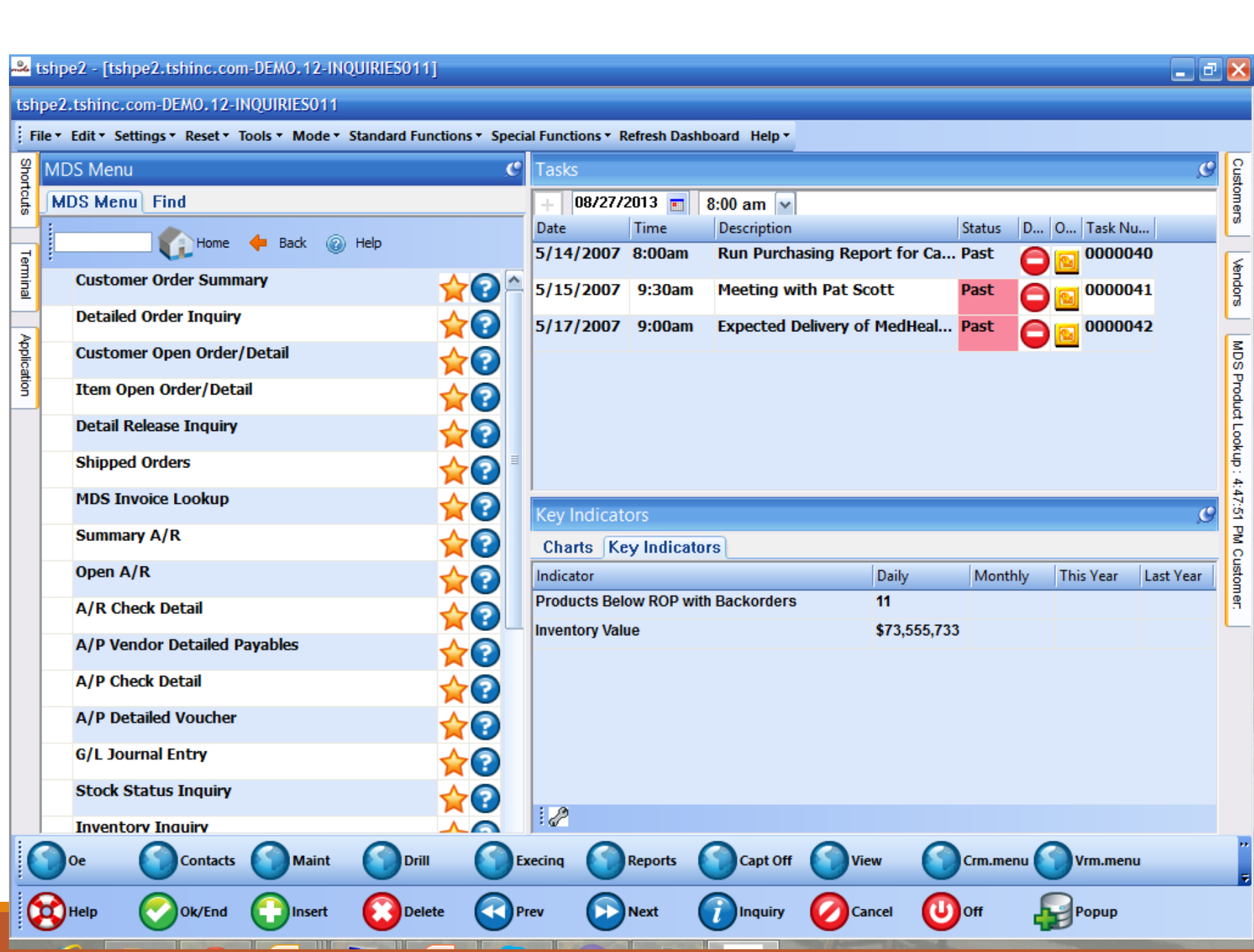

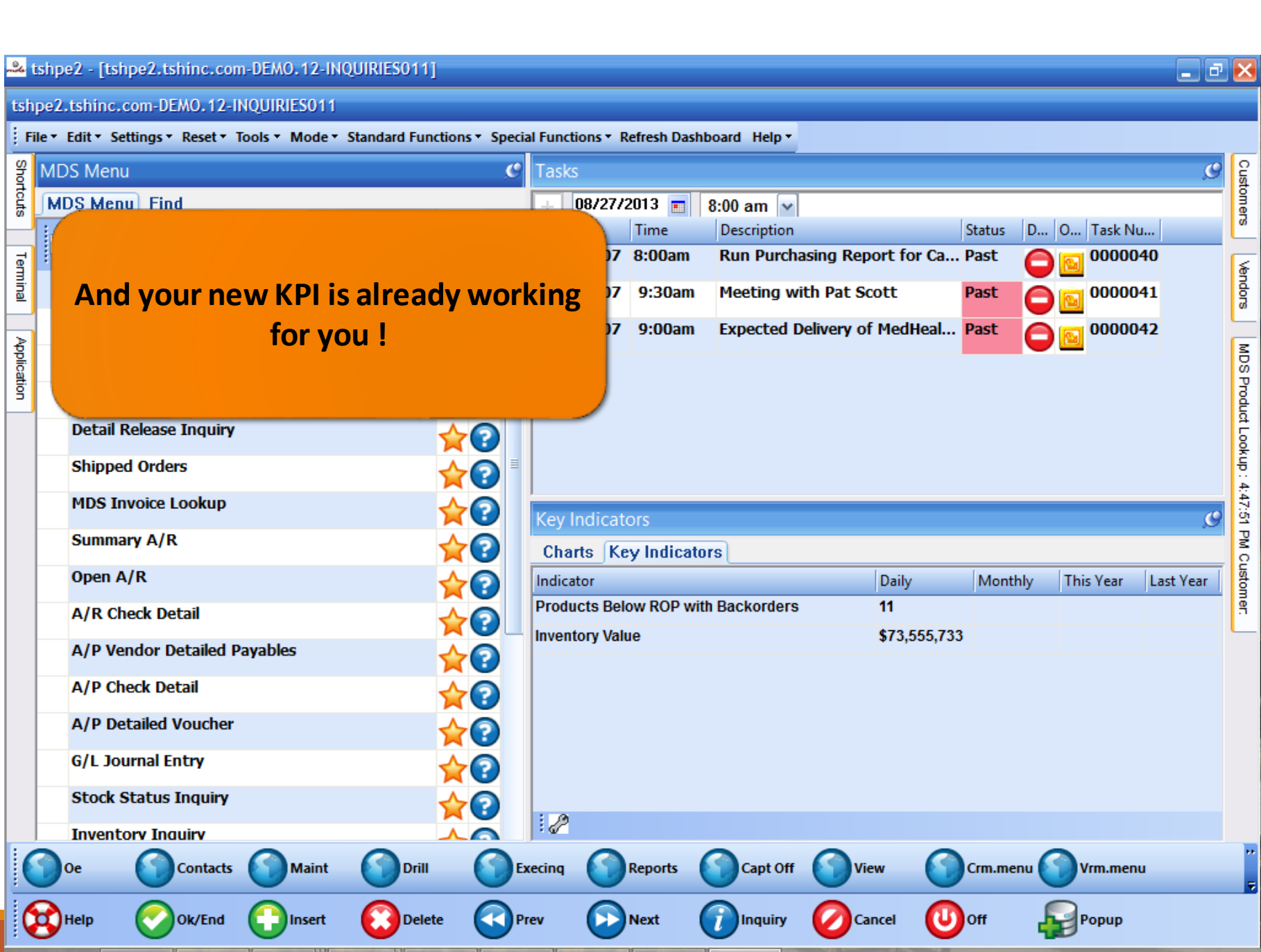

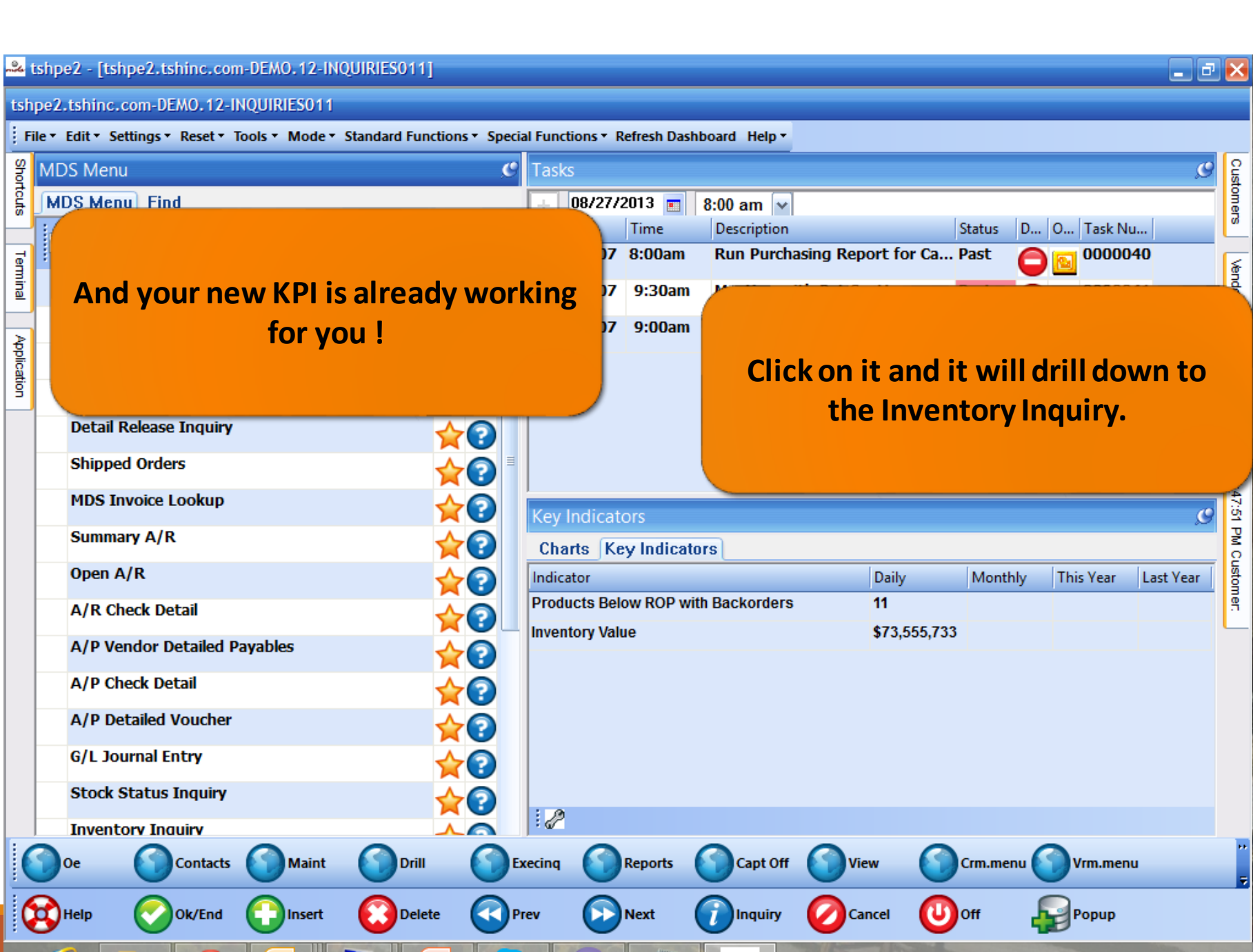

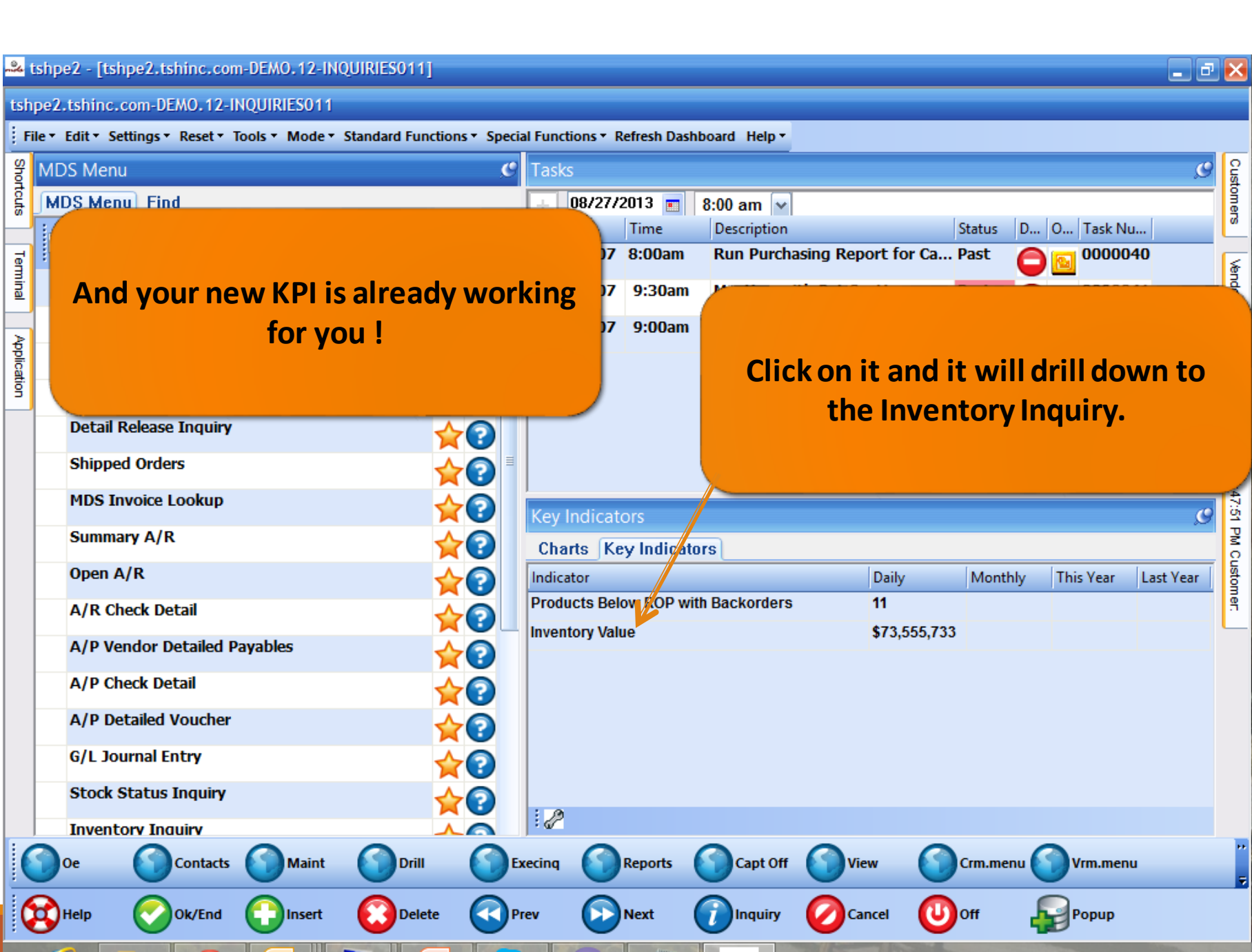

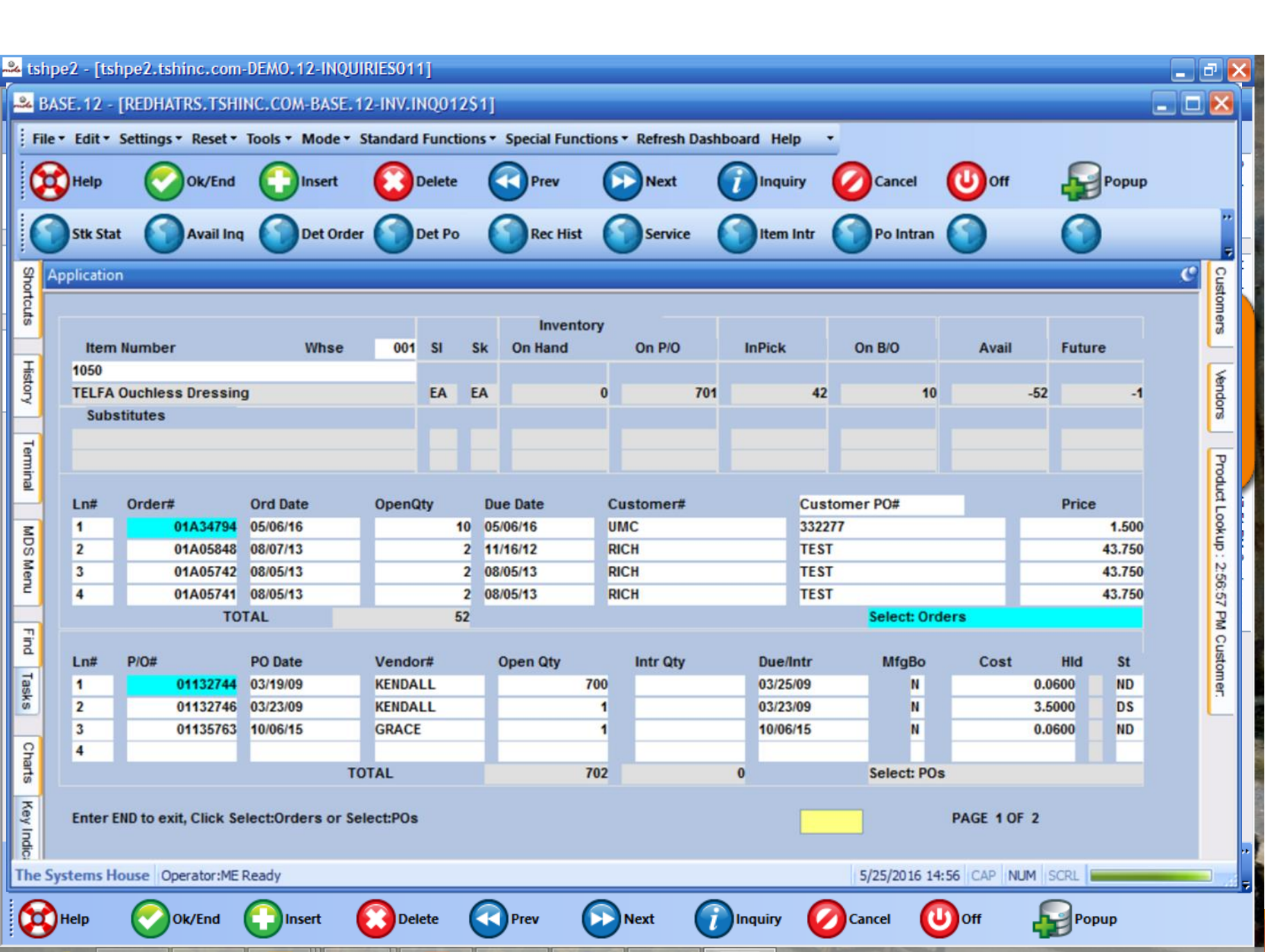

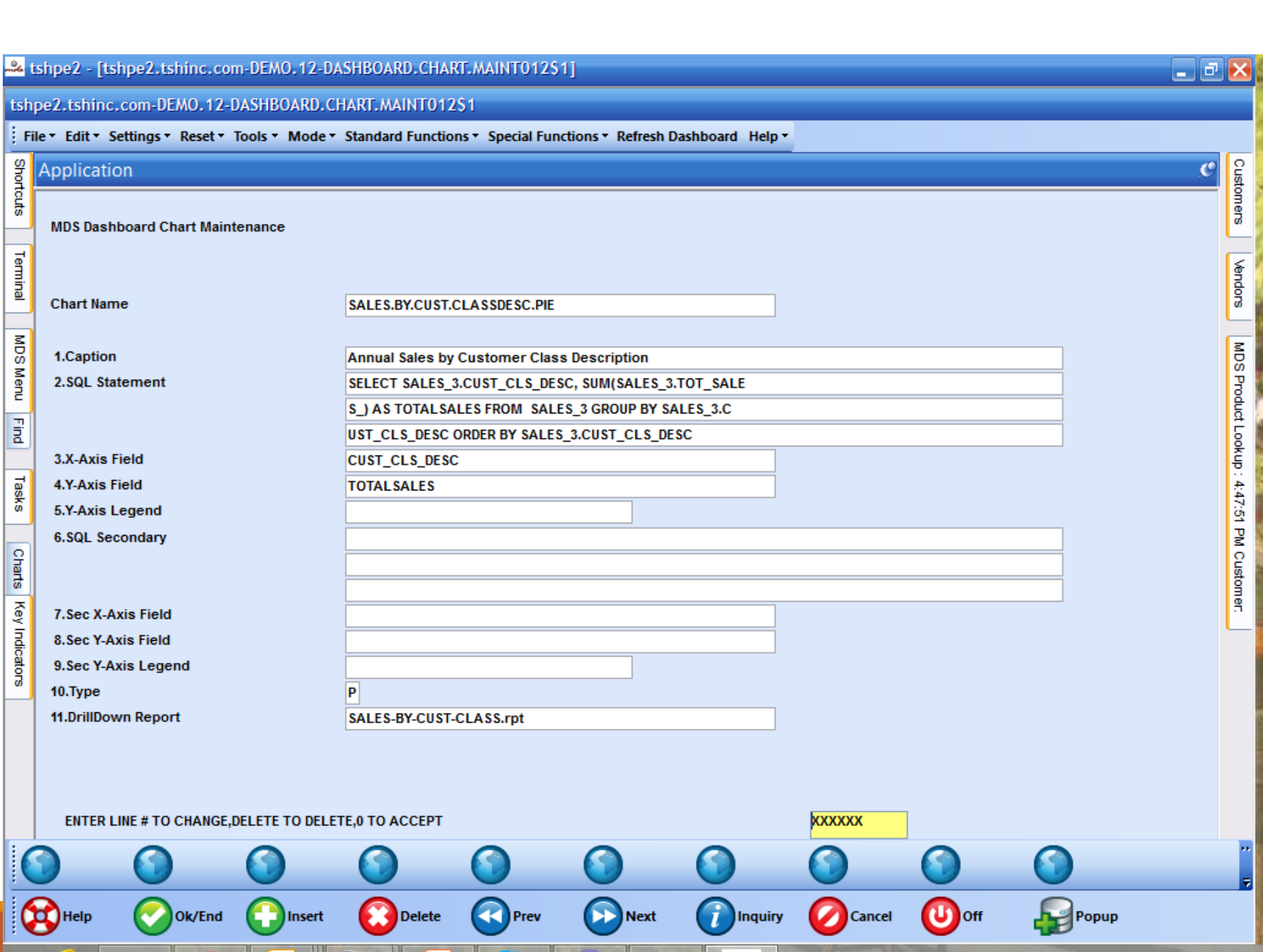

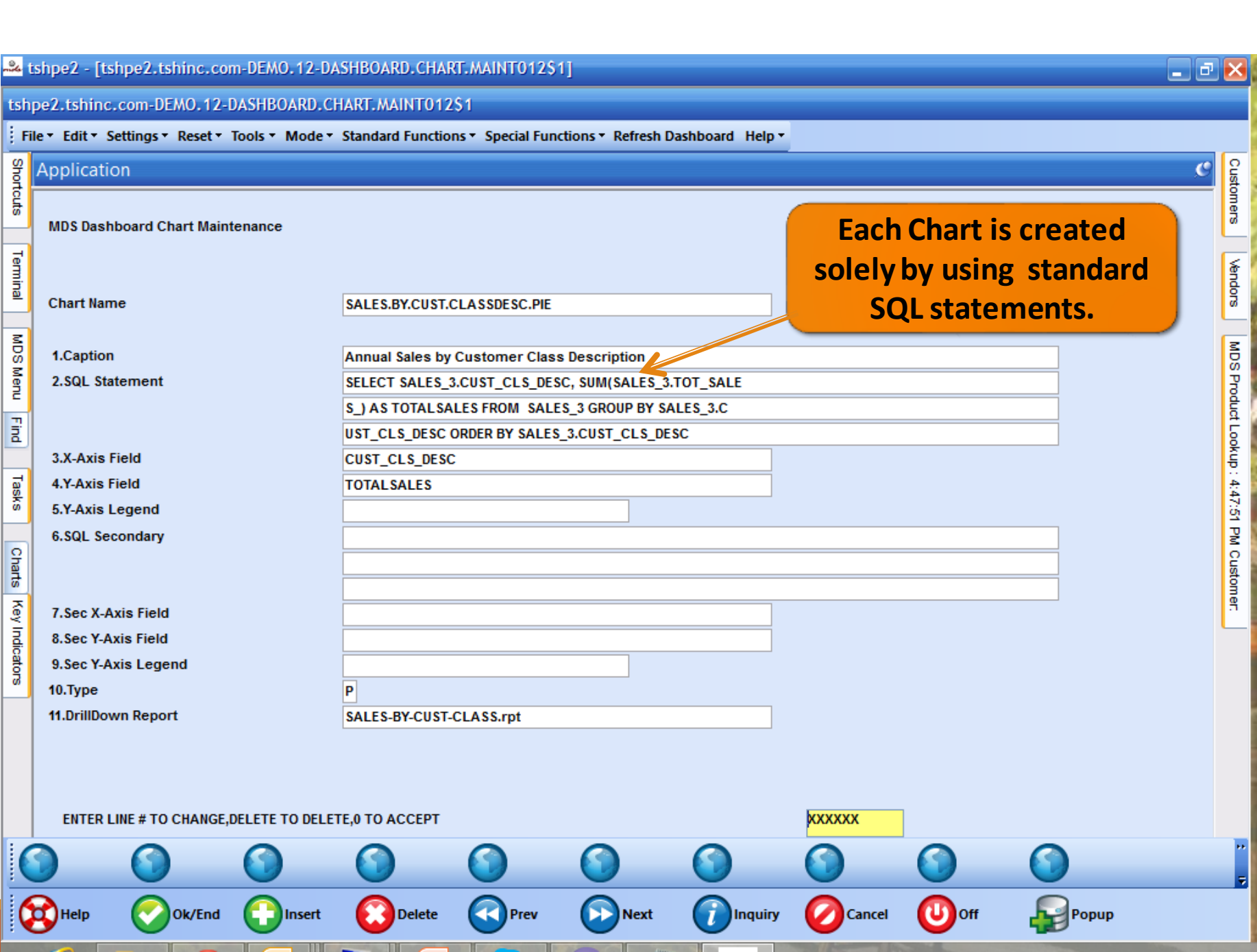

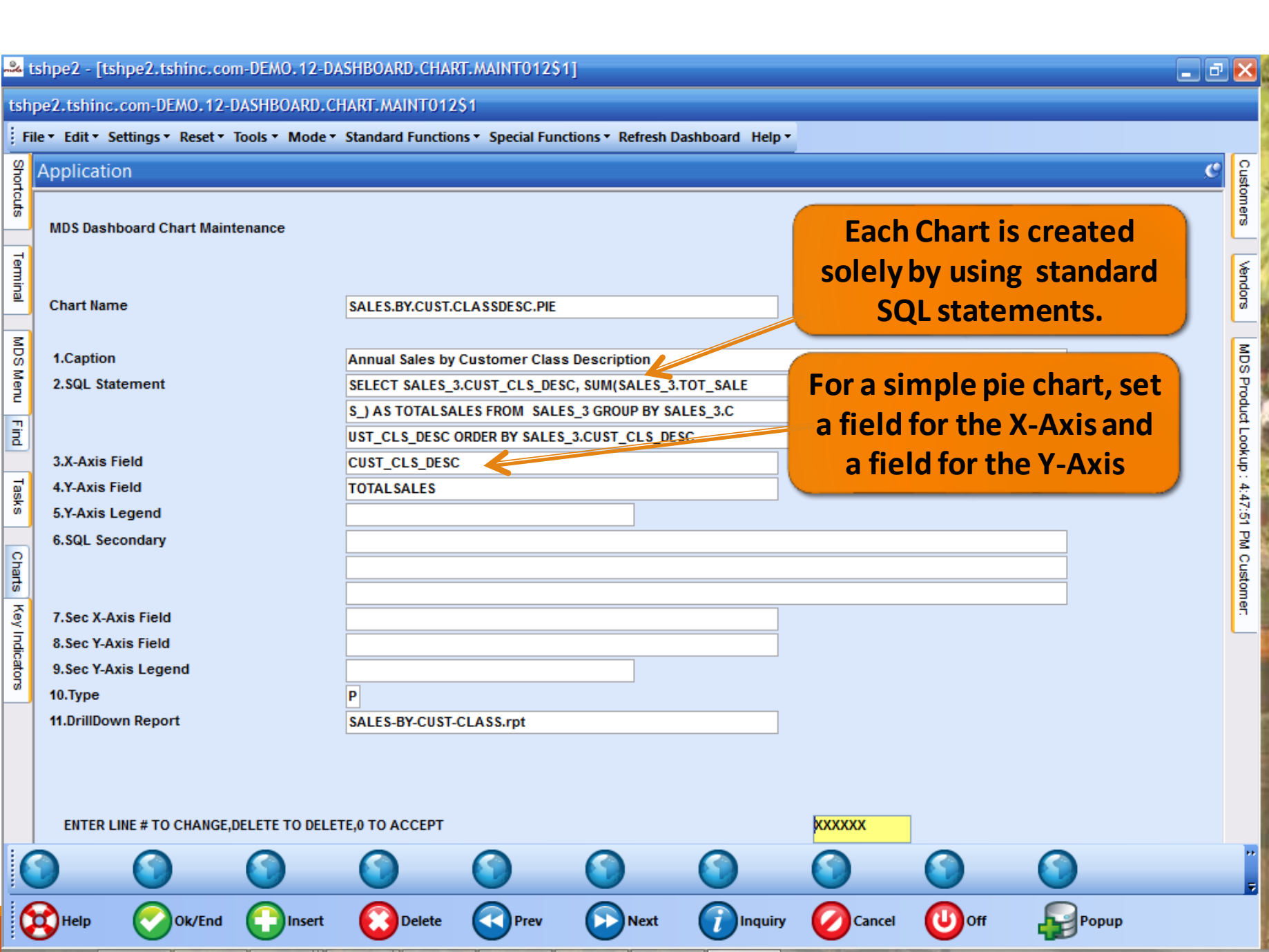

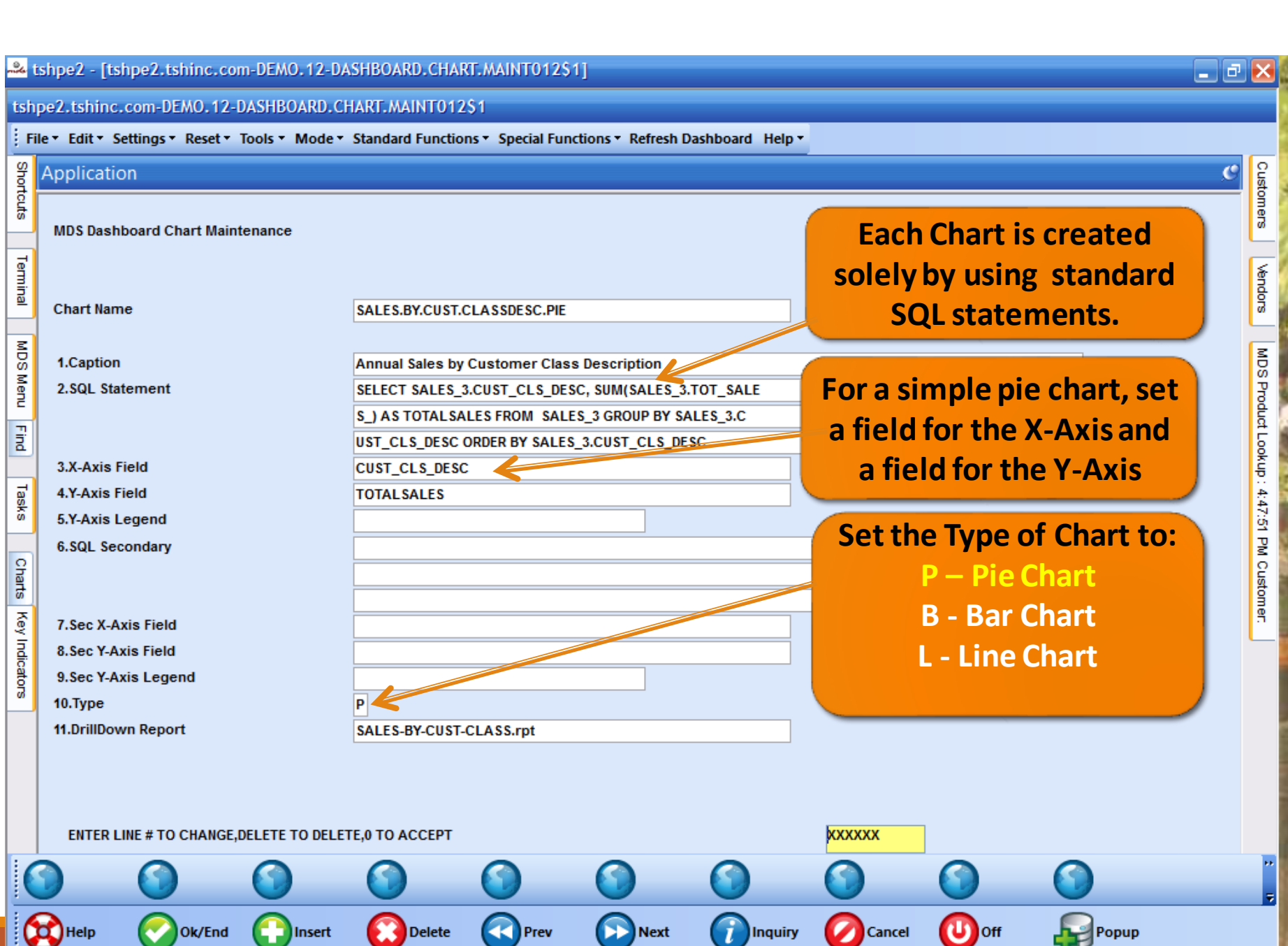

**Contract** 

n i I

n i F

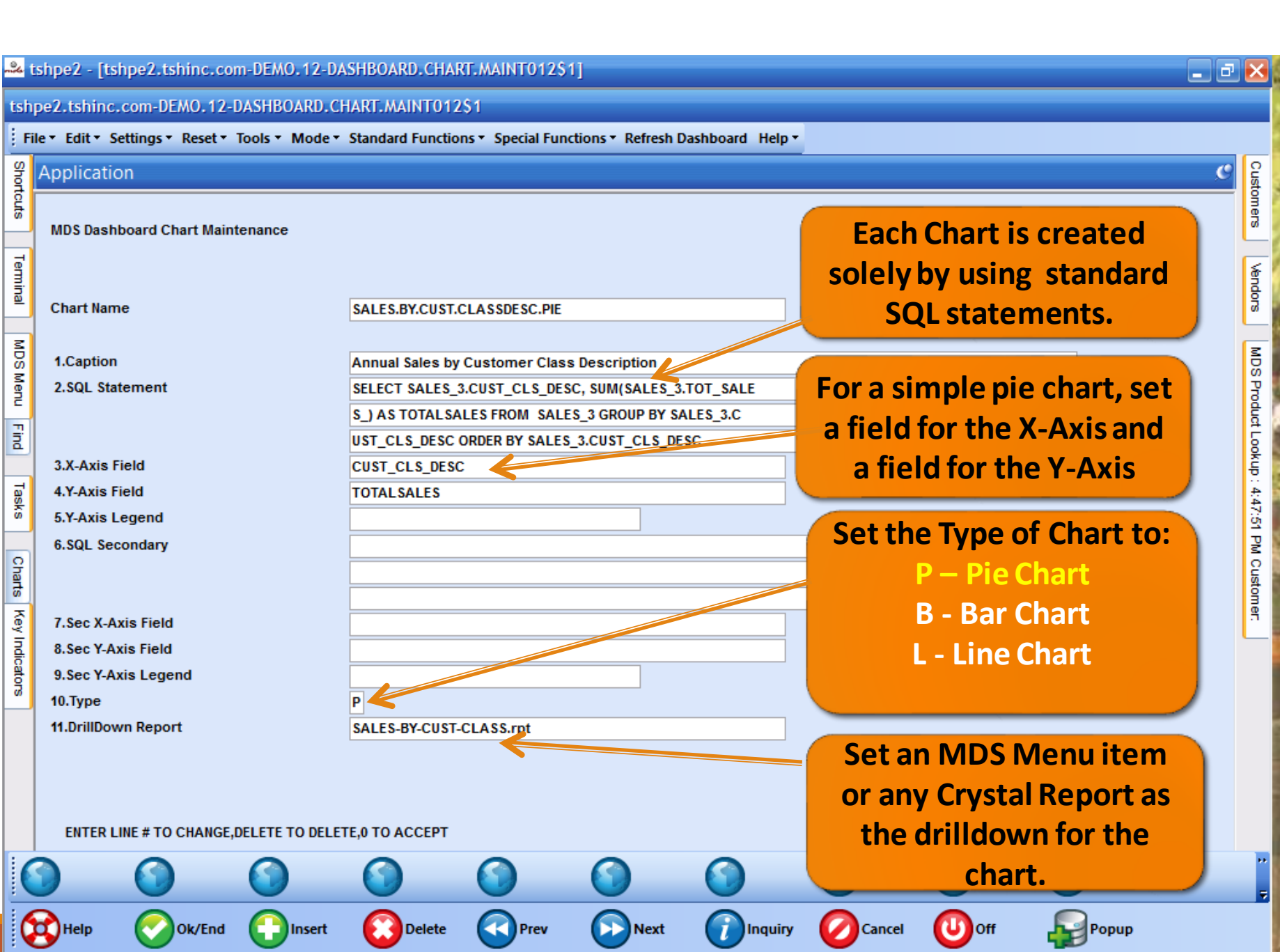

the property of the company's

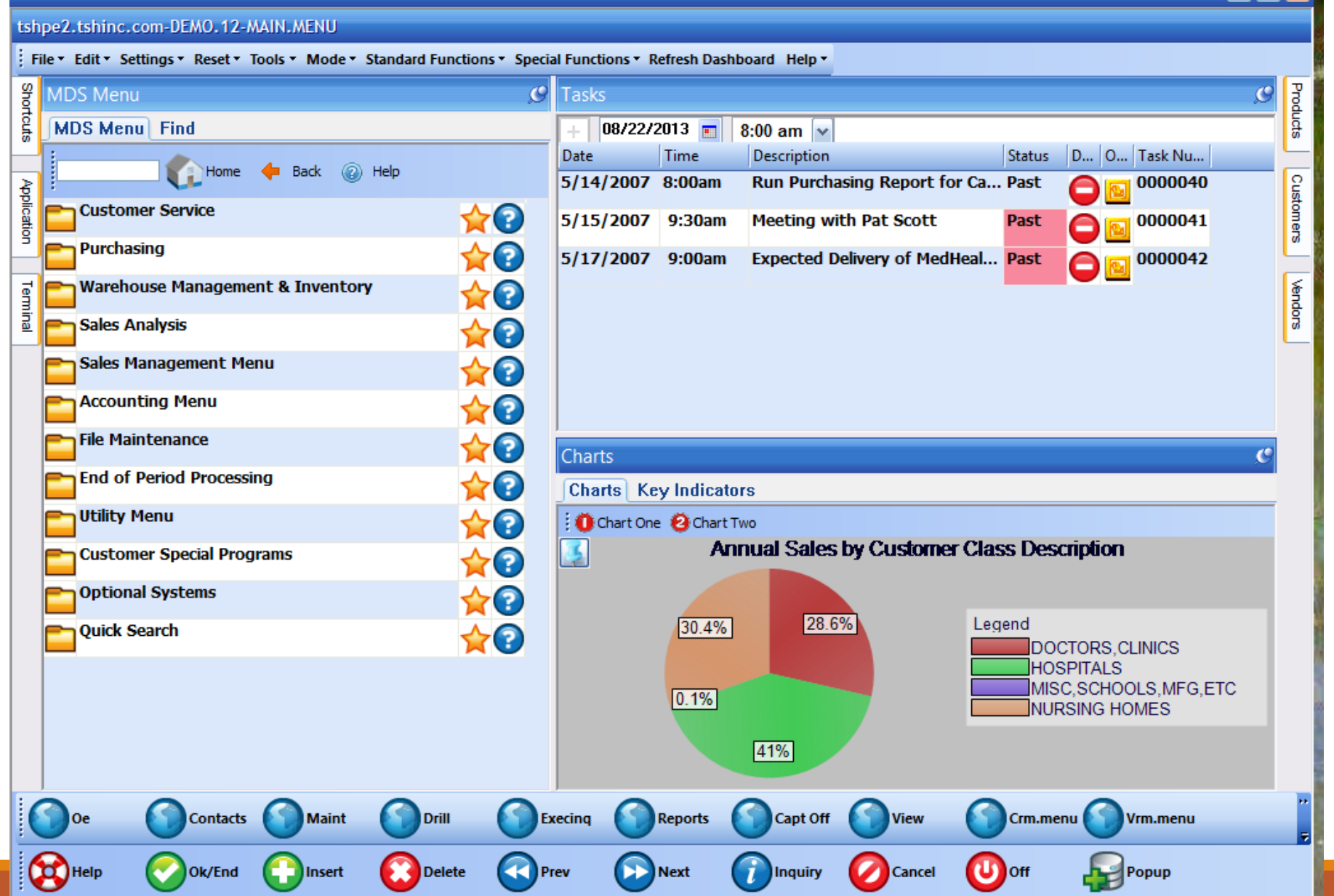

-& tshpe2 - [tshpe2.tshinc.com-DEMO.12-MAIN.MENU]

 $\sigma$   $>$ 

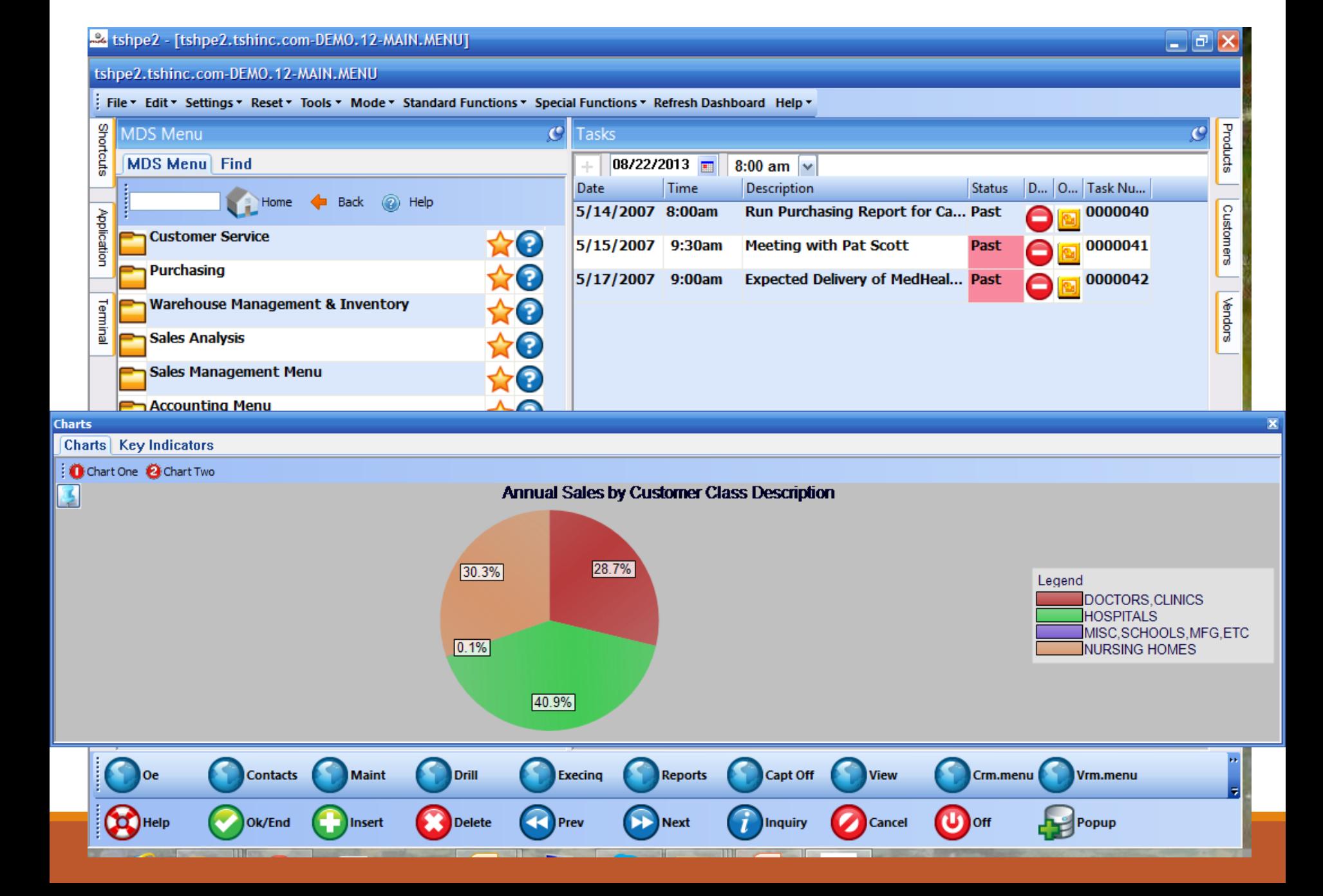

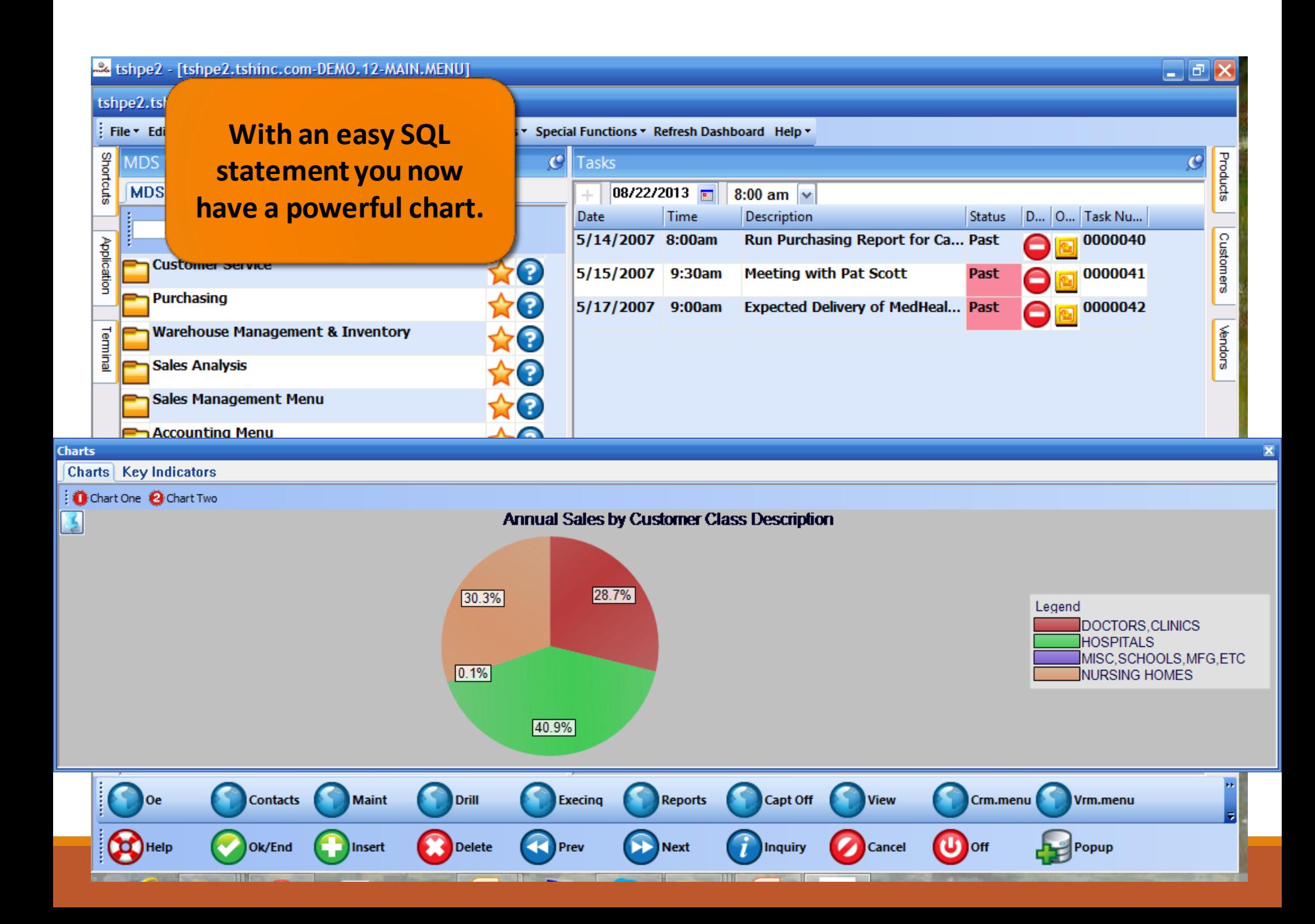

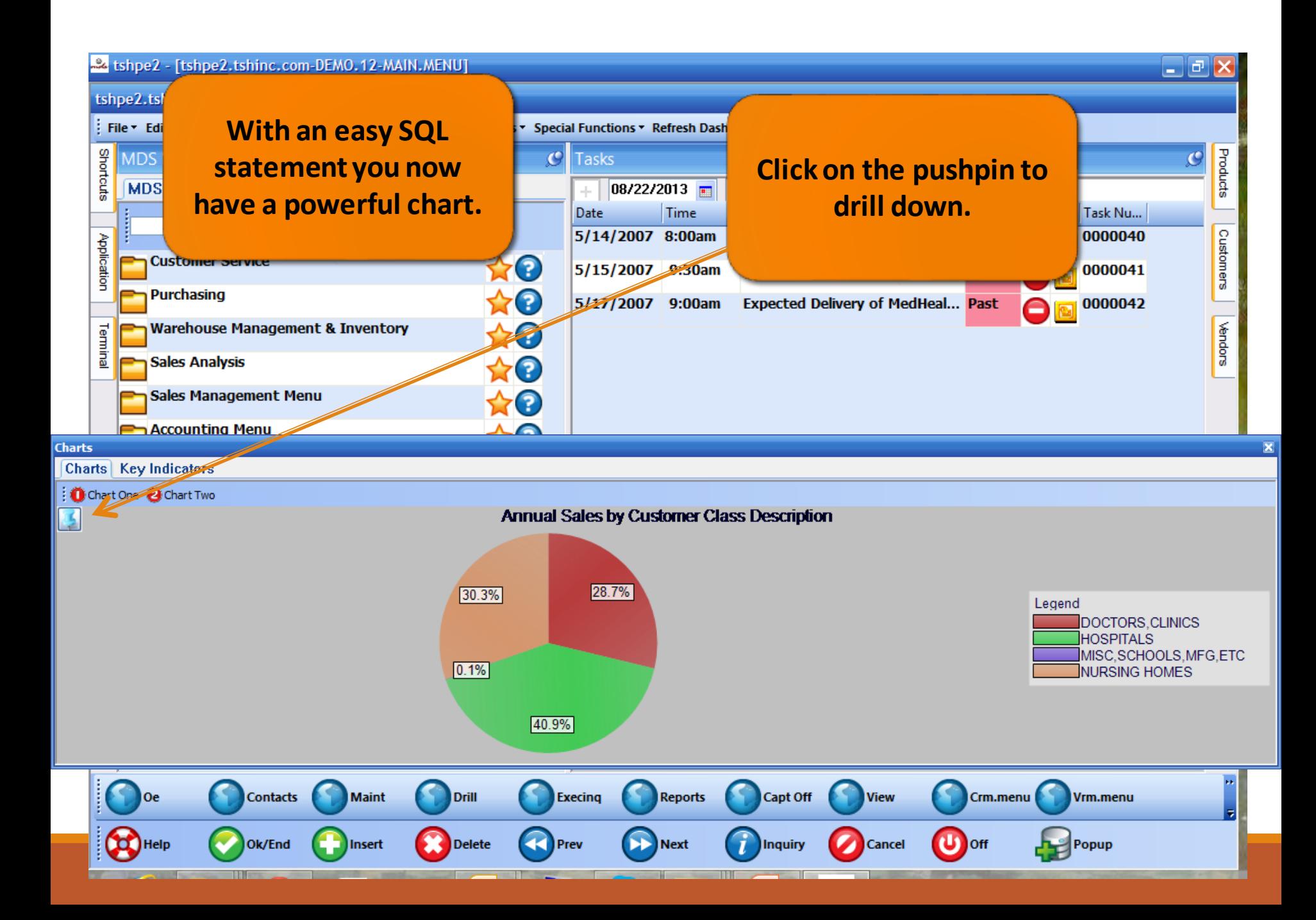
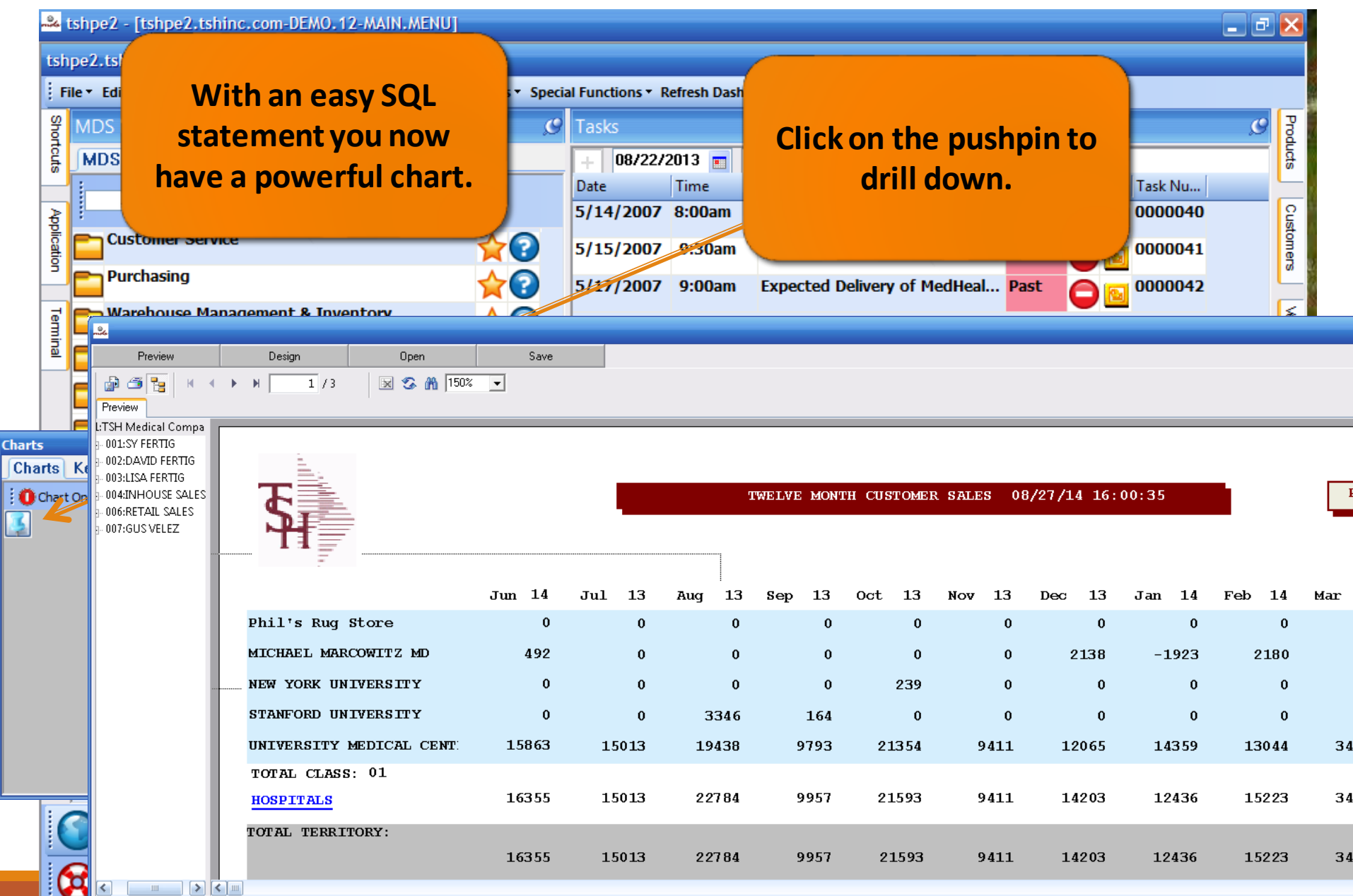

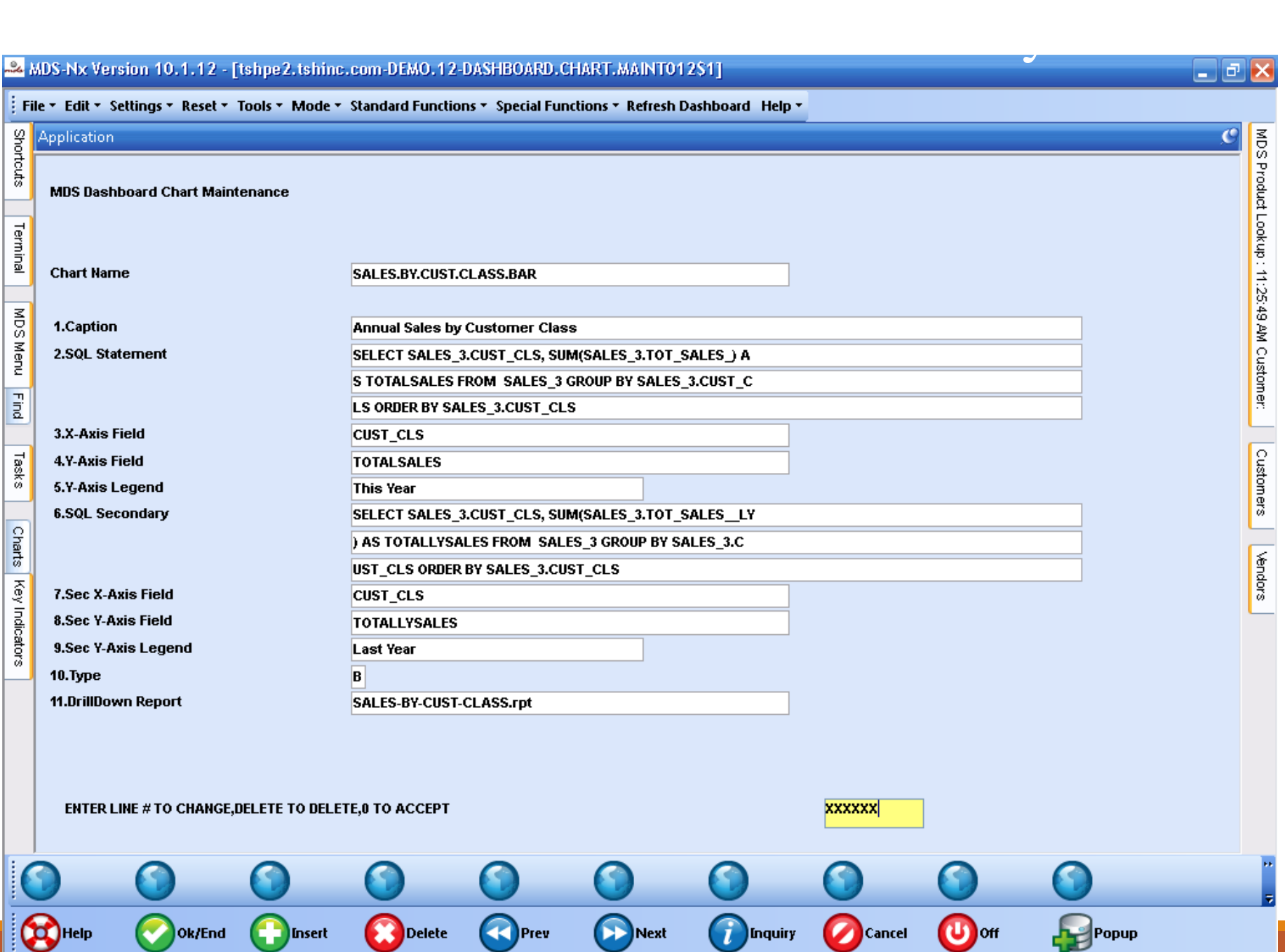

 $\overline{\phantom{a}}$ 

 $\sqrt{2}$ 

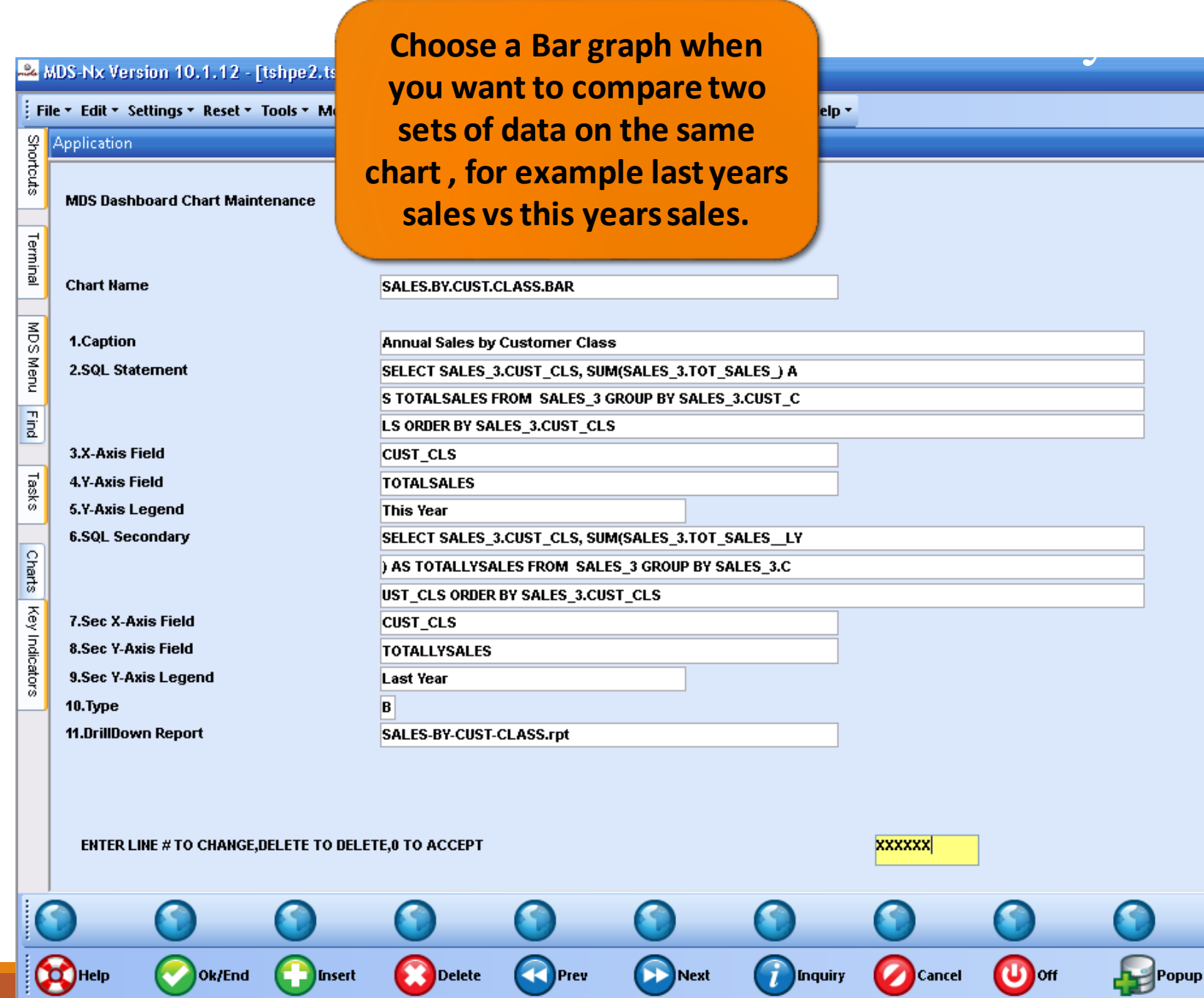

╨ѧ

 $^{\rm -n}$ 

 $\overline{\phantom{a}}$ 

 $\square$ e $\times$ 

 $\overline{c}$ 

MDS Product Lookup: 11:25:49 AM Customer: | Customers | Vendors

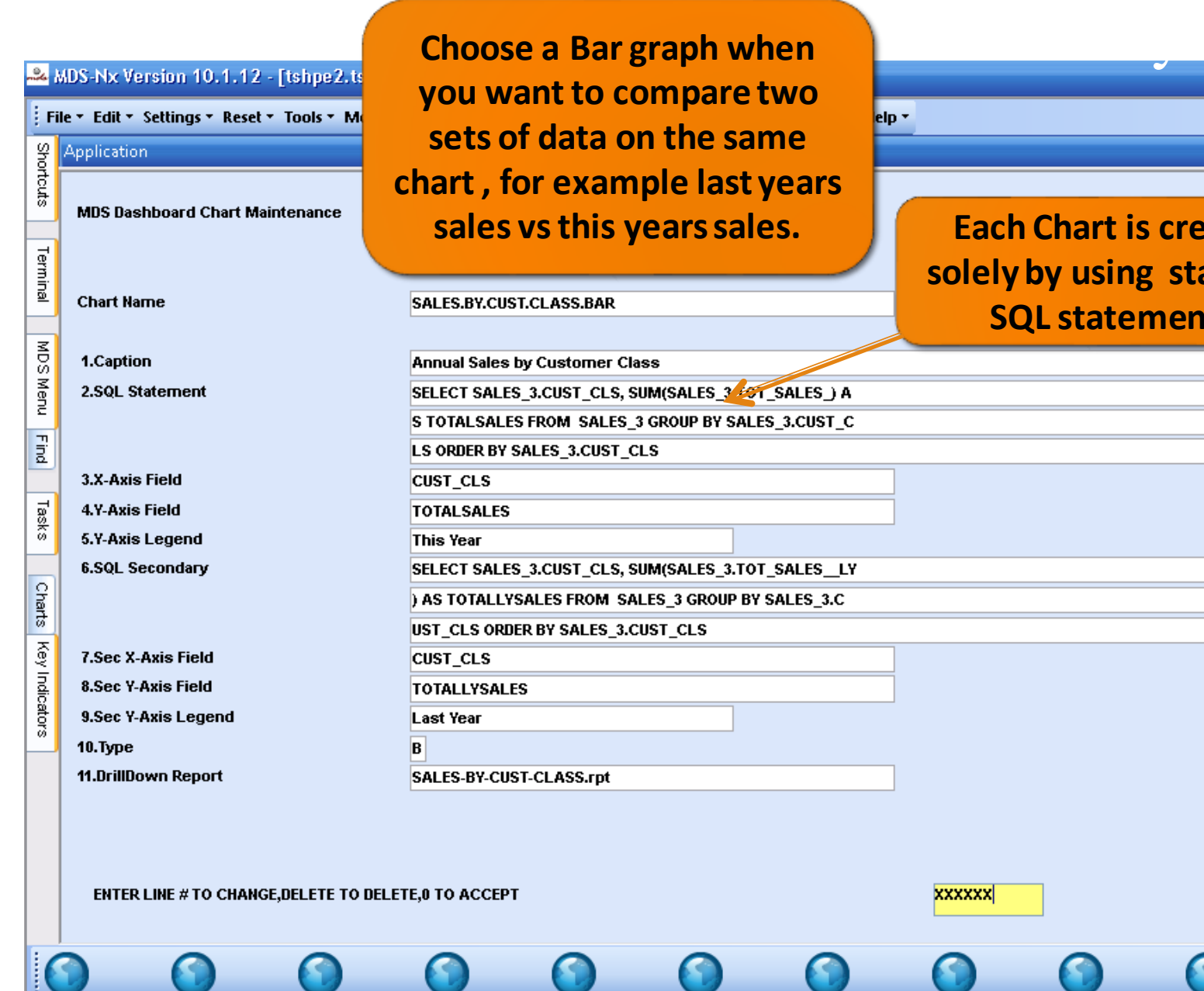

**O** Insert

Ok/End

**Delete** 

**OPrev** 

 $\bigcirc$ 

elp -

#### **sales. Each Chart is created solely by using standard SQL statements.**

 $\mathbf{C}$  off

Popup

Cancel

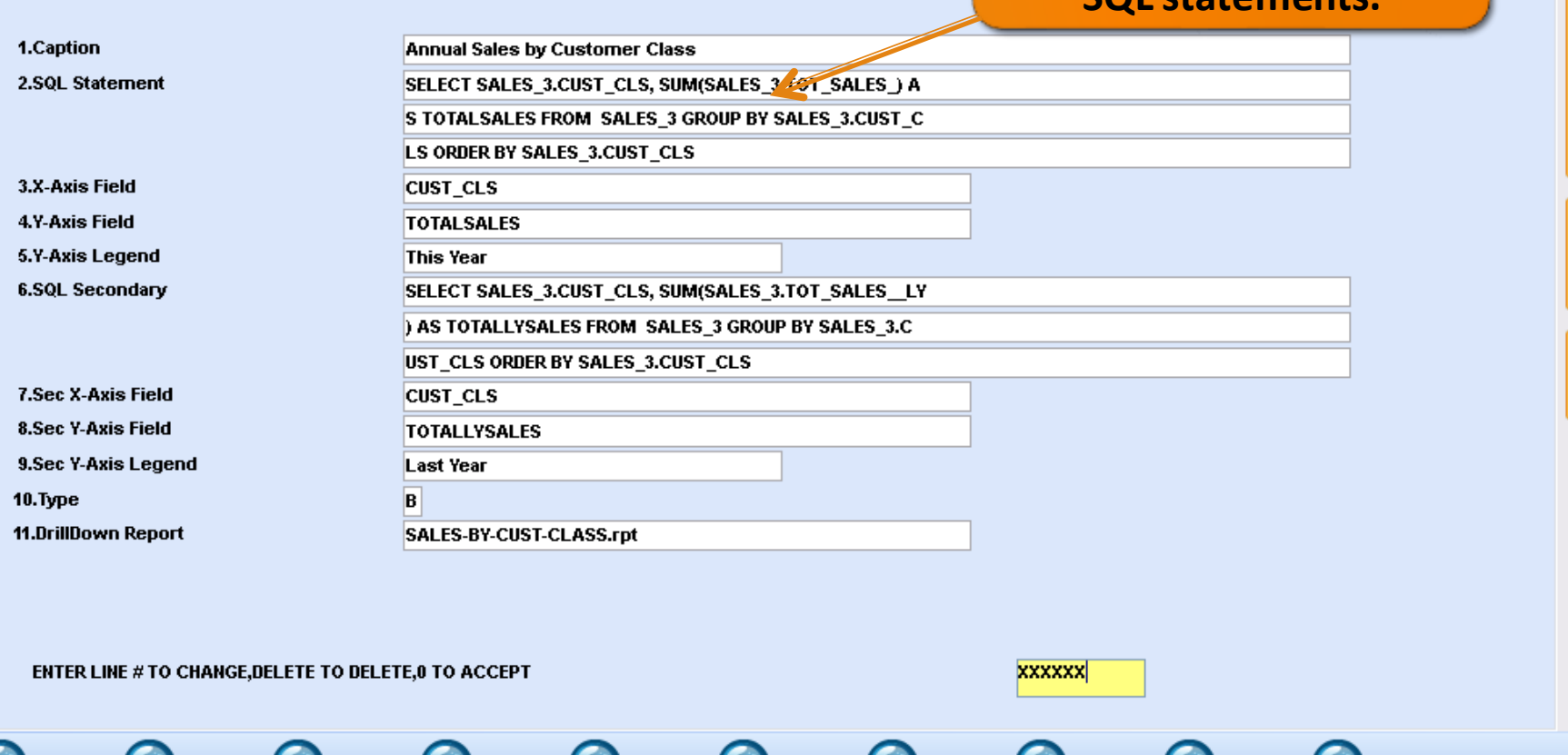

Next

**D**Inquiry

 $\Box$   $\Box$   $\times$ 

 $\overline{c}$ 

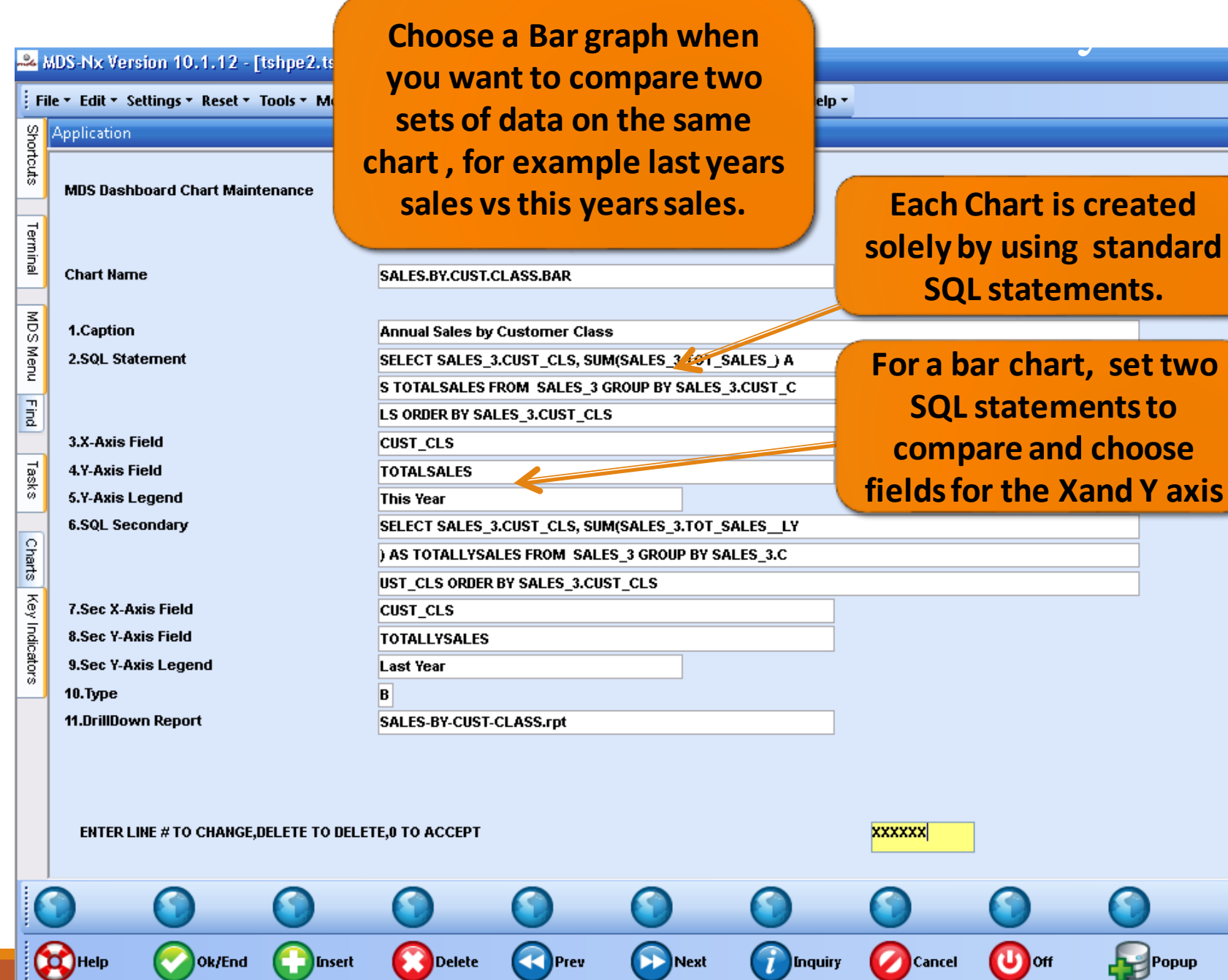

 $\sqrt{2}$ 

 $\overline{\phantom{a}}$ 

 $\overline{\phantom{a}}$ 

# $\boxed{\text{MDS Product Lookup}: 11:25:49.2M \text{ Customer:}}$

 $\square$ e $\times$ 

 $\overline{c}$ 

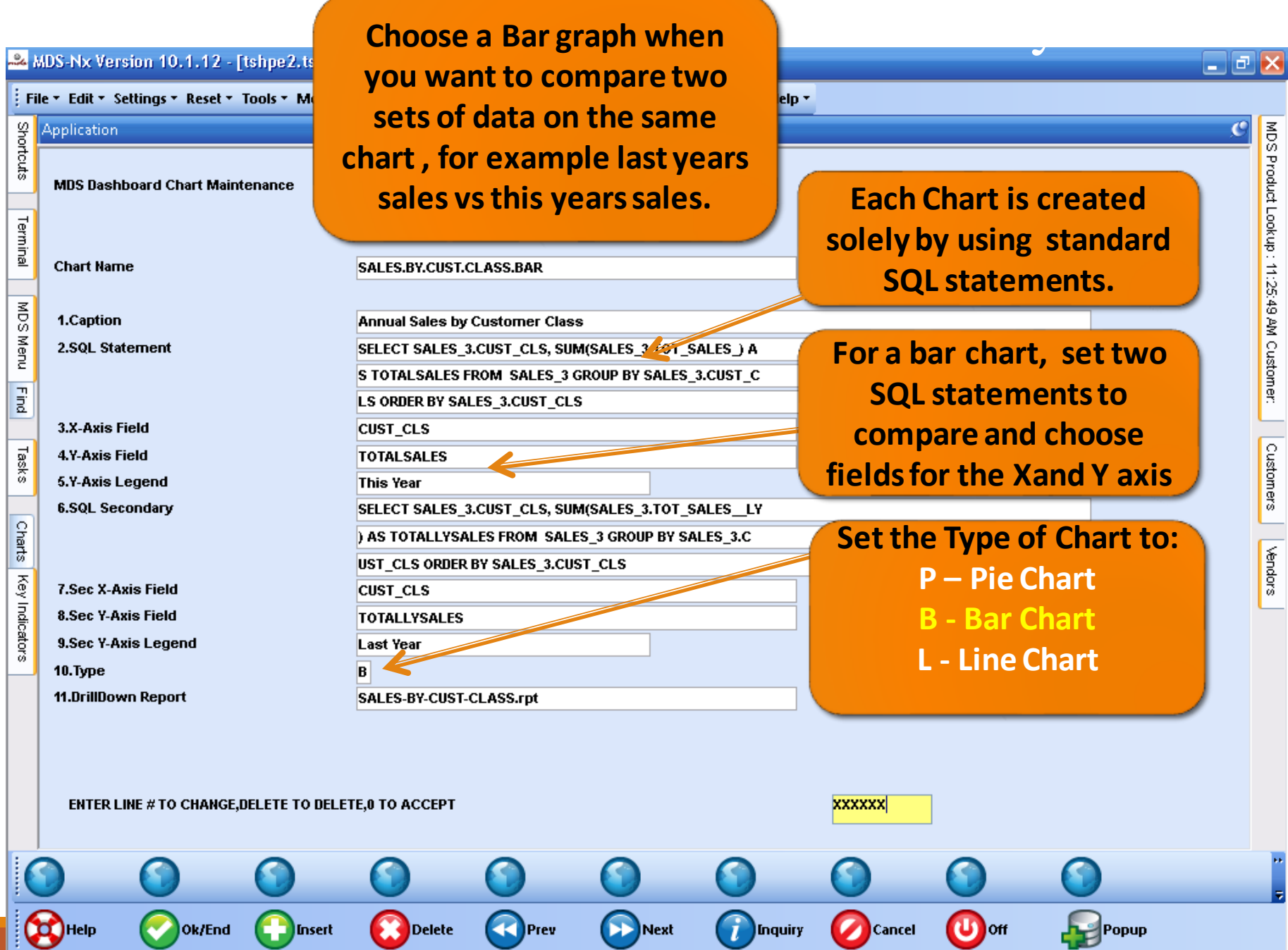

 $\overline{\mathbb{T}}$ 

. .

┱

 $\mathbf{u}$ 

 $\overline{\phantom{a}}$ 

MDS Product Lookup: 11:25:49 AM Customer: | Customers | Vendors

 $\overline{c}$ 

5

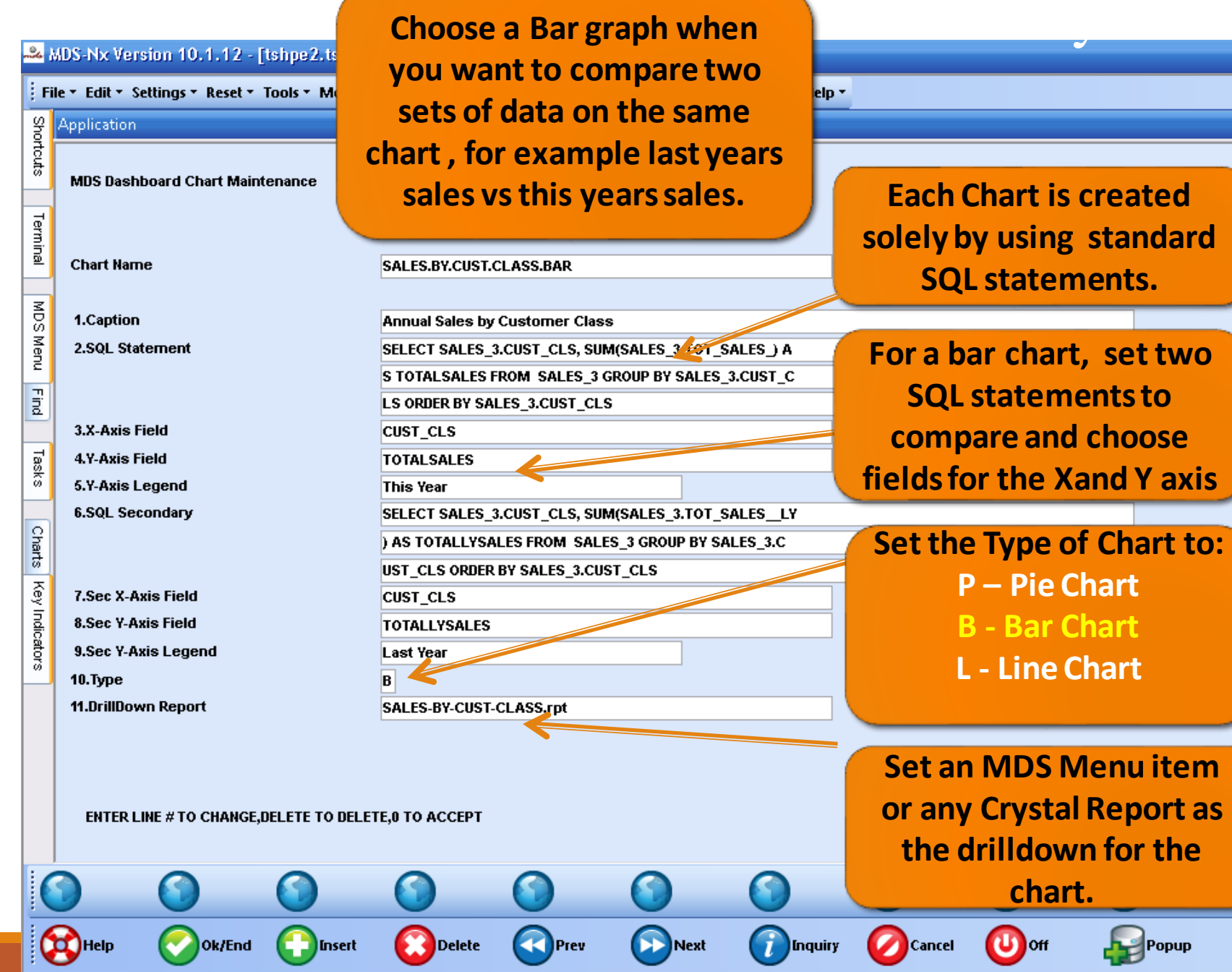

∐⊷

—<br>11

 $\overline{\phantom{a}}$ 

MDS Product Lookup: 11:25:49 AM Customer: | Customers | Vendors

 $\square$ e $\times$ 

 $\overline{c}$ 

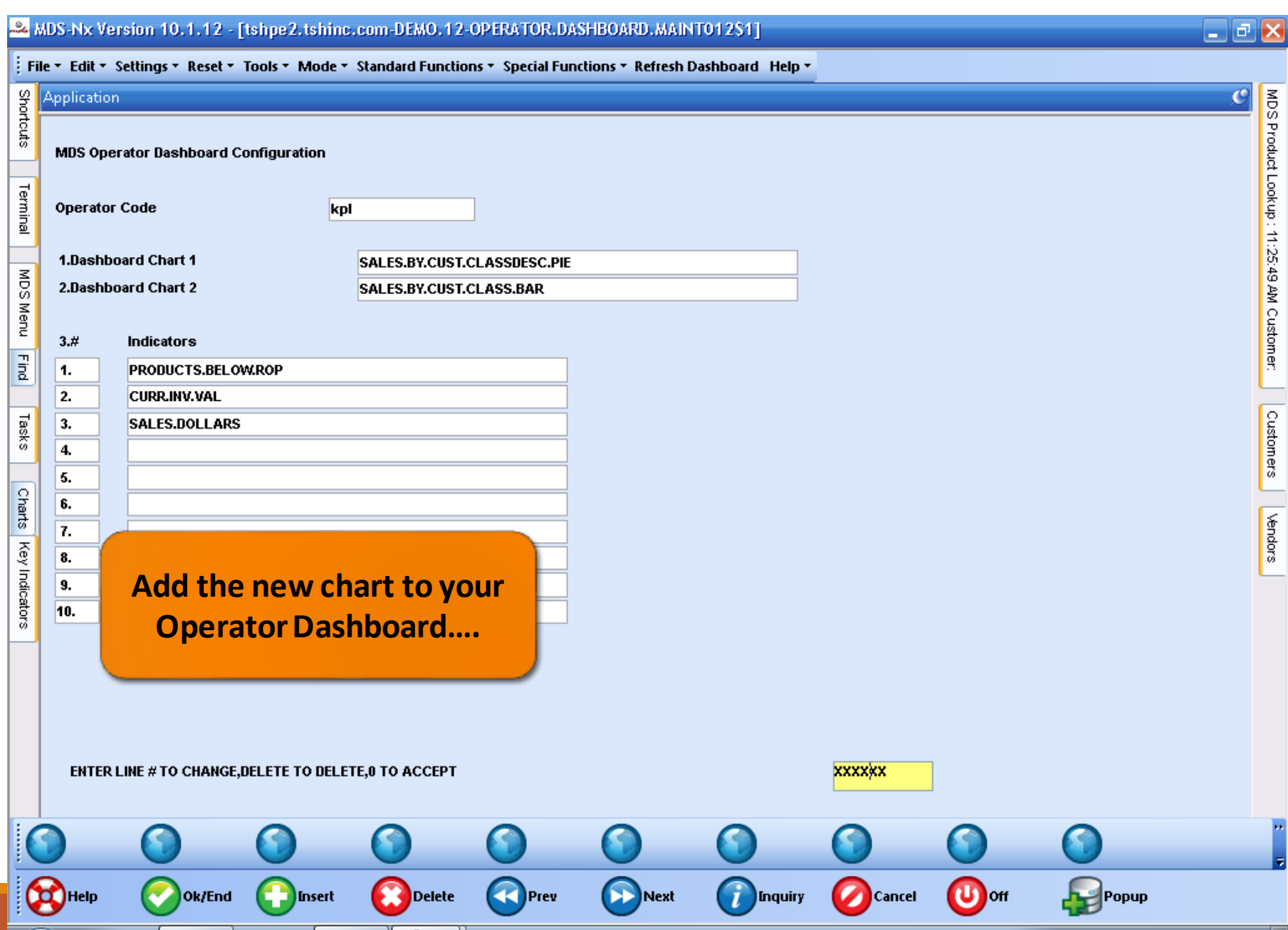

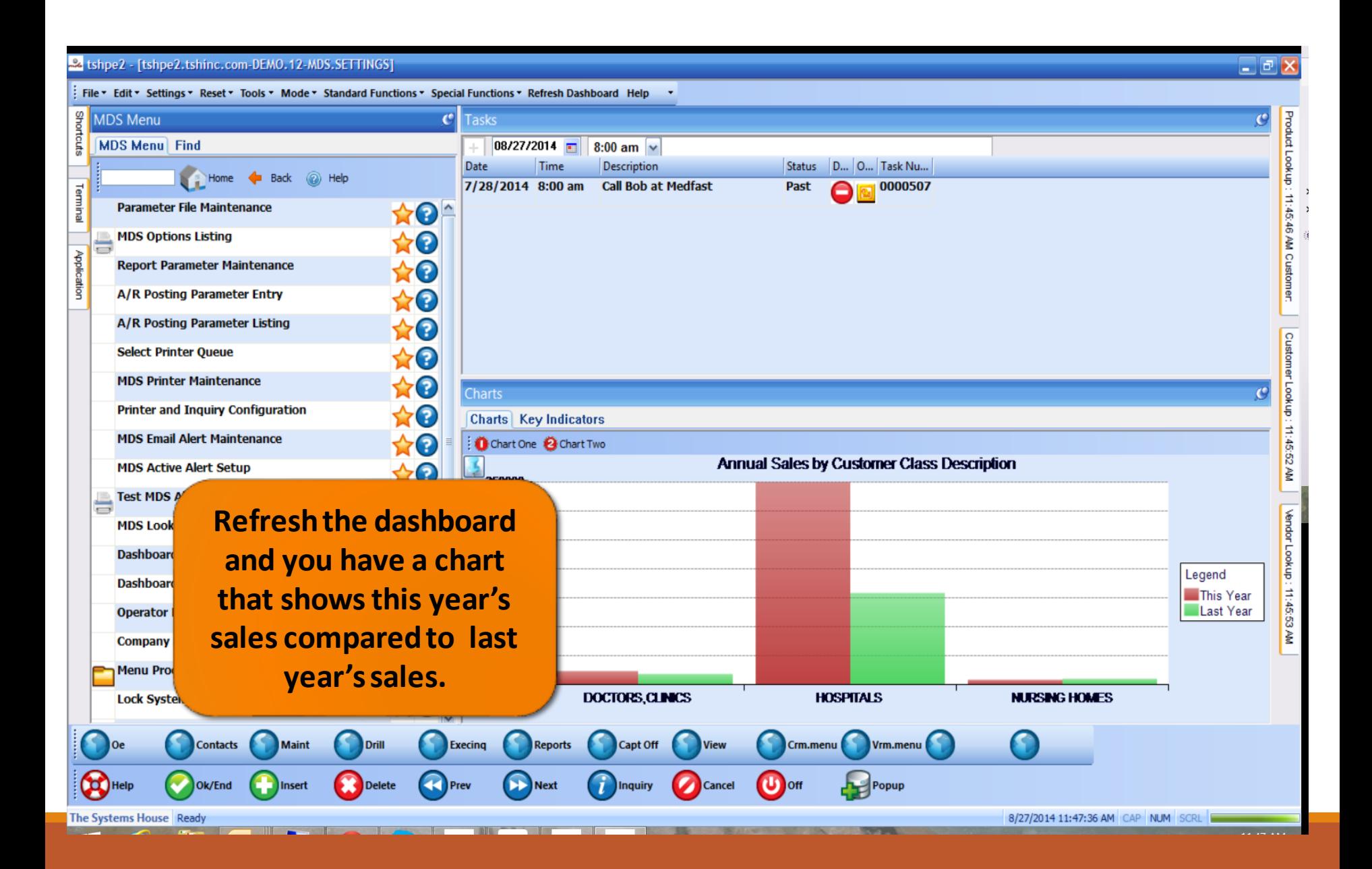

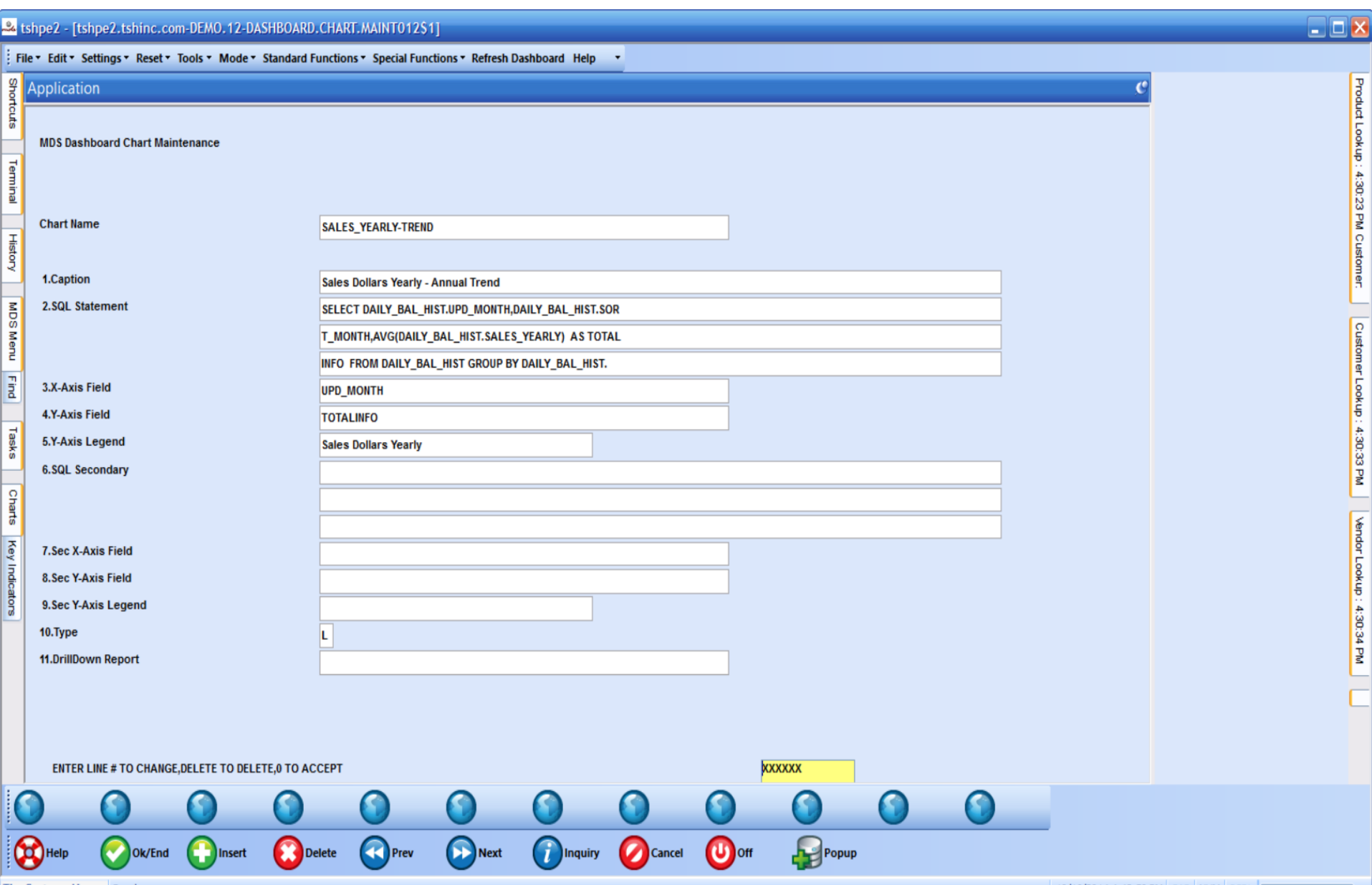

The Systems House Ready

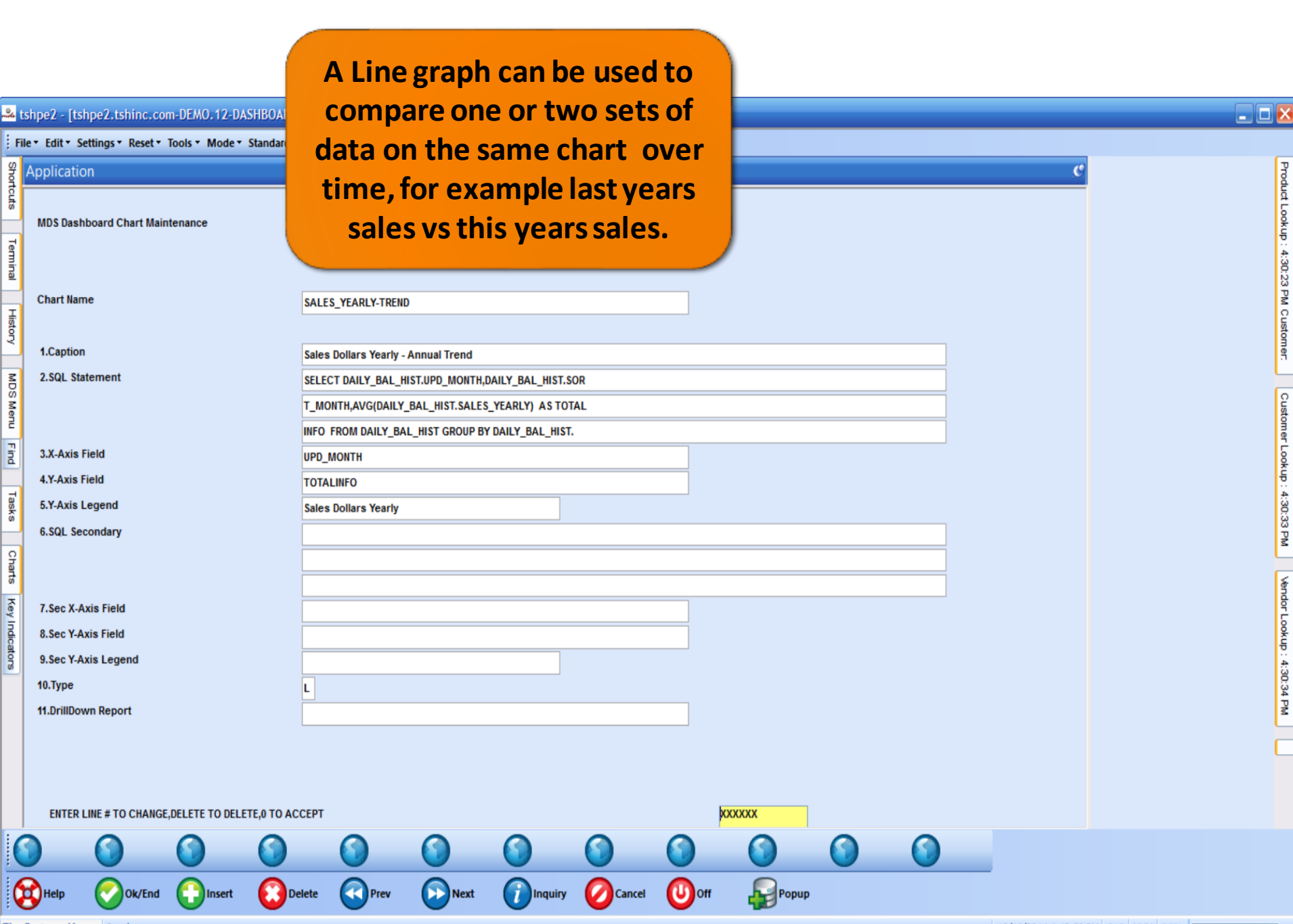

The Systems House Ready

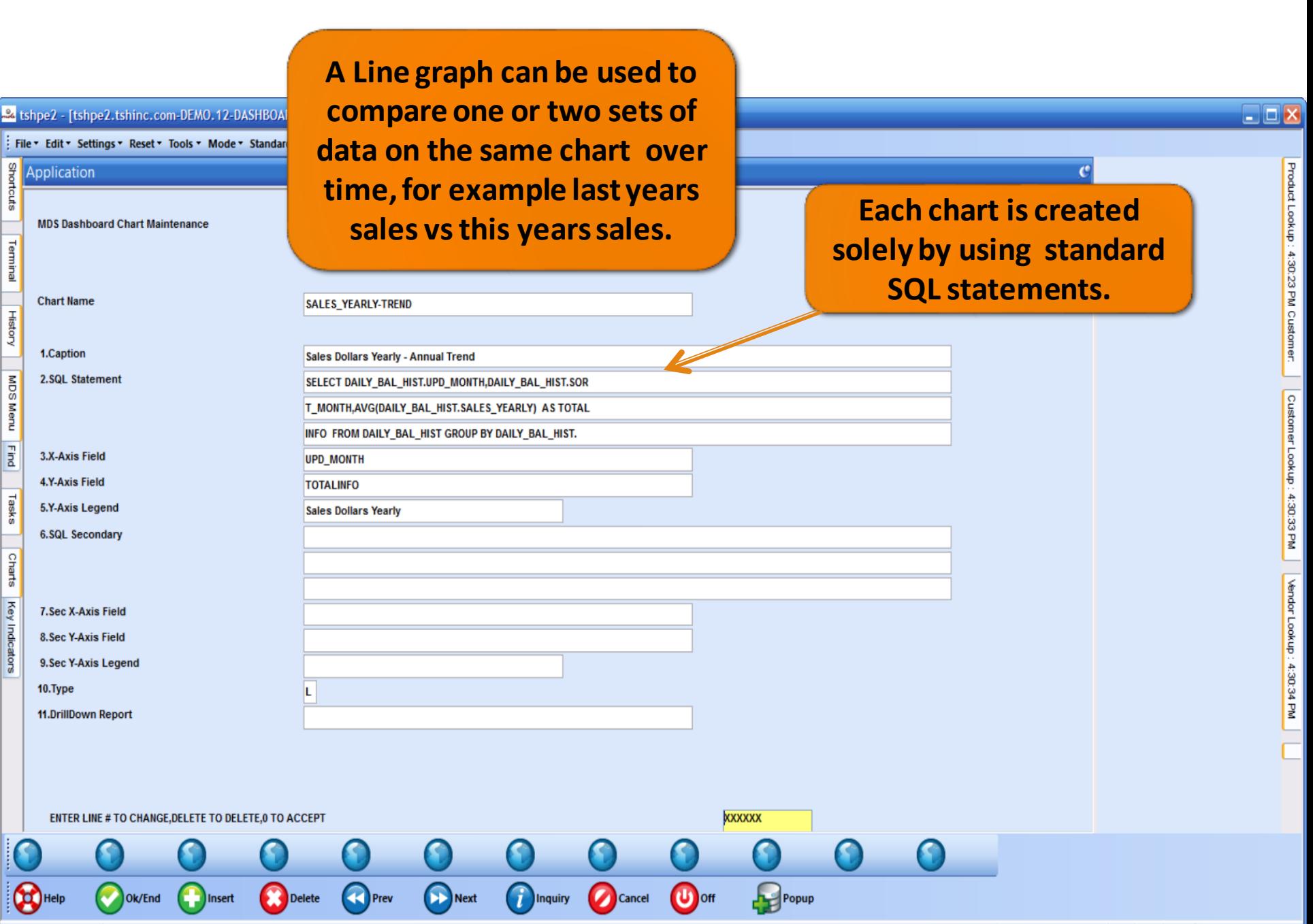

-

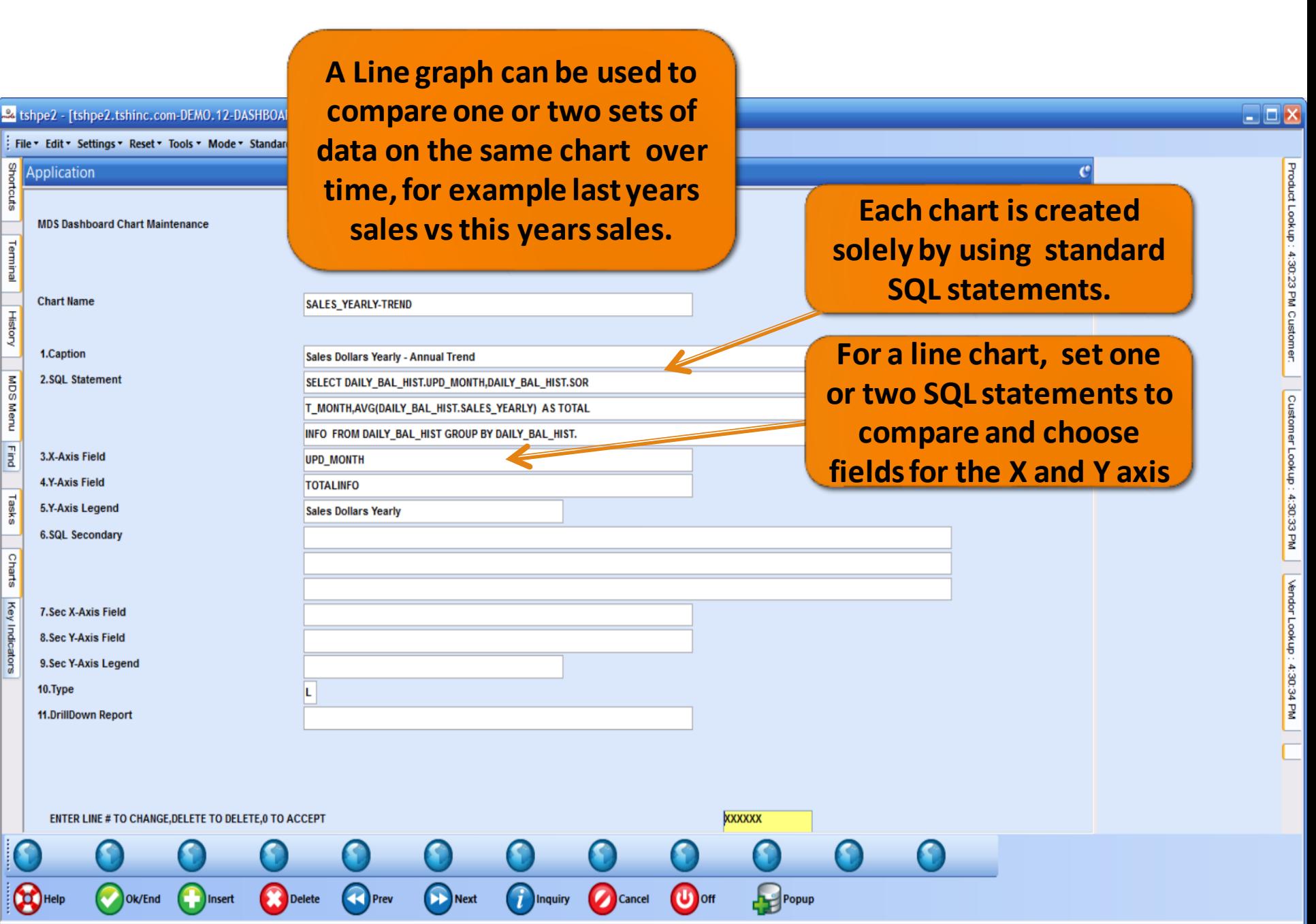

**STATISTICS** 

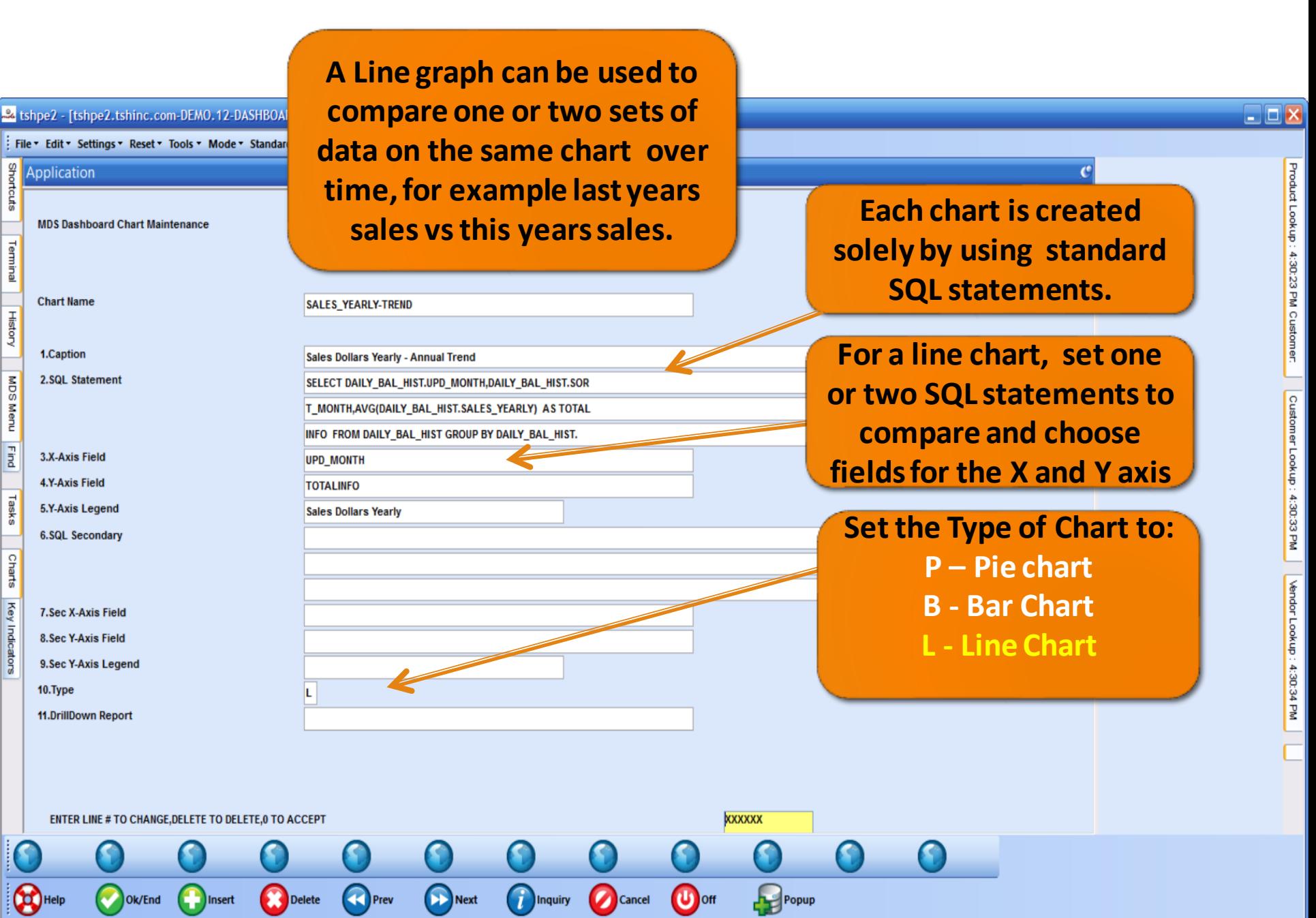

**STATE** 

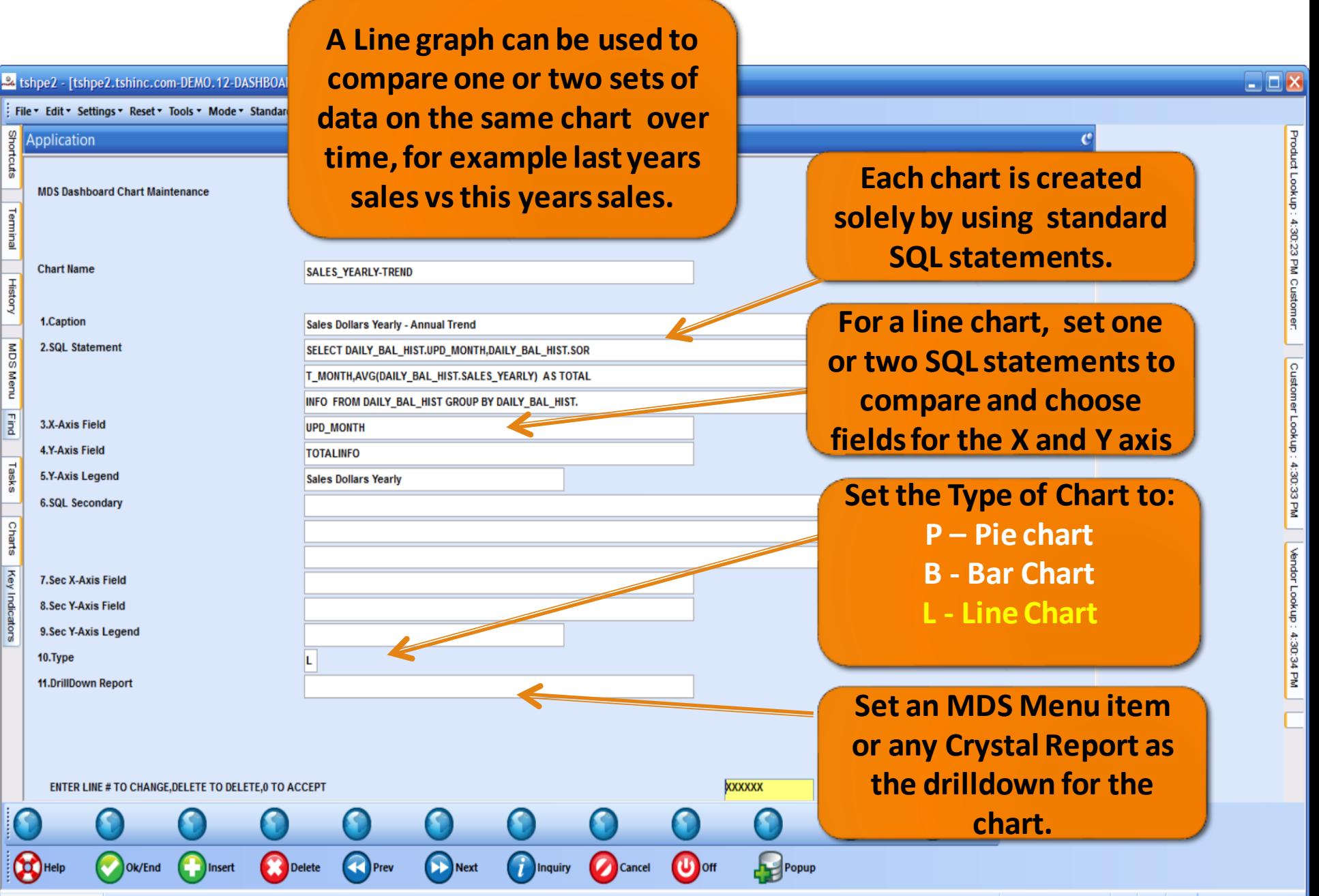

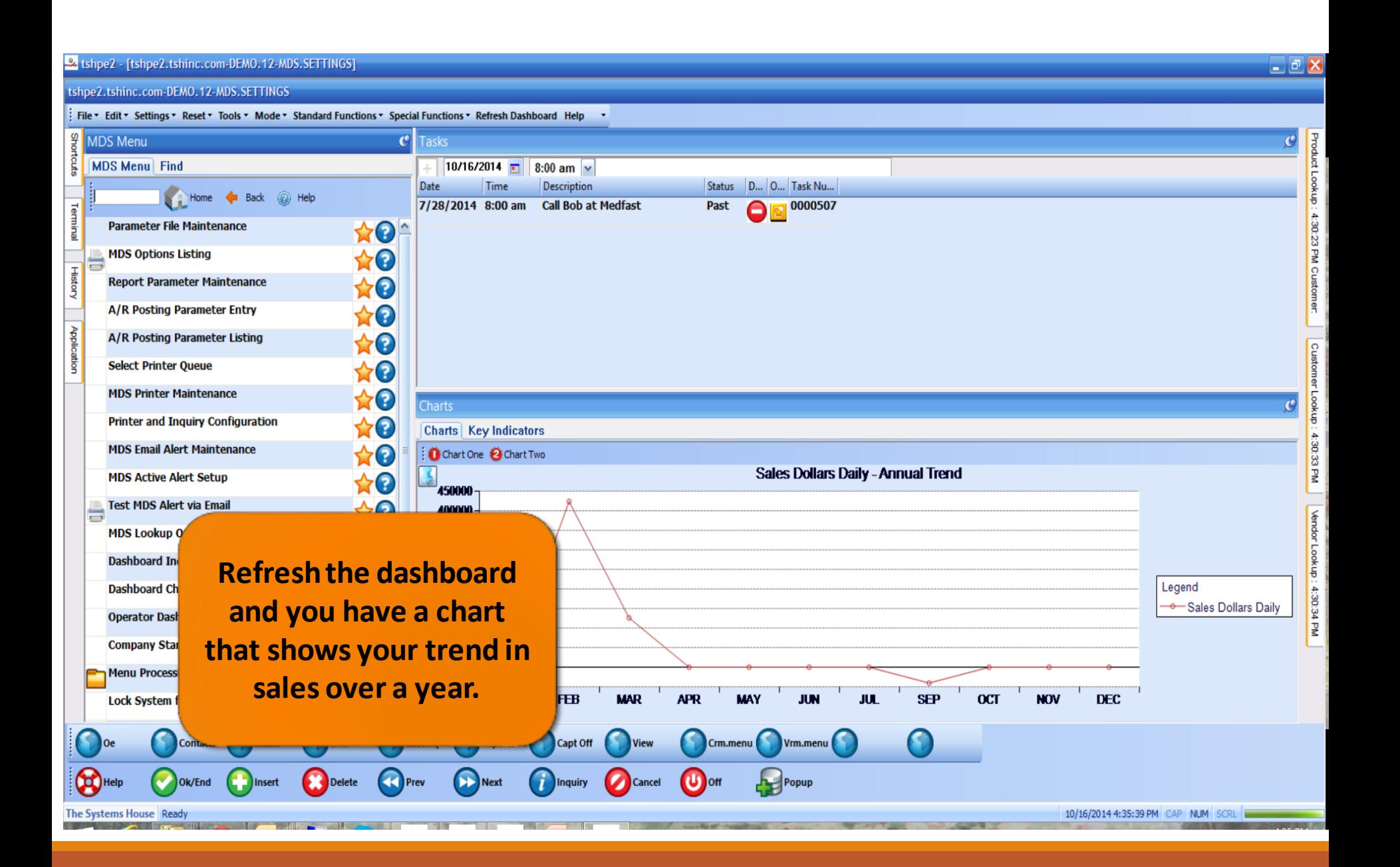

#### MDS Lookups

•**Your data at your fingertips.**

•**Customers, Products and Vendors**

•**Fully customizable by Operator, add any fields available in ODBC to your dashboard lookup.**

•**Filter on any fields you want to. Add your own custom SQL filter.**

• **Now available in three different default sizes.**

## MDS Product Lookup

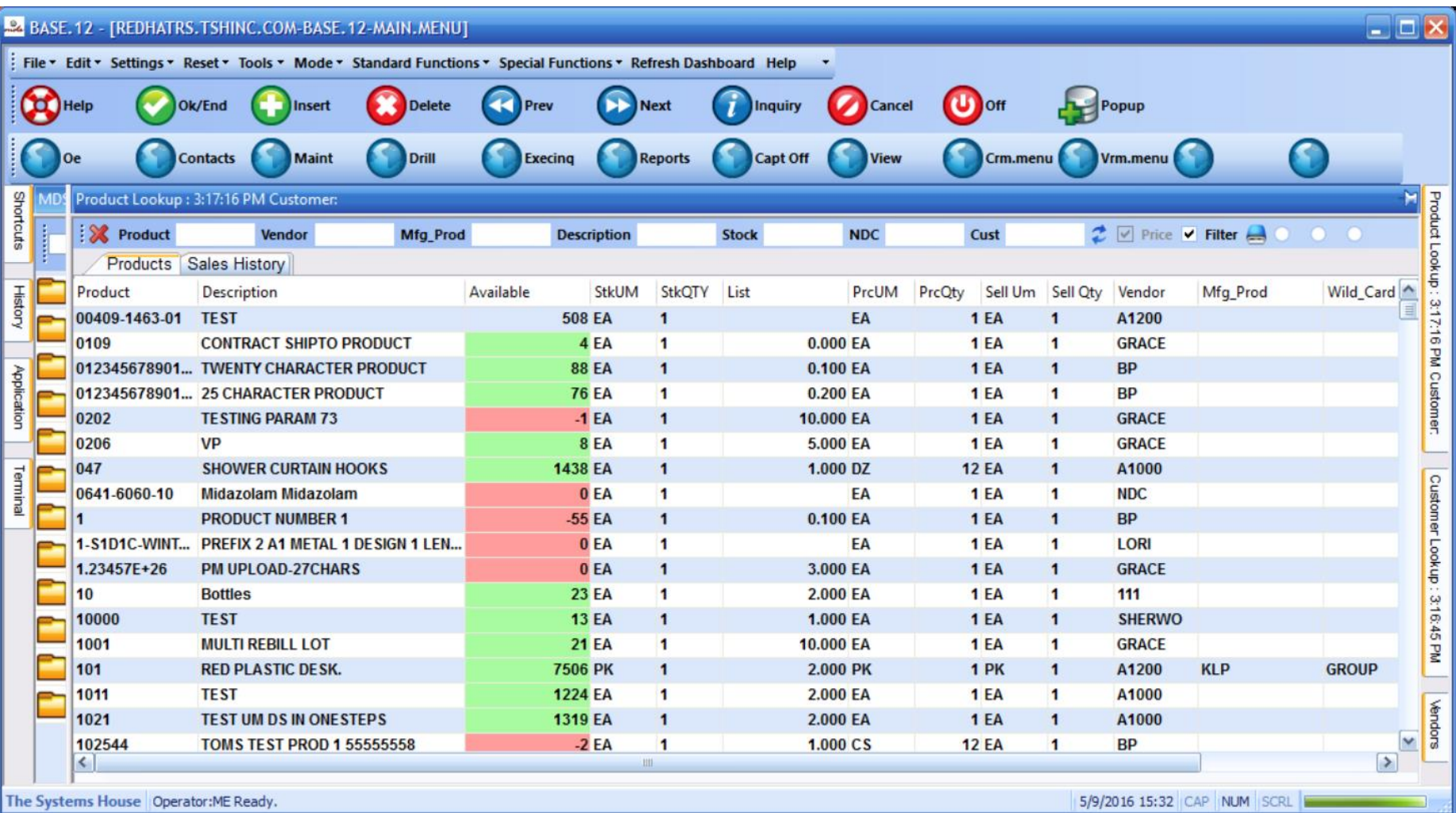

## MDS Product Lookup

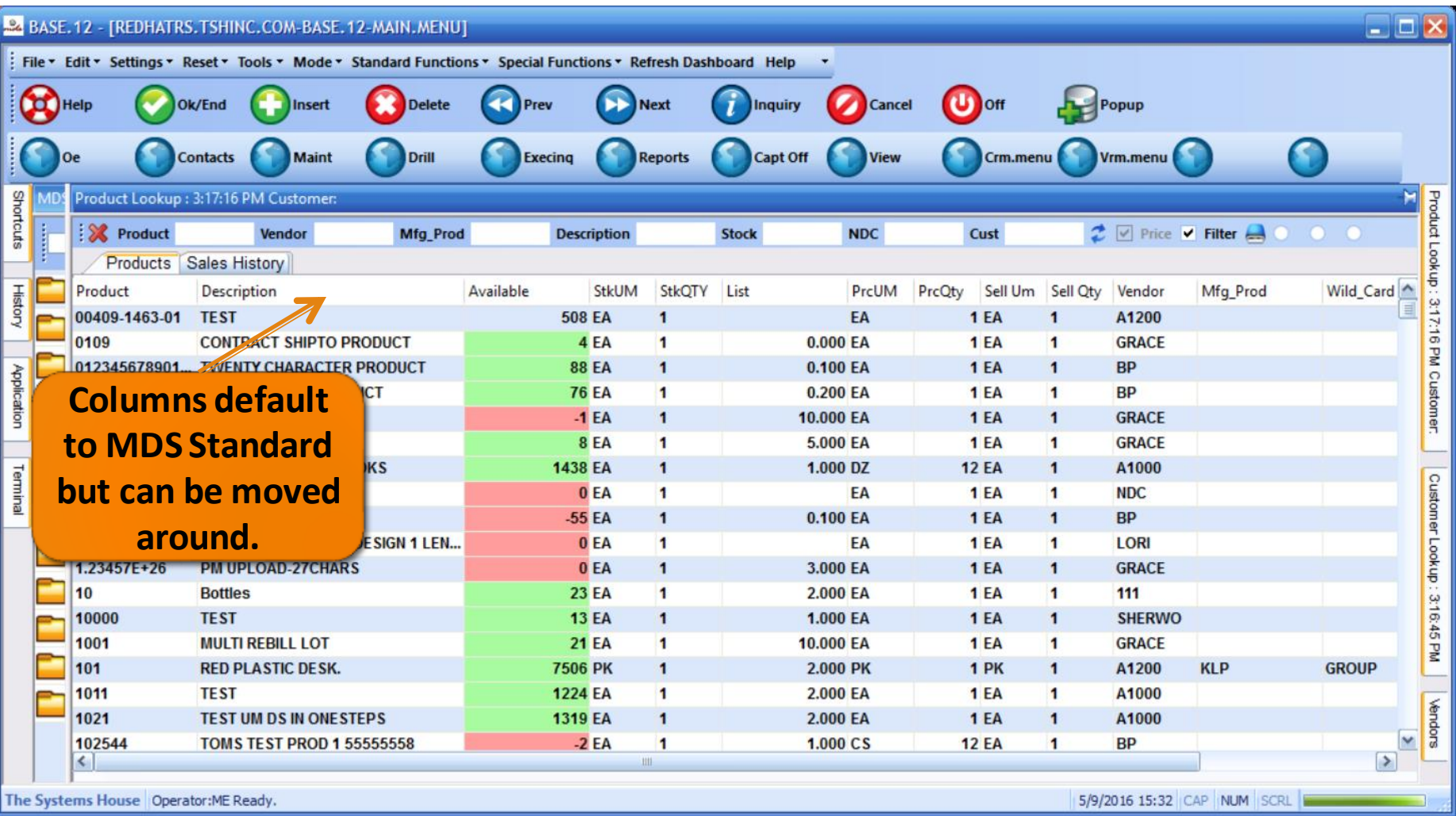

## MDS Product Lookup

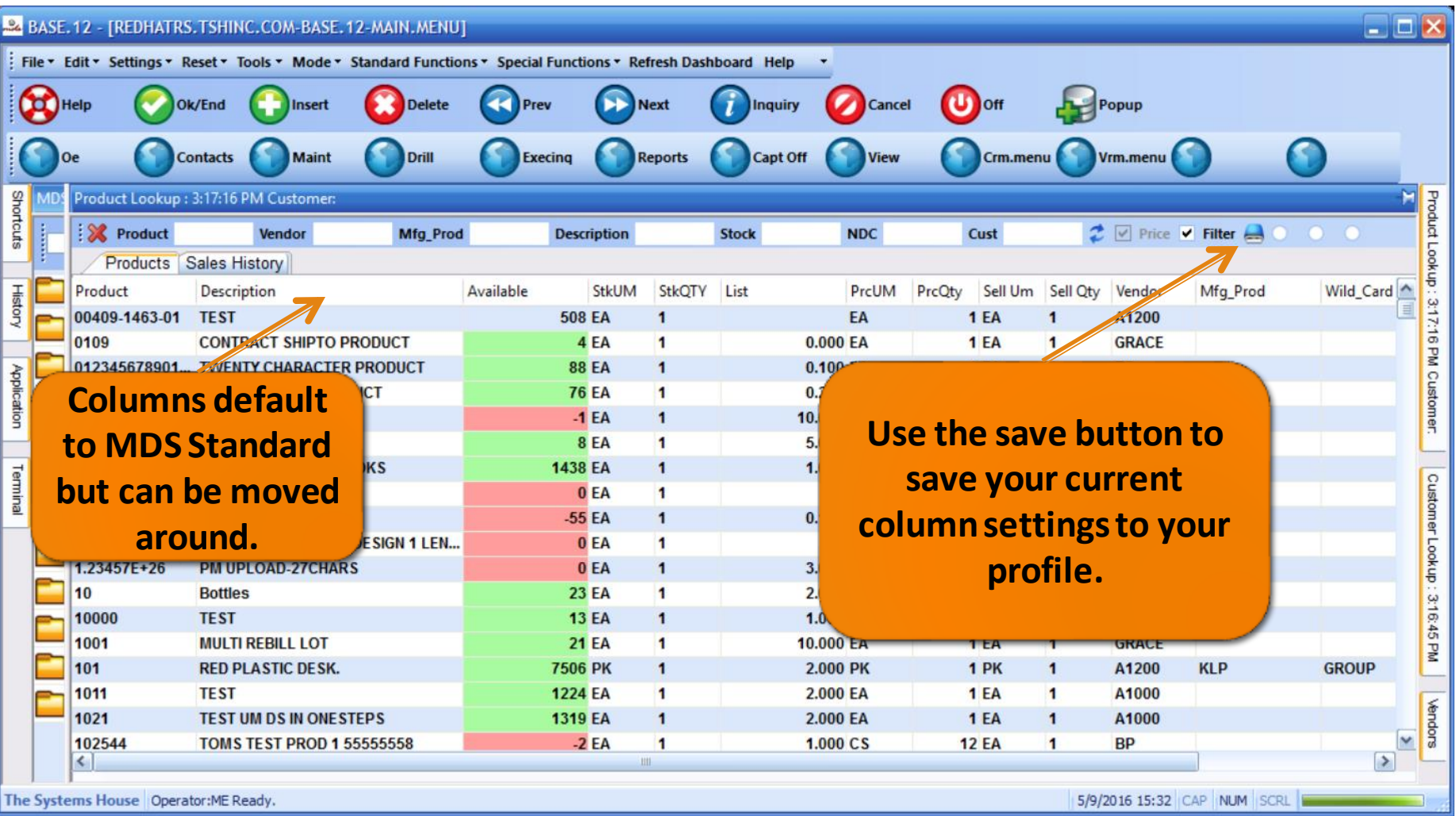

## MDS Click for Pricing

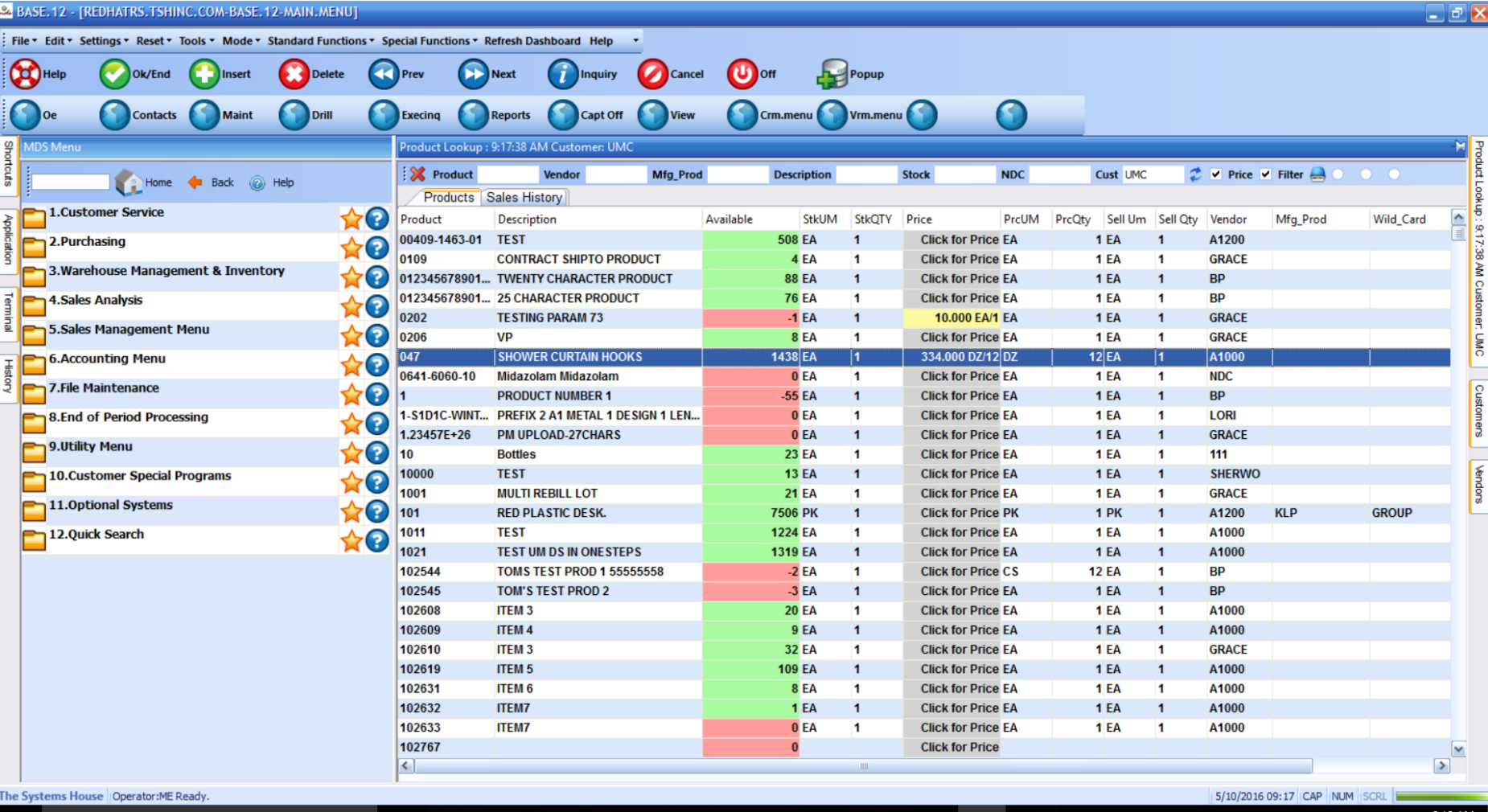

## MDS Click for Pricing

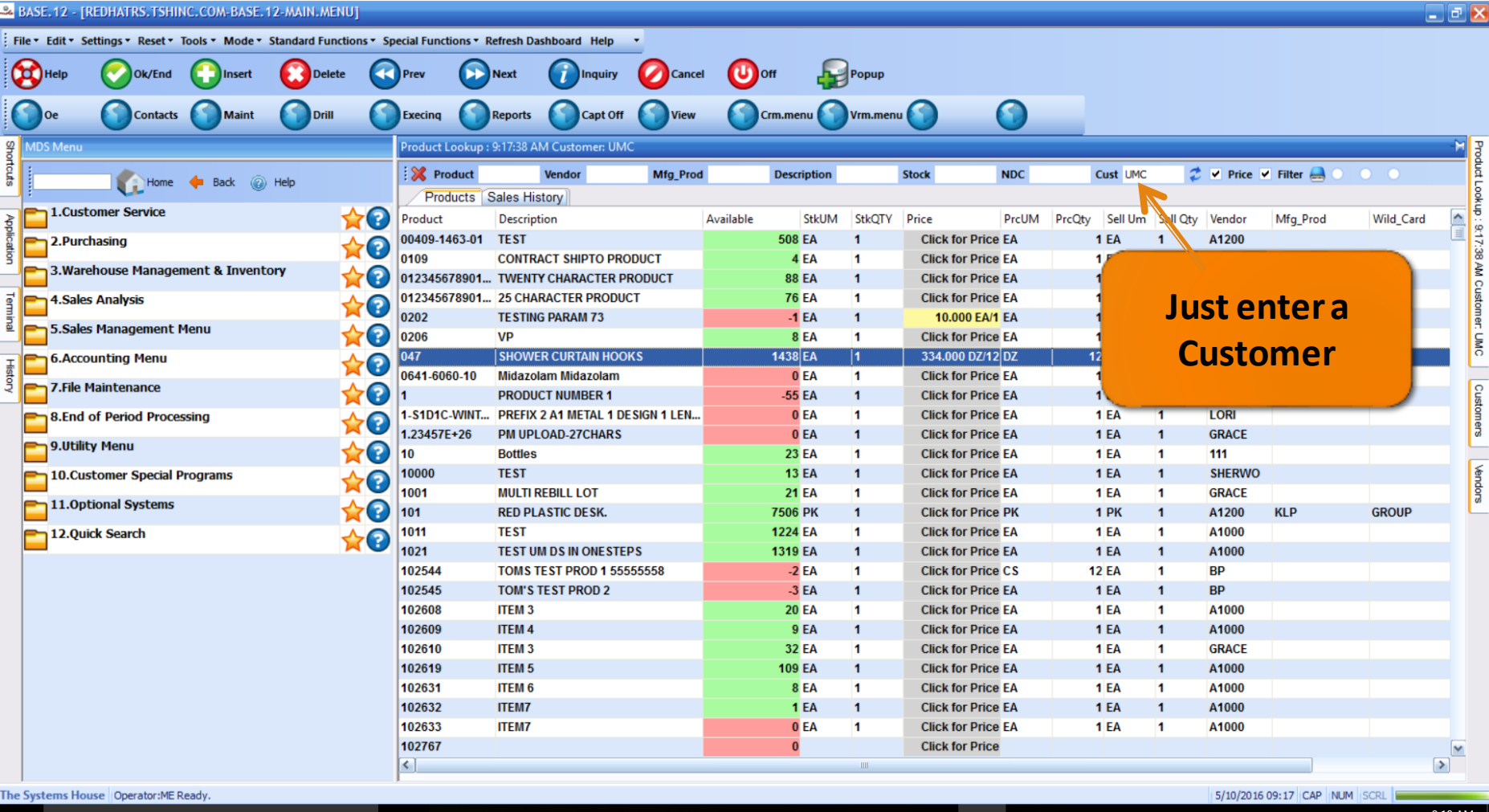

## MDS Click for Pricing

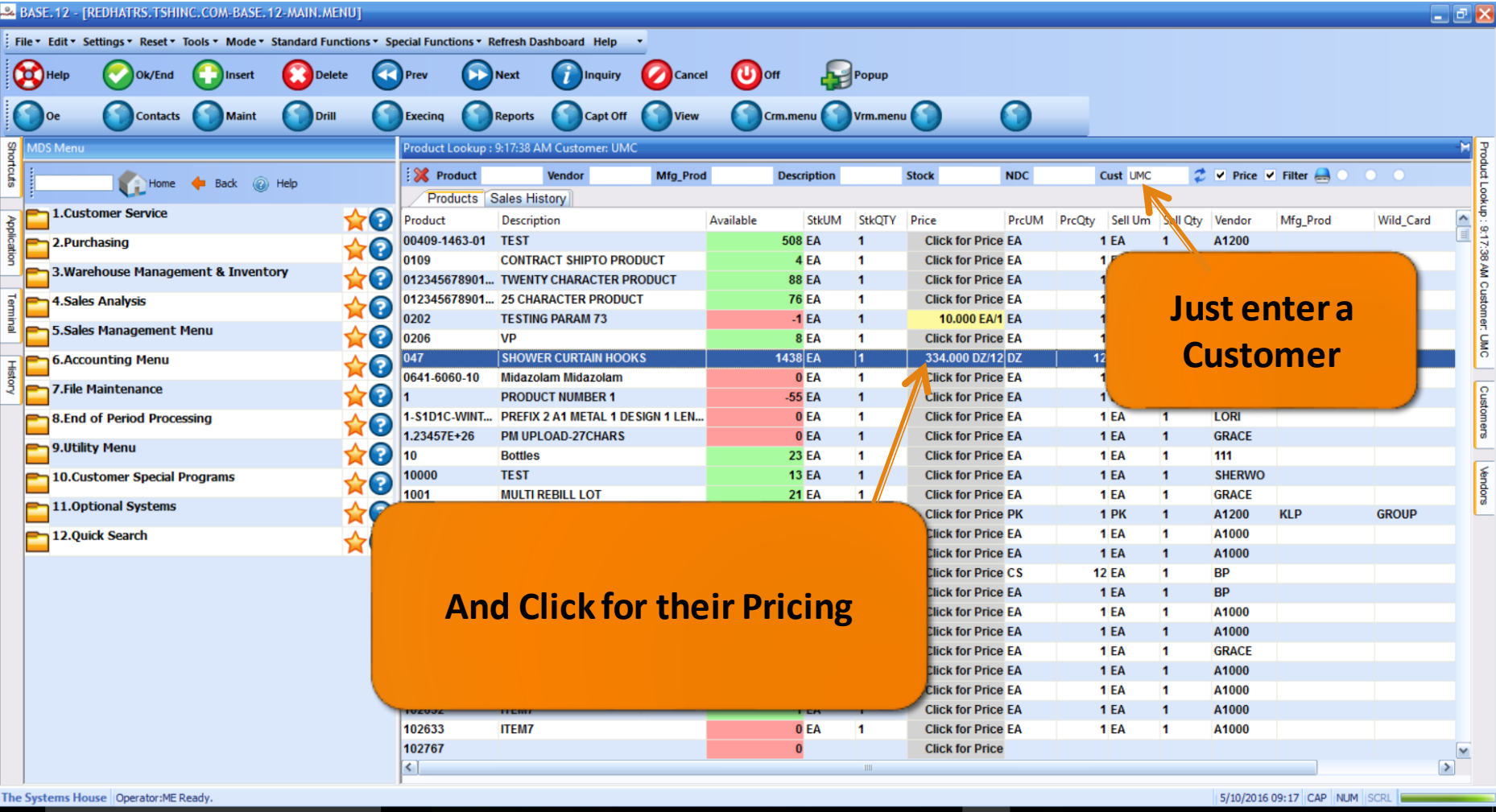

#### New Default Filter

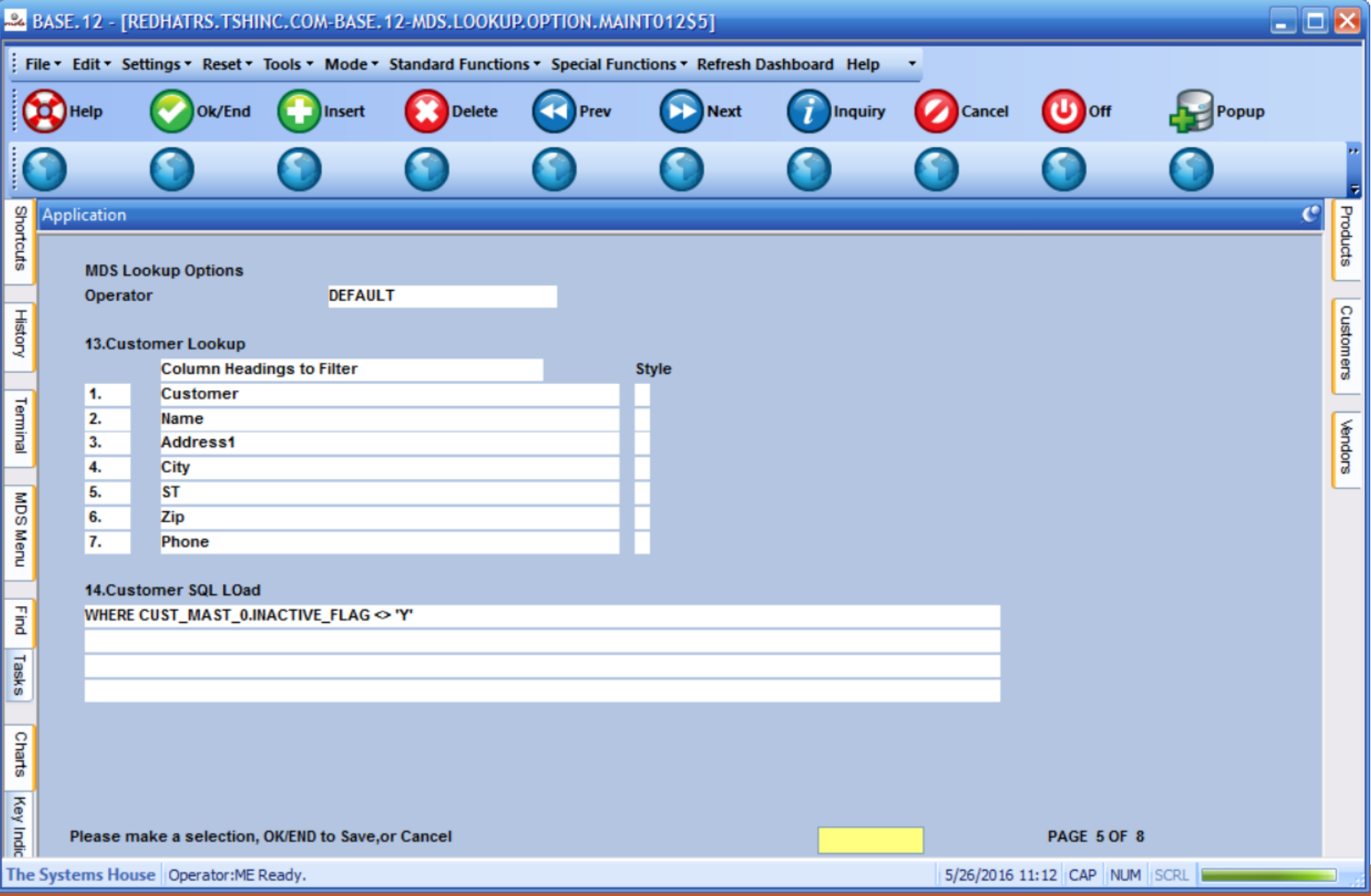

#### New Default Filter

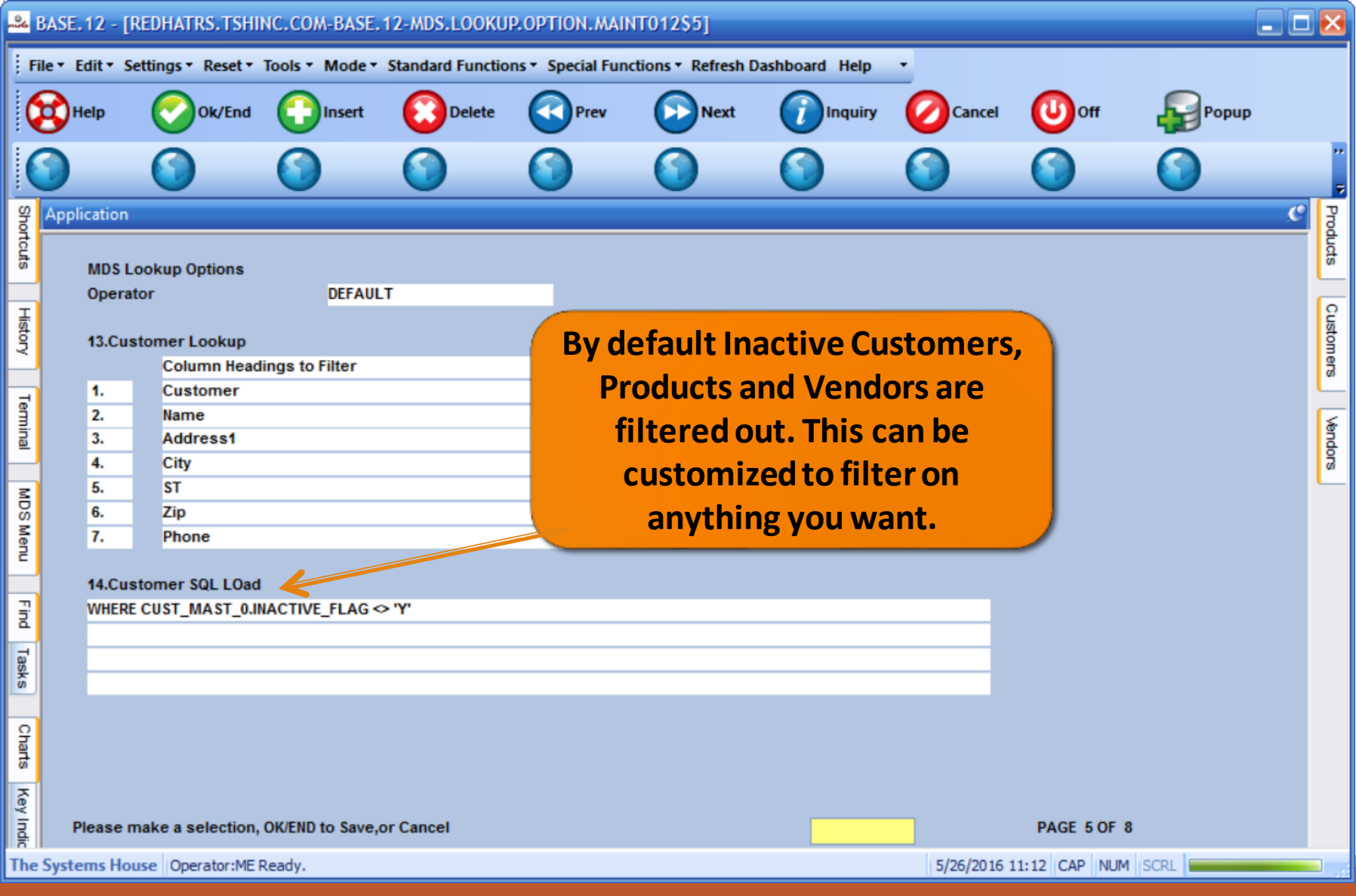

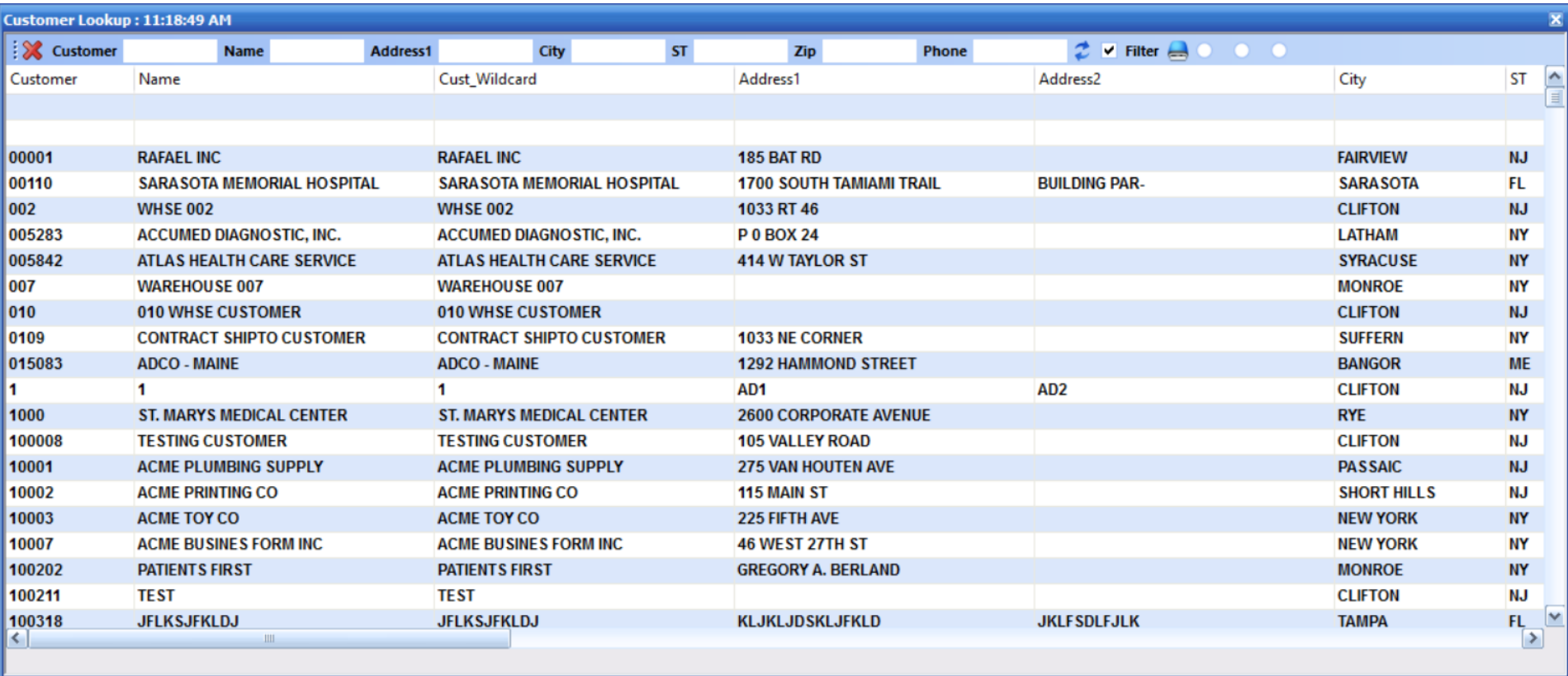

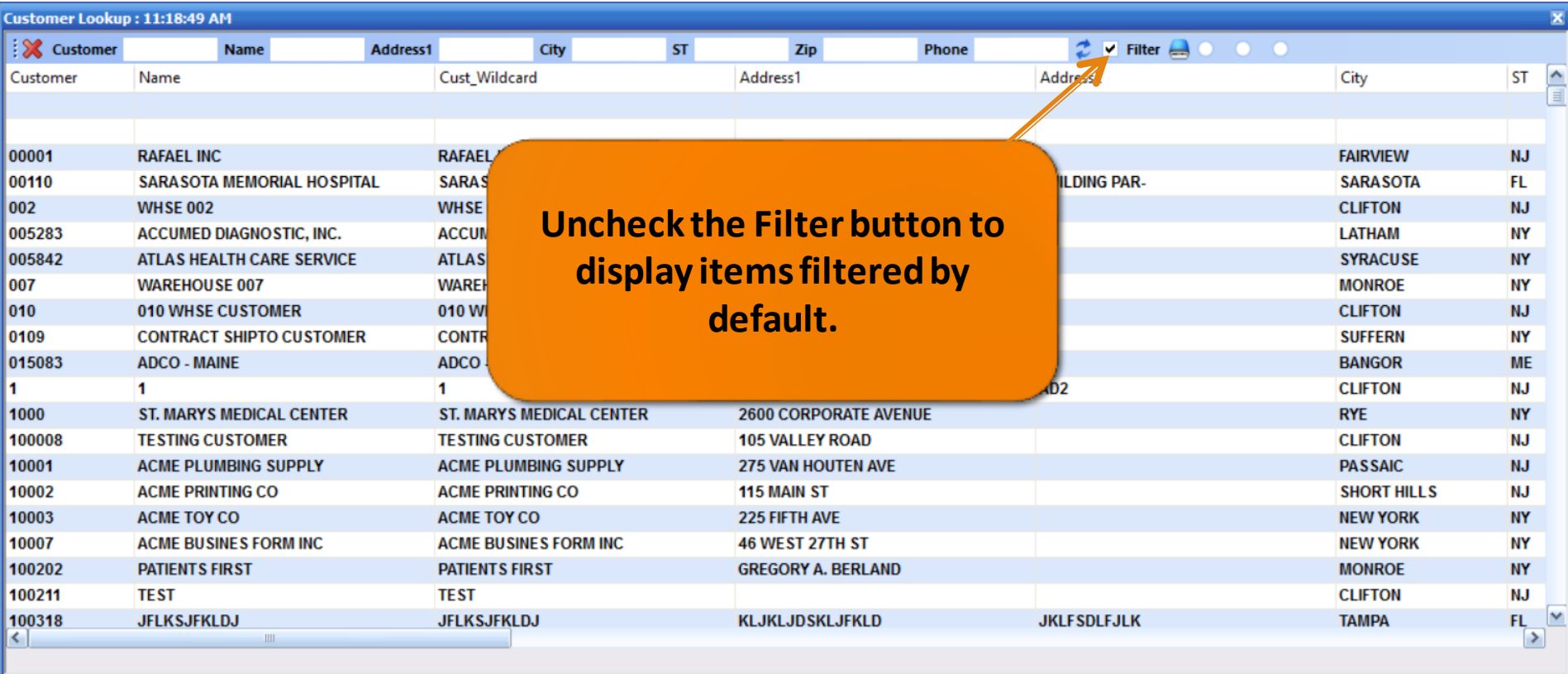

# Lookup Size Options

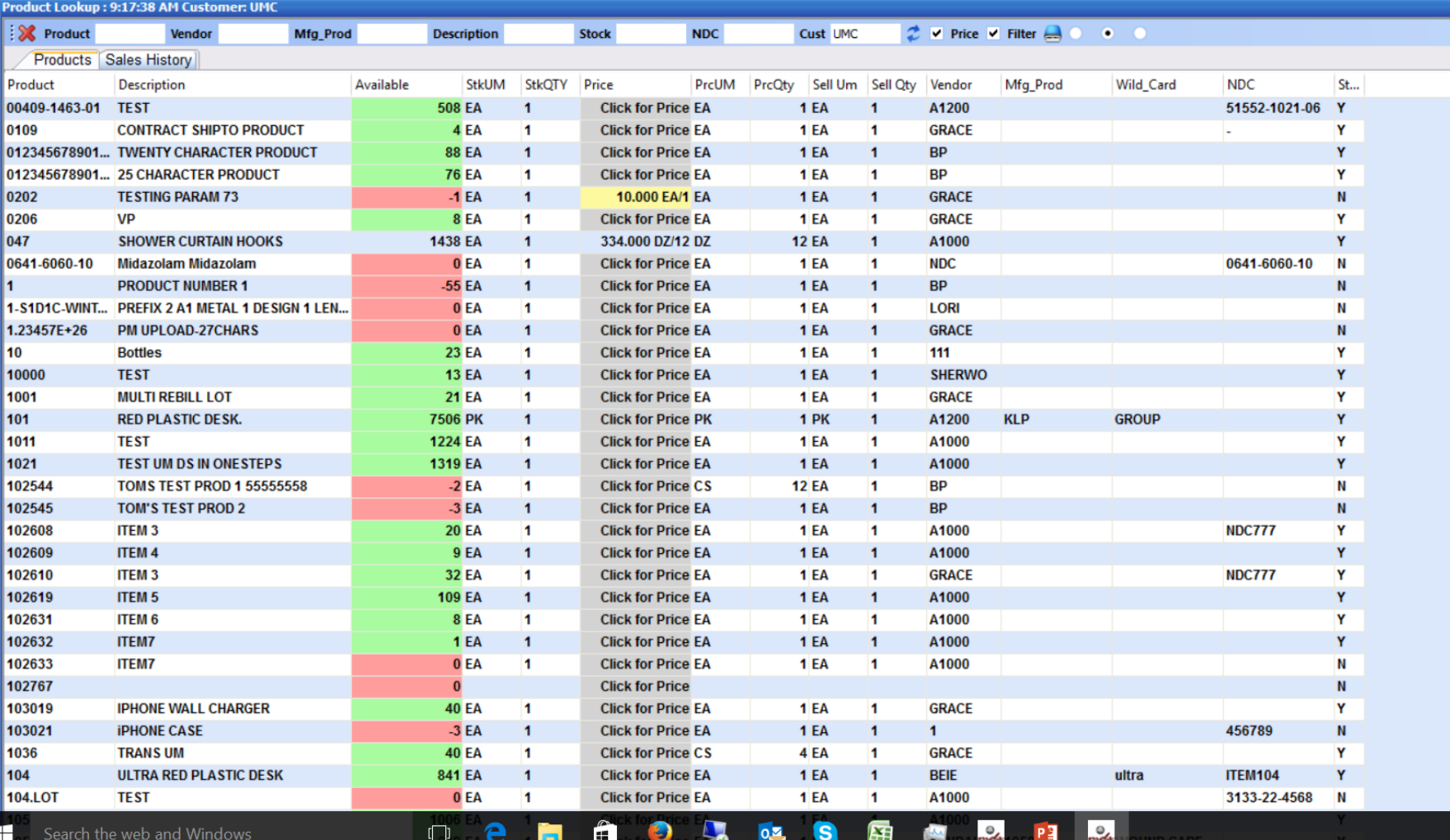

ヘロの

# Lookup Size Options

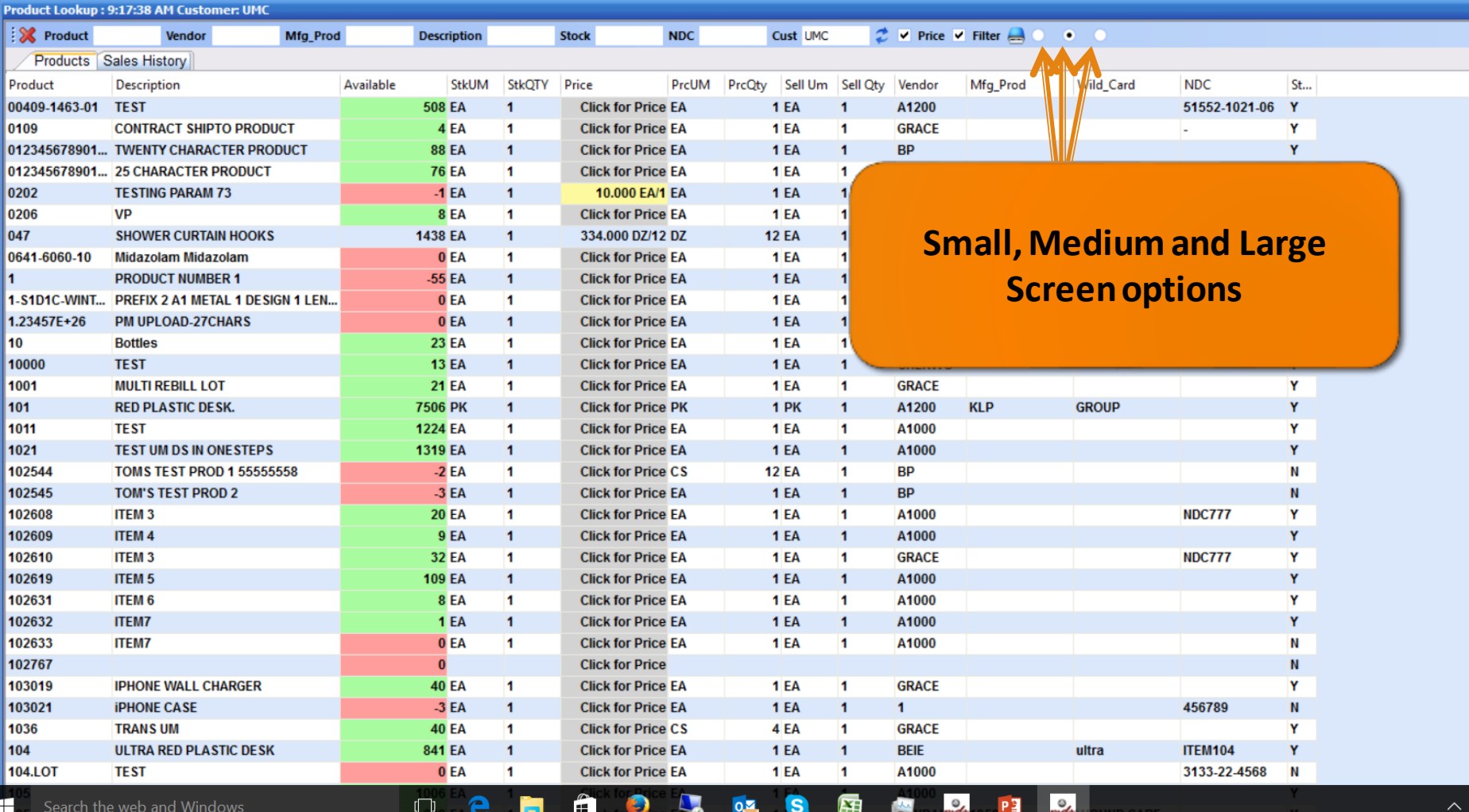

ៗល

# Lookup Size Options

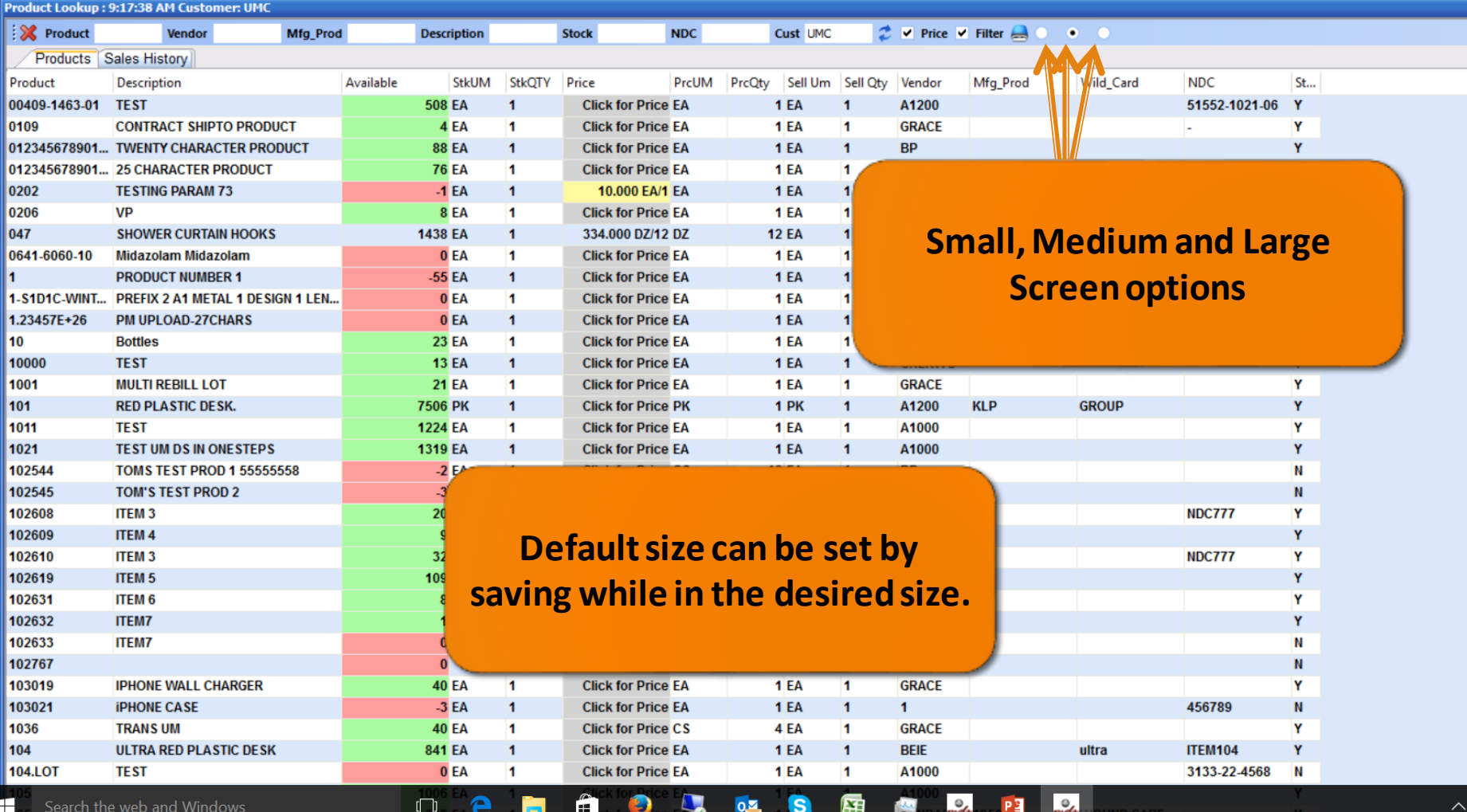

口の

# Find Menu

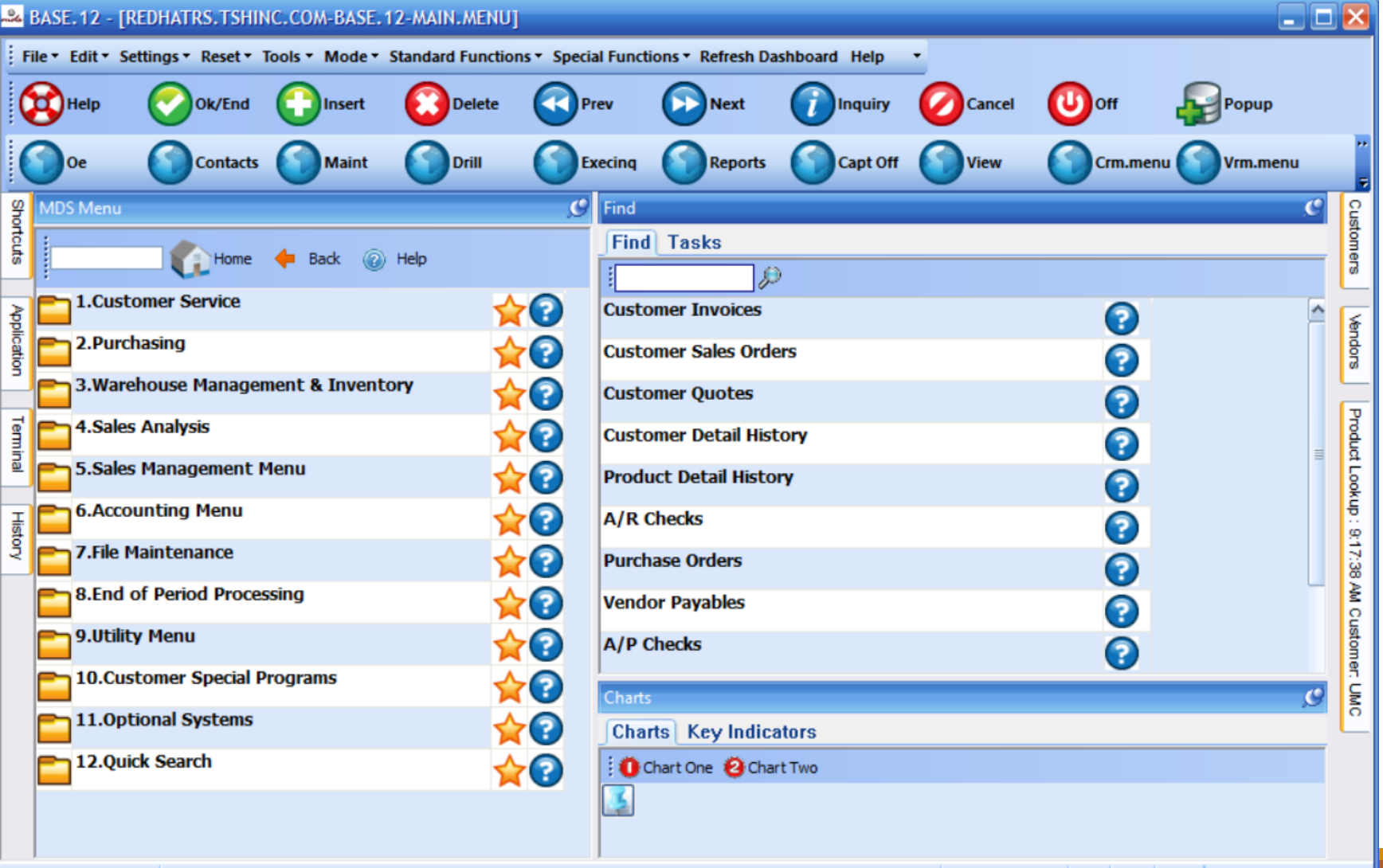

# Find Menu

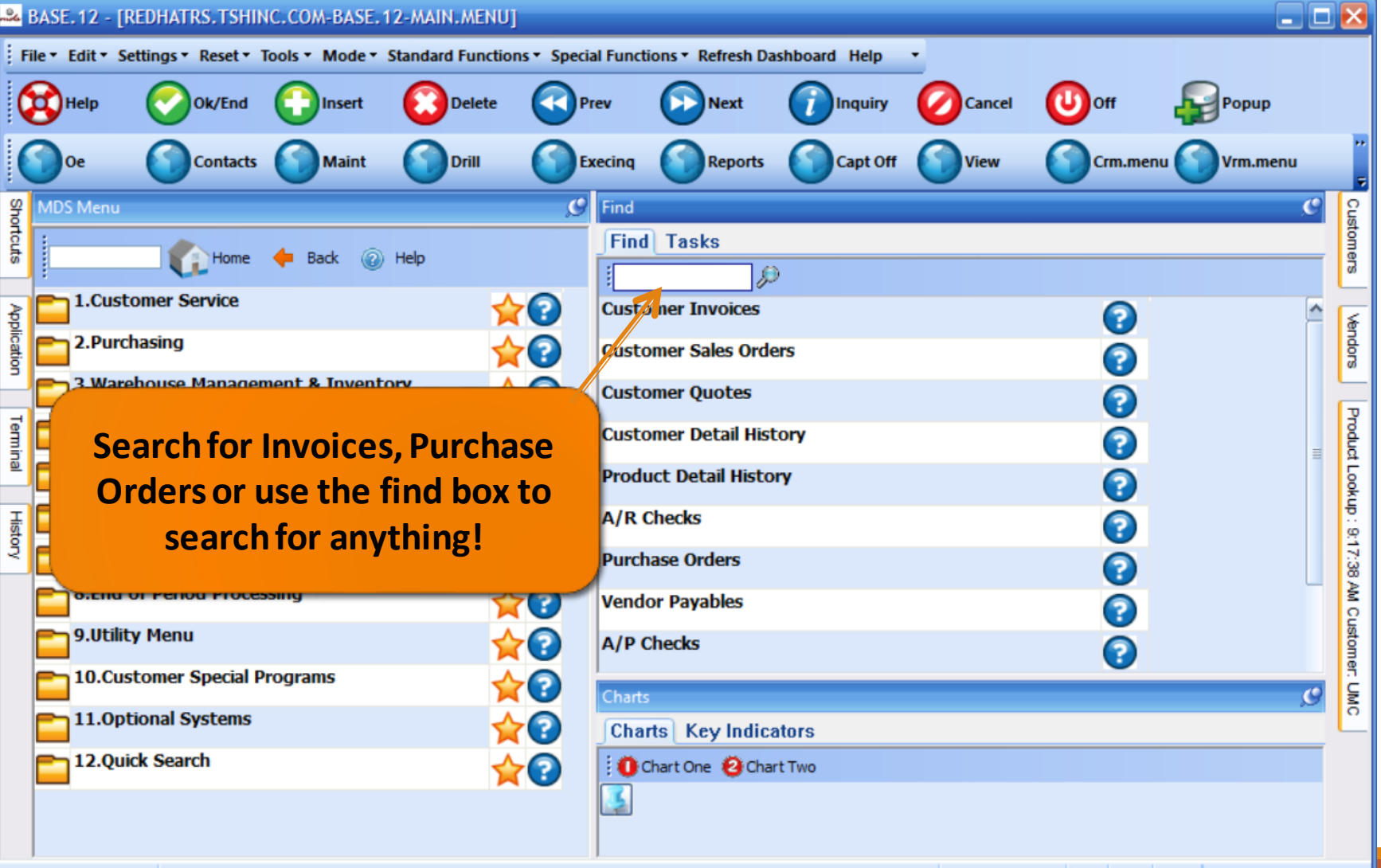

The Systems House | Operator:ME Ready.

## Find Menu

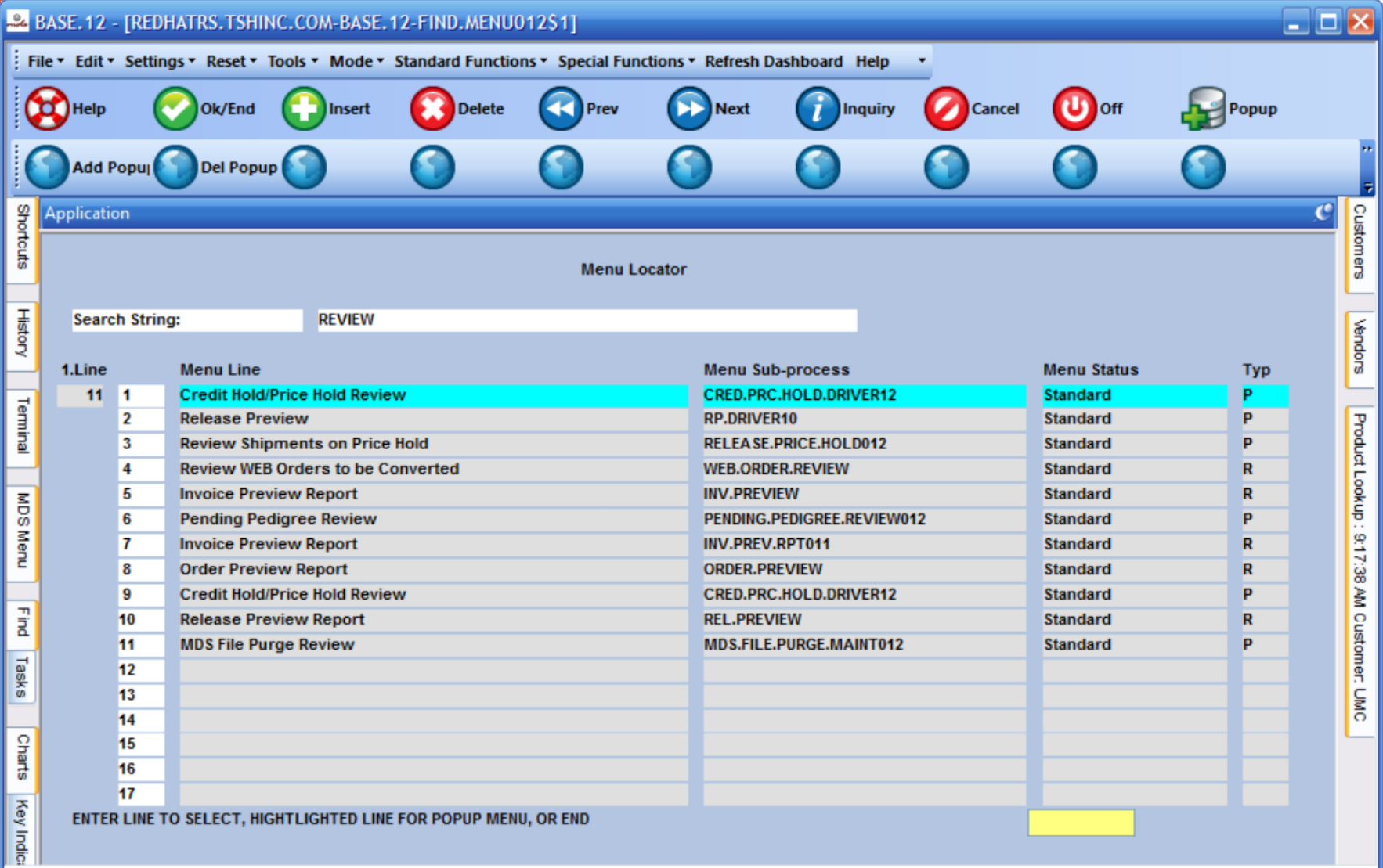

#### New Appearance Options

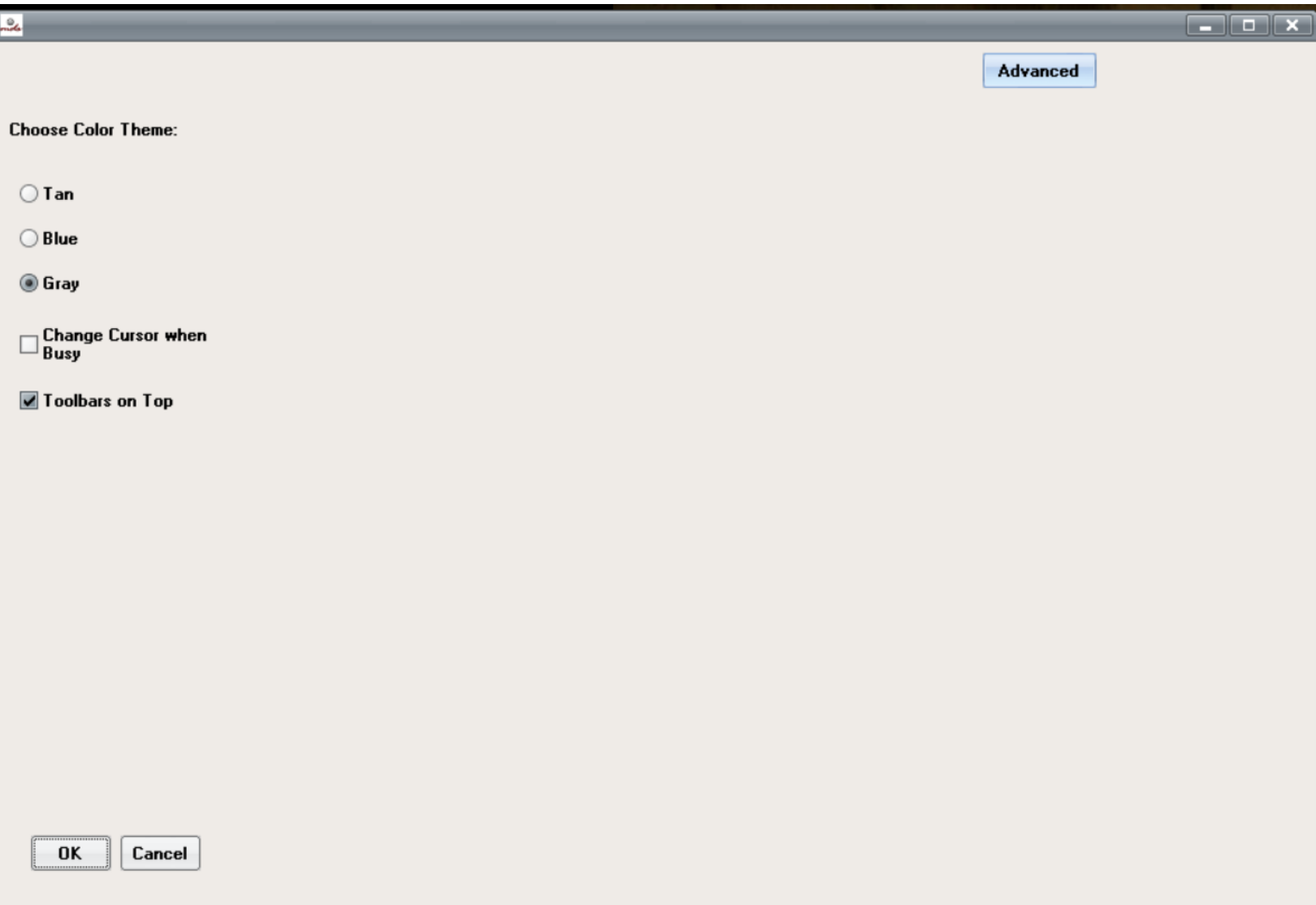

#### New Appearance Options

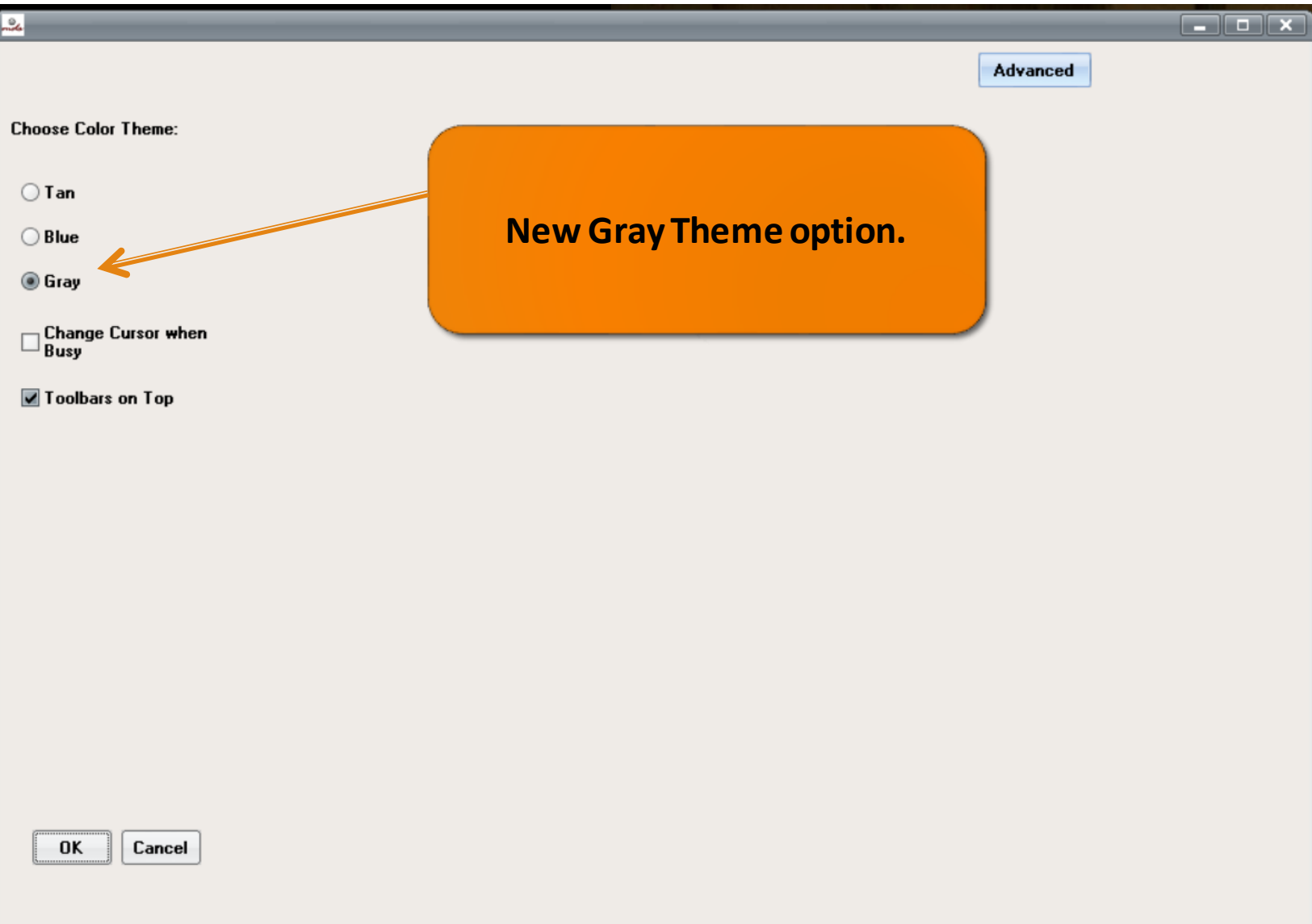

#### New Appearance Options

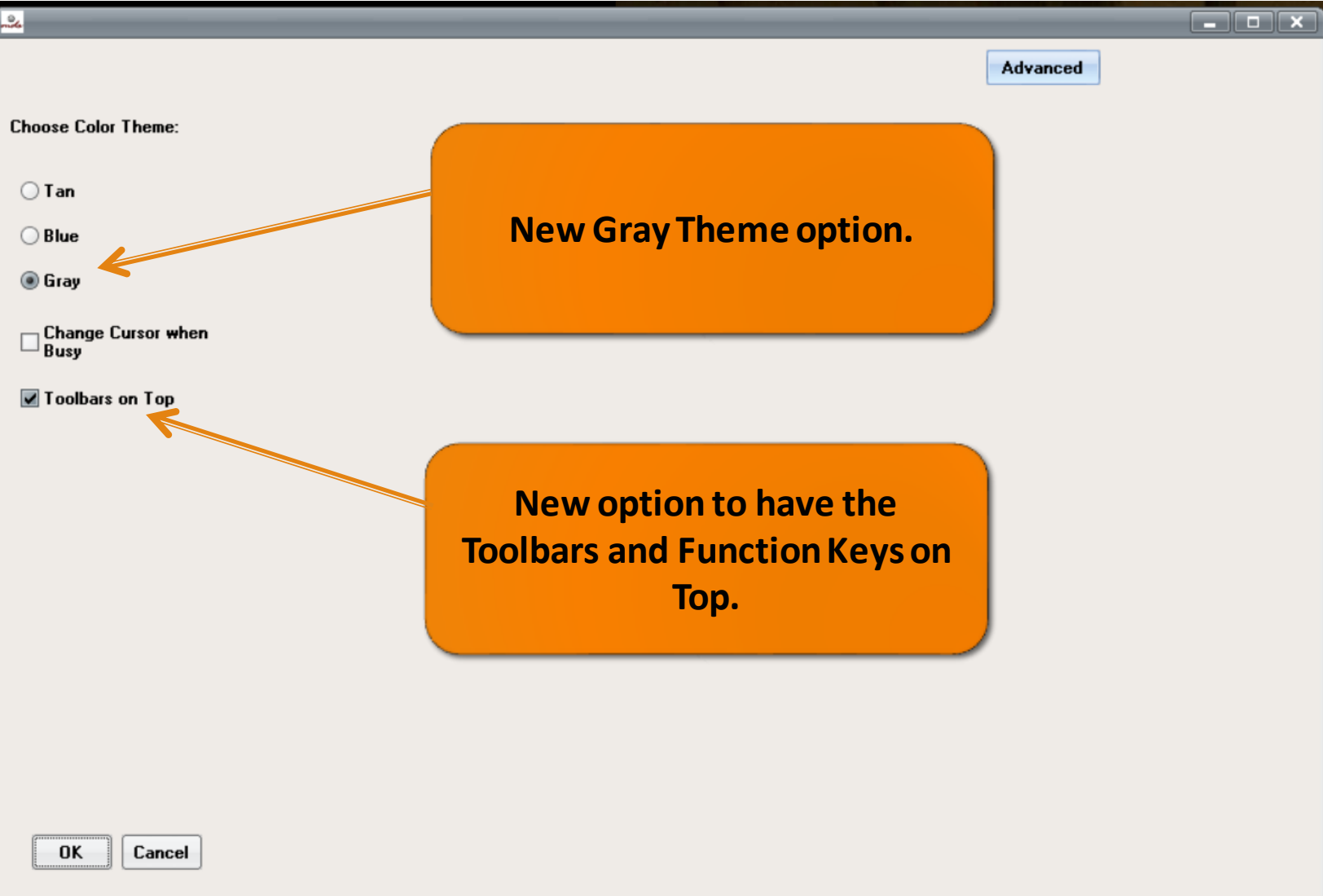
### New Appearance Options:

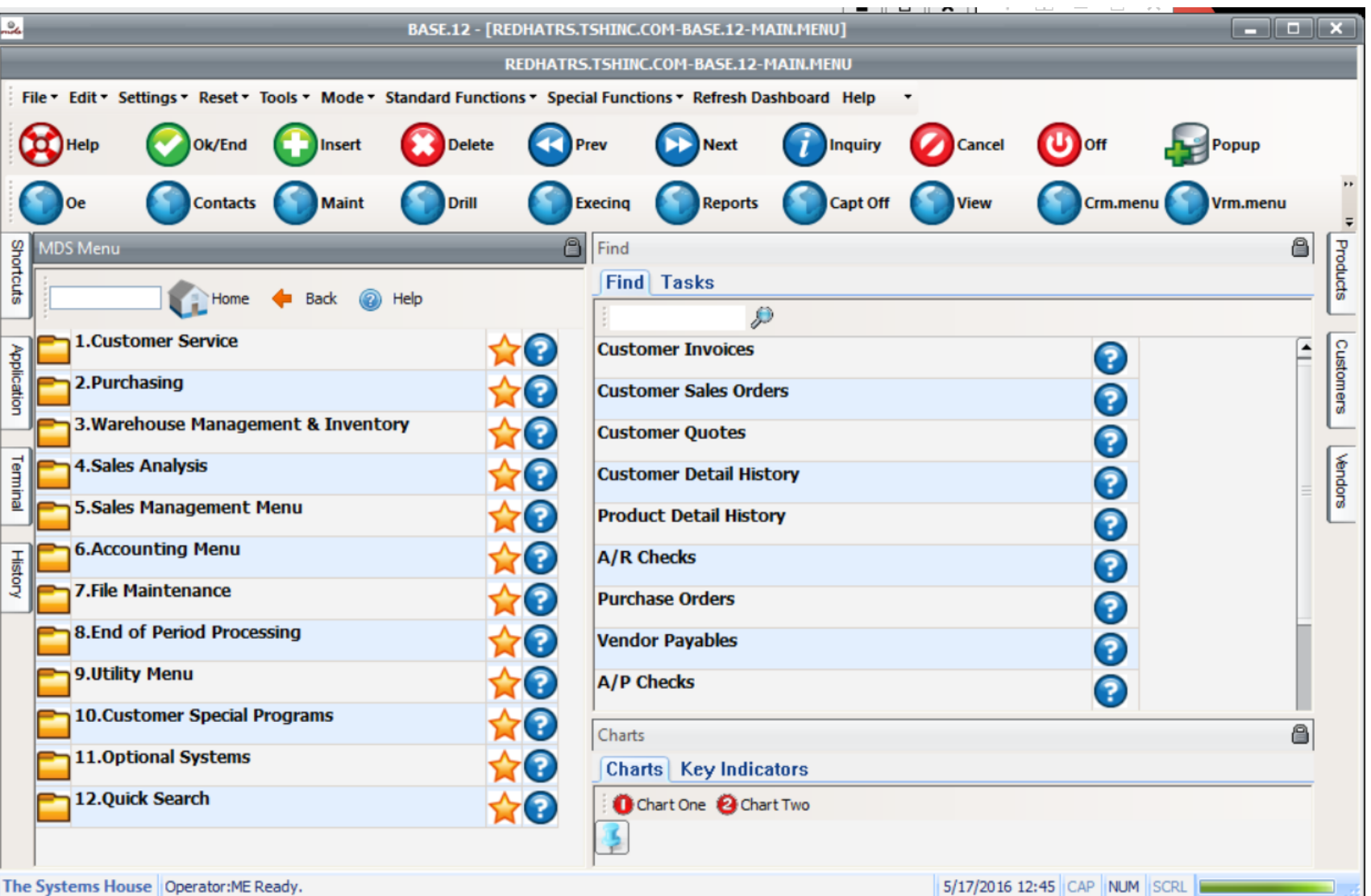

# SQL Logging

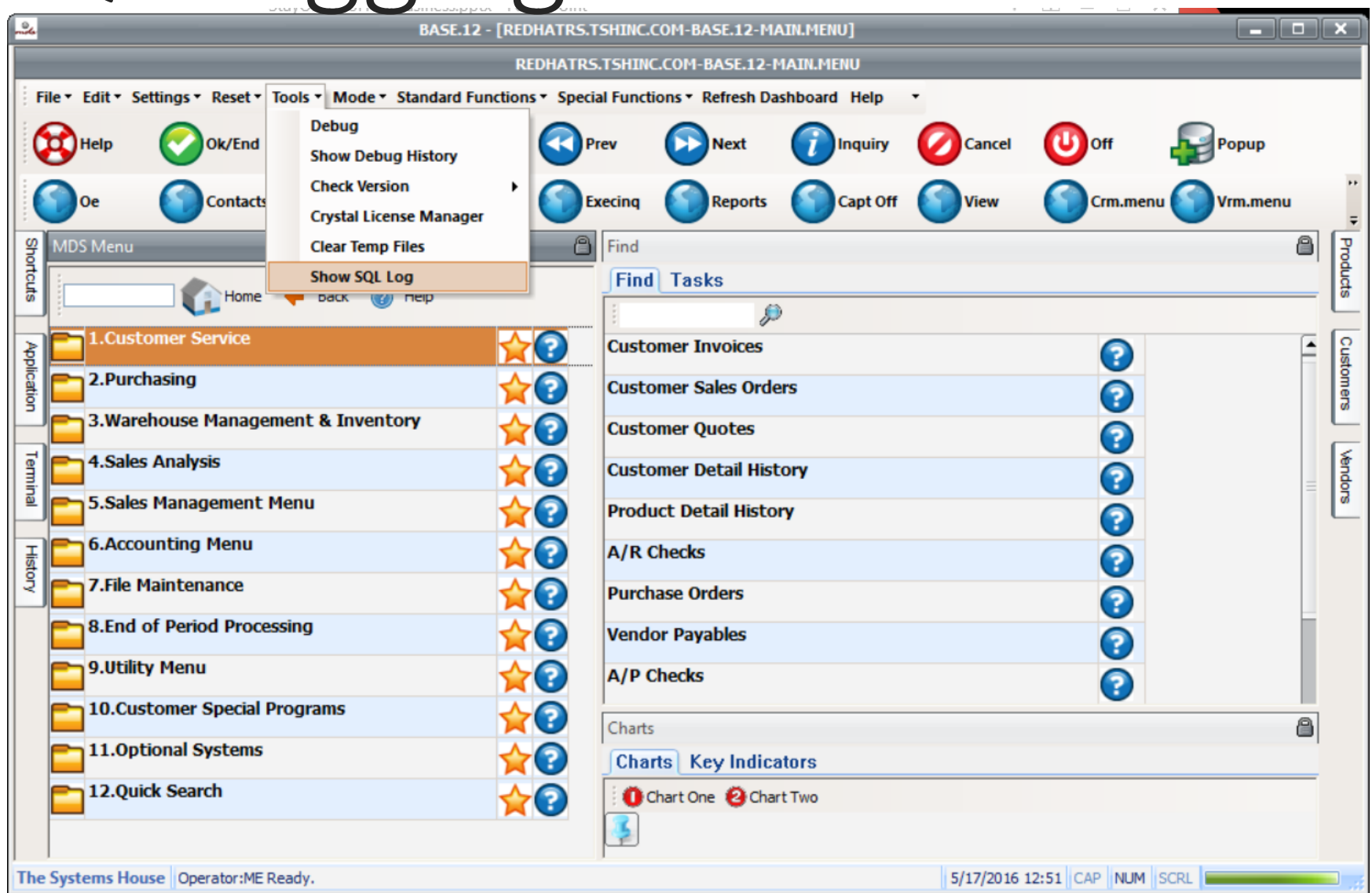

# SQL LOGGING

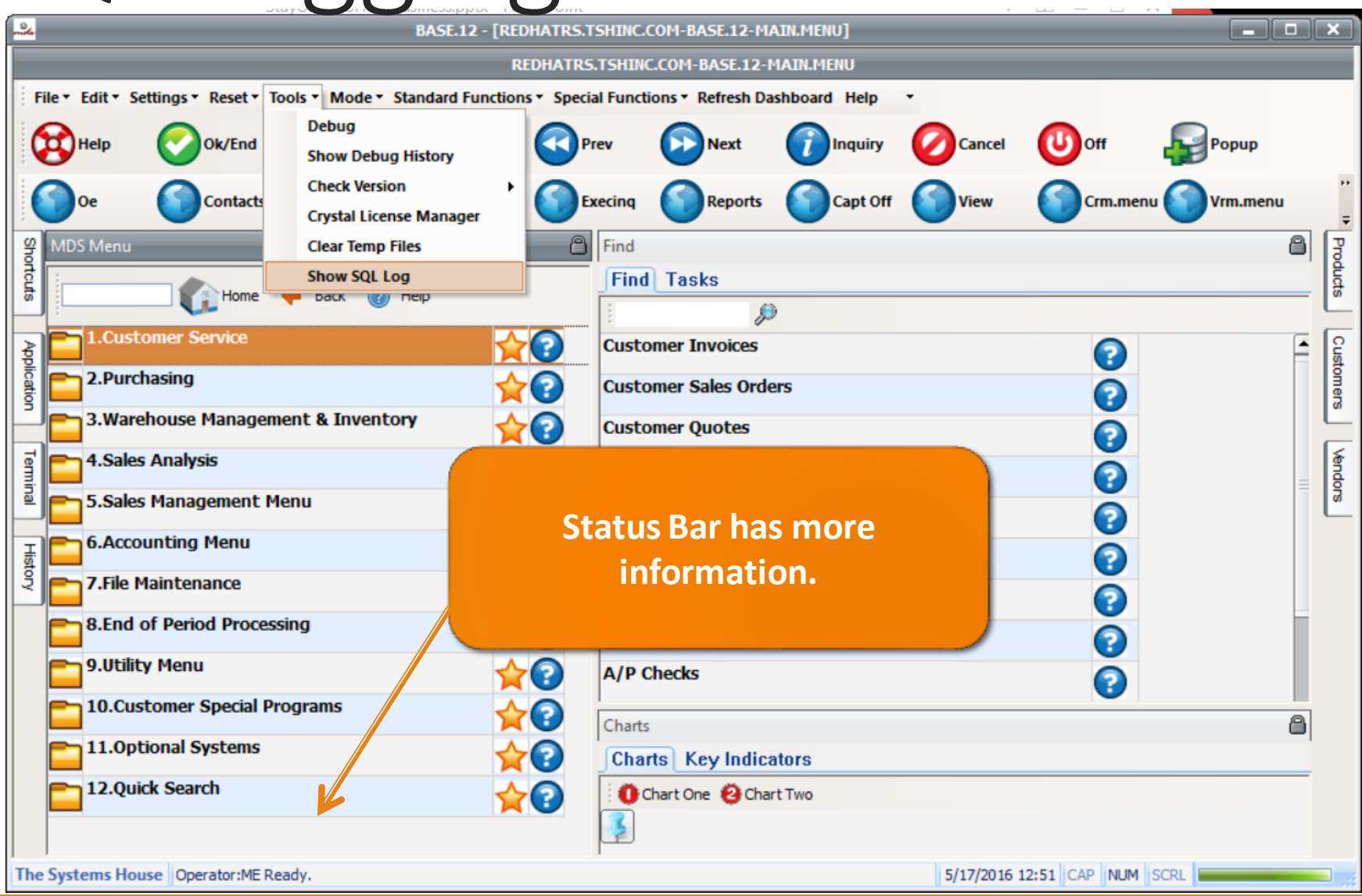

# SQL LOGGING

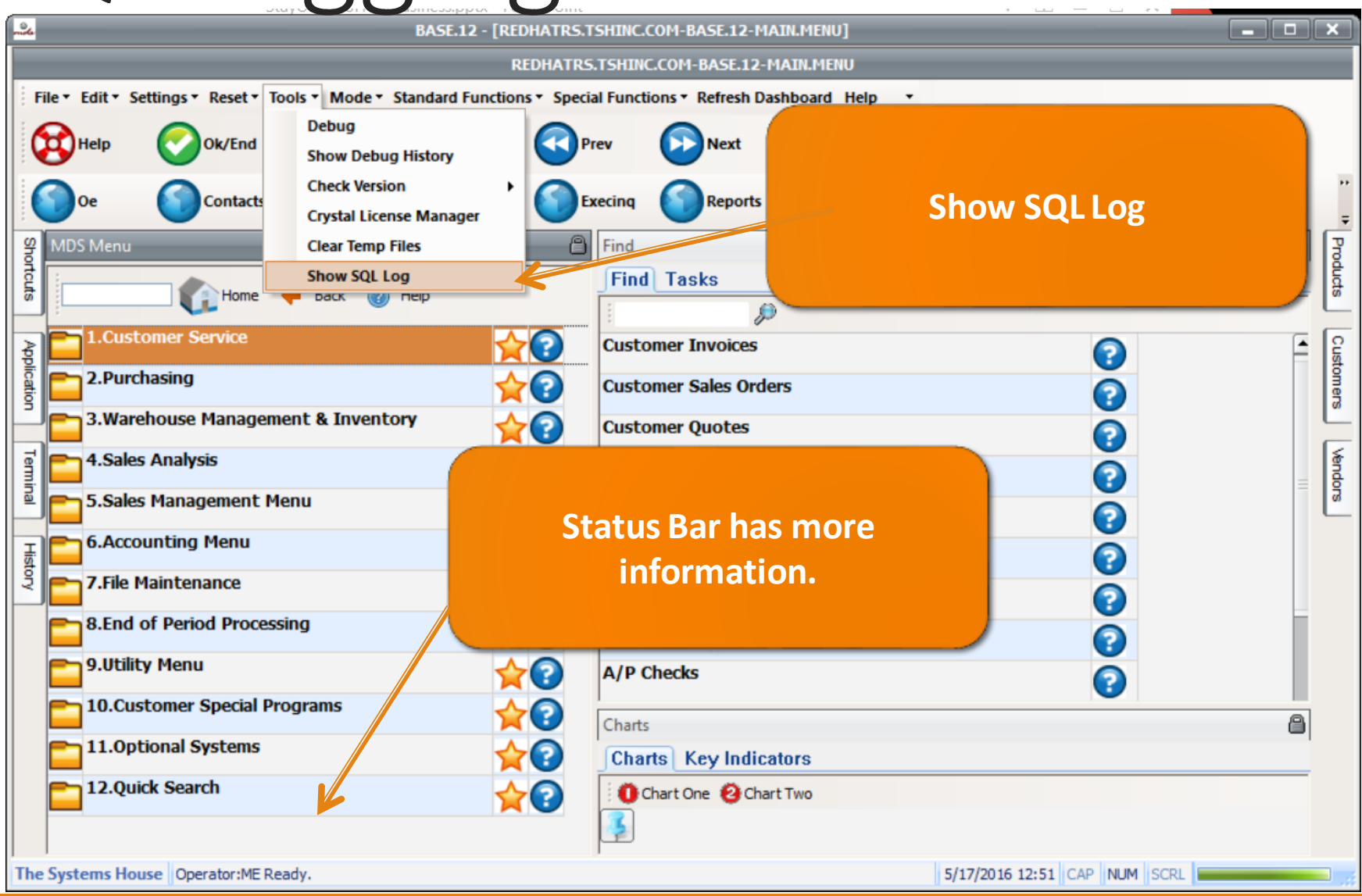

# SQL Logging

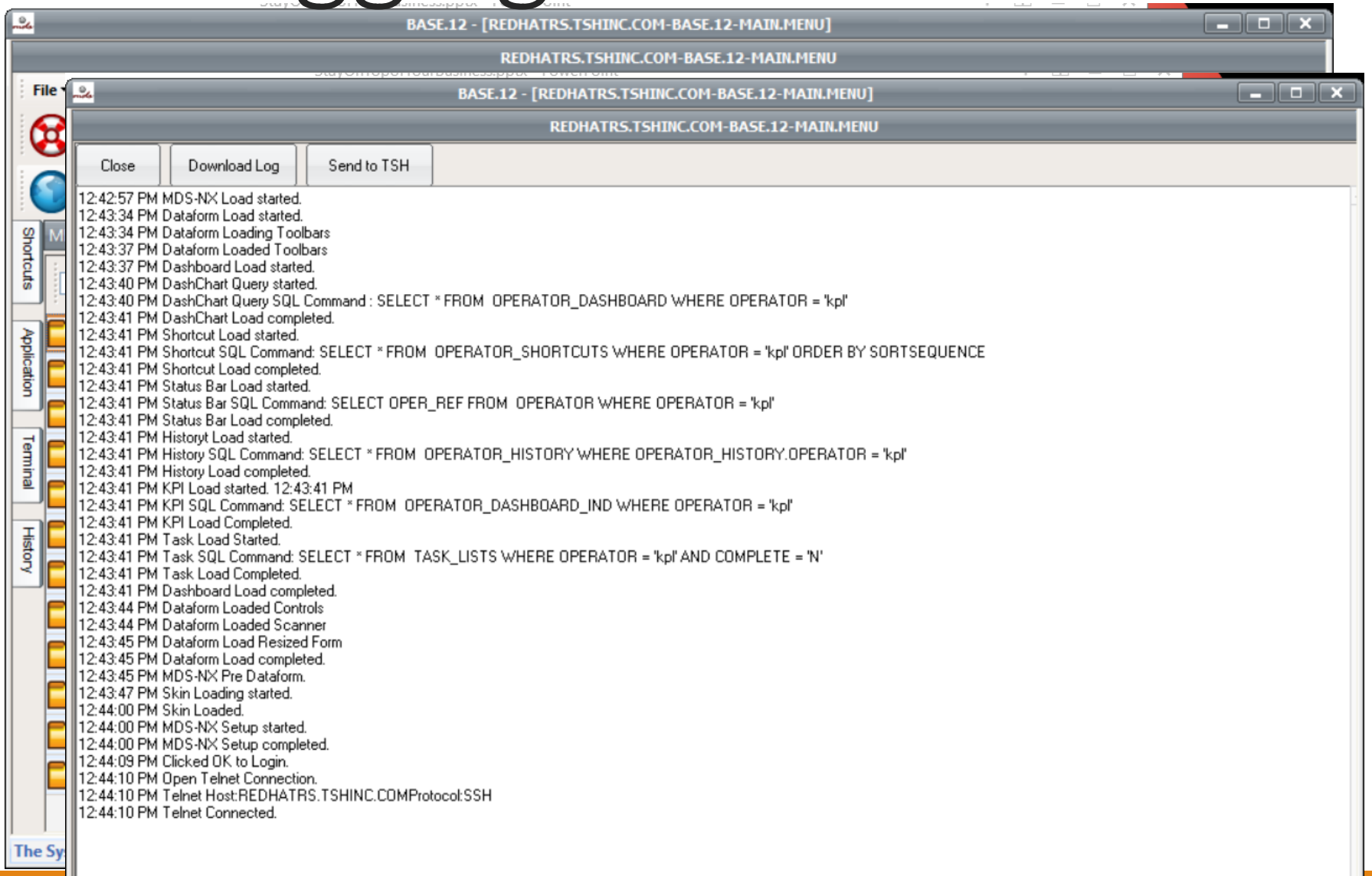

# Check Version

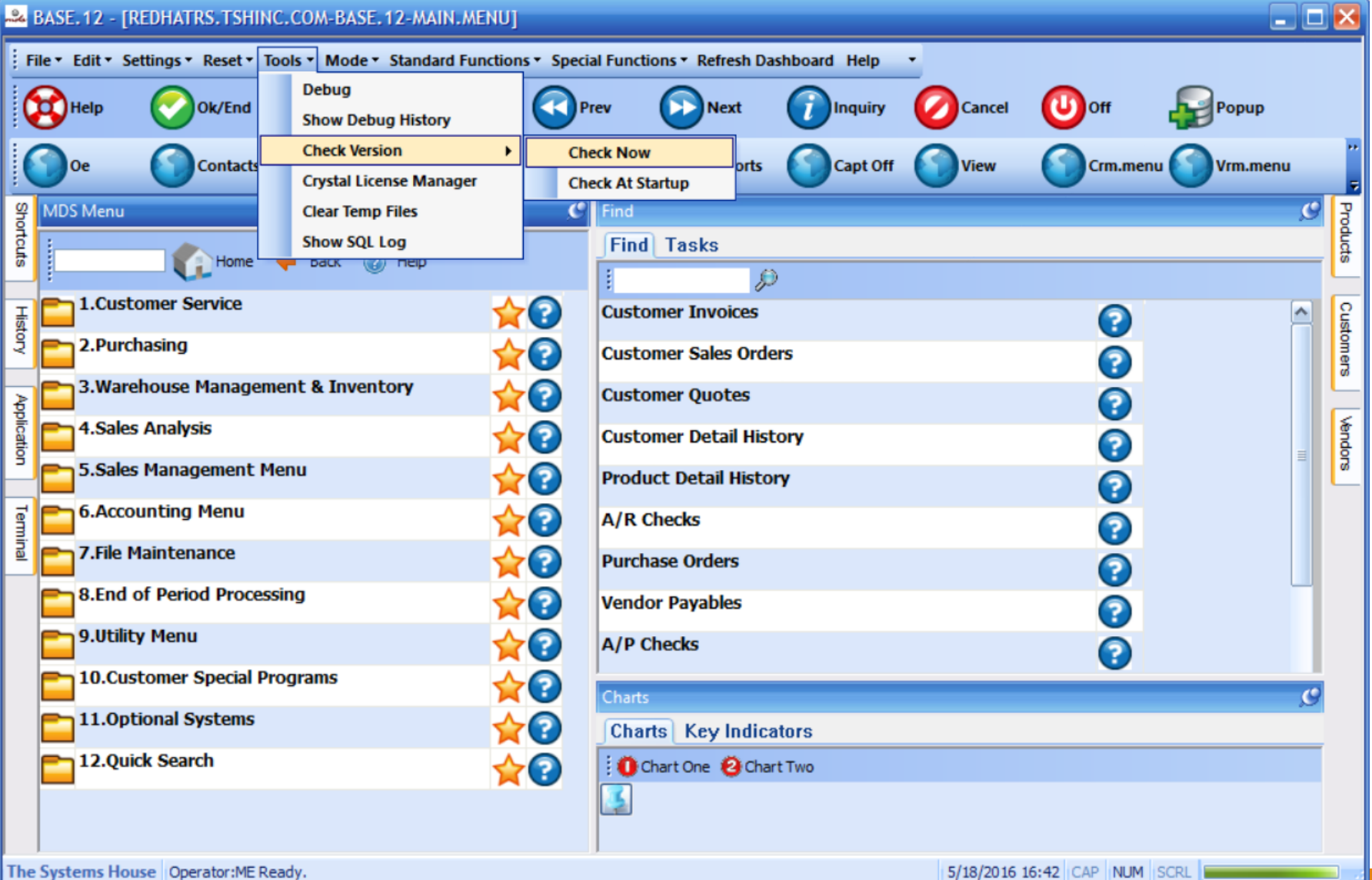

# Check Version

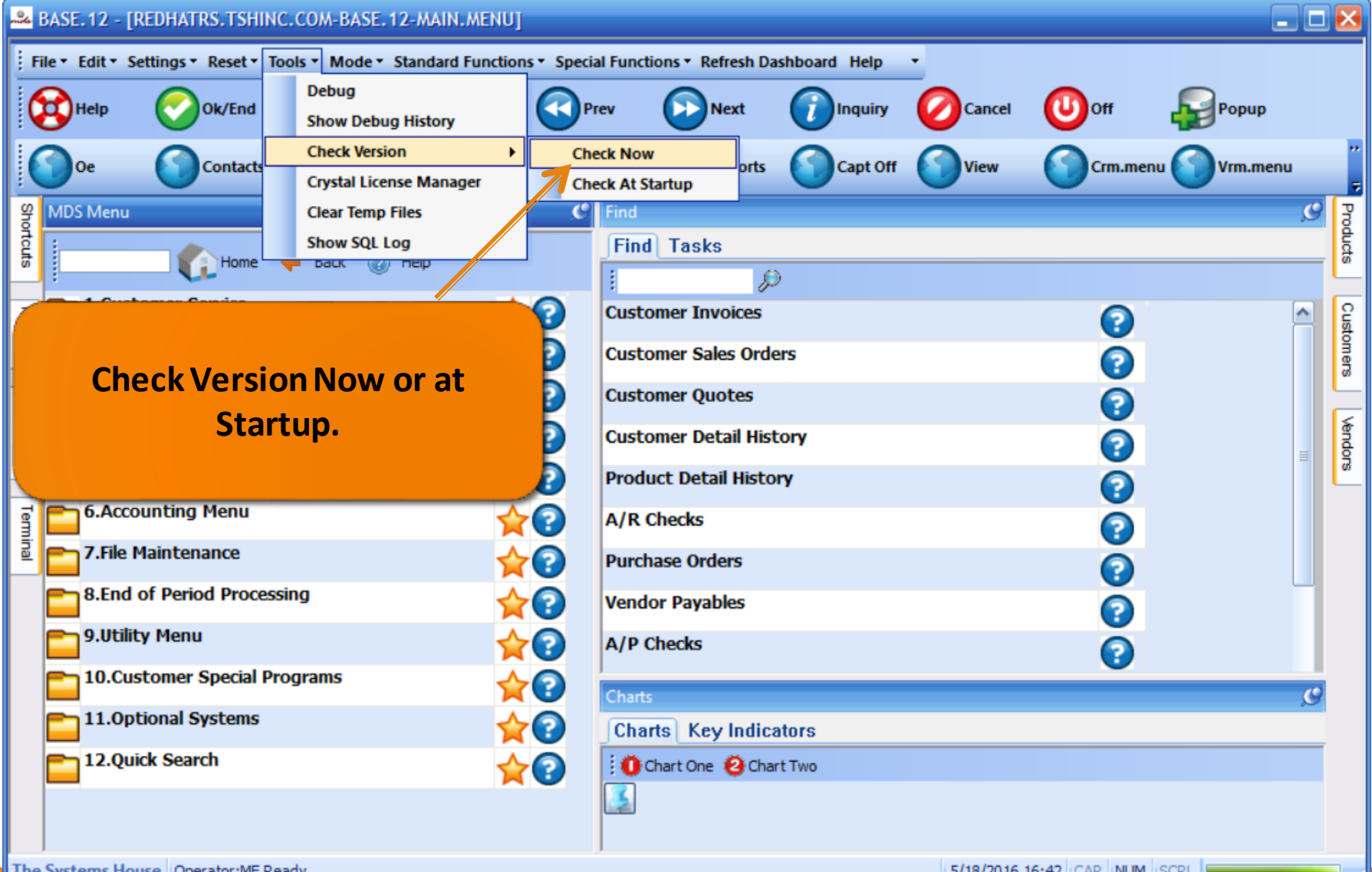

# Check Version

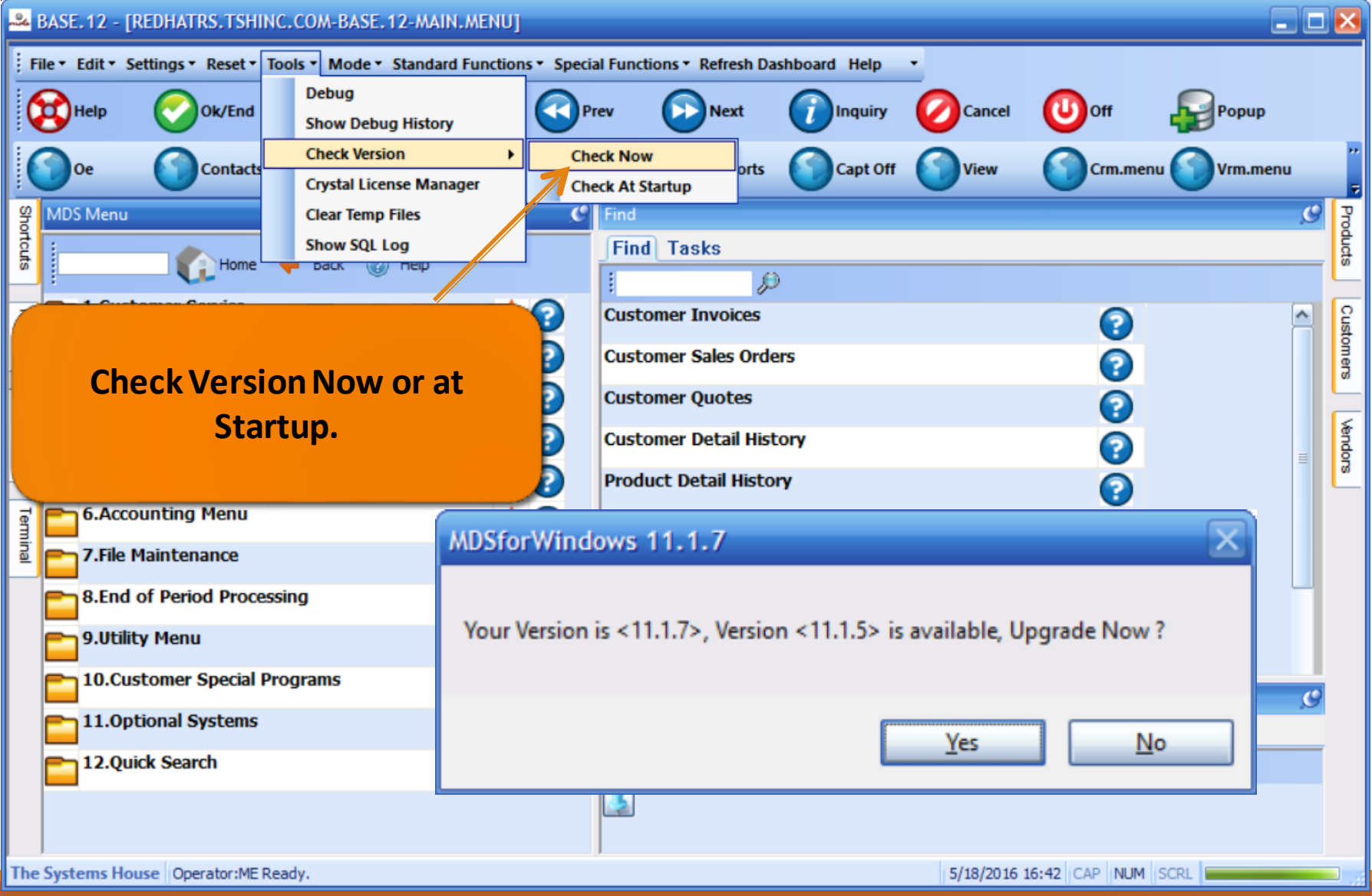

#### زورد File v Edit v Settings v Reset v Tools v Mode v Standard Functions v Special Functions v Refresh Dashboard Help  $\mathbf{U}$  off **D** Help Ok/End **Insert Delete** Prev **Next Inquiry Cancel** Popup **Contacts Maint Drill Execing Reports Capt Off** View Crm.menu Vrm.menu C MDS Menu  $\mathbf{C}$  $\mathcal{L}$ hortcuts ind Japan<br>J --Customer Service **Find** Tasks 000 Home **Back** 2 Help D **Order Entry**  $\bigcirc$   $\bigcirc$ Termina **1.Location Maintenance**  $\star$ o **Customer Invoices** ۸ **Detailed Order Inquiry** DAG. **2.Location Labels** ₿ 70 **Customer Sales Orders Customer Master Maintenance** DOO **3.Environment Maintenance** Ð **Pplic Customer Quotes Customer Relationship Inquiry (Detail)** 800 **4.Location Adjustment** 70 **Customer Detail History** ä **Customer Service 5.Location Movement Q Product Detail History Purchasing 6.Location Lot Movement** 70 **A/R Checks Product Labels** DOO 7. Location Report Menu 77 **Purchase Orders Location Adjustment**  $\bigcirc$ (†) $\bigcirc$ 8. Purchase Order Receiving Form  $\blacktriangleright \Theta$ **Vendor Payables Quick Search** 800 9. Purchase Order Receipts Menu  $\gamma$  ? **A/P Checks** v 10. Batch Pick Ticket Print 70 €  $\mathbf{C}$ Charts 11. Replenishment - Orders to Be Picked  $\sim$   $\Omega$ ≡ **Charts** Key Indicators 12. Batch Pick Ticket Reprint  $\mathcal{L}$  ? Chart One @ Chart Two ≡ Sales Units by Product Class Description 13. Replenishment - Nightly Run (? ≡ Legend 67.6% 14. Replenishment Labels LAV The Systems House | Operator:ME Ready. 5/31/2016 15:41 CAP NUM SCRL

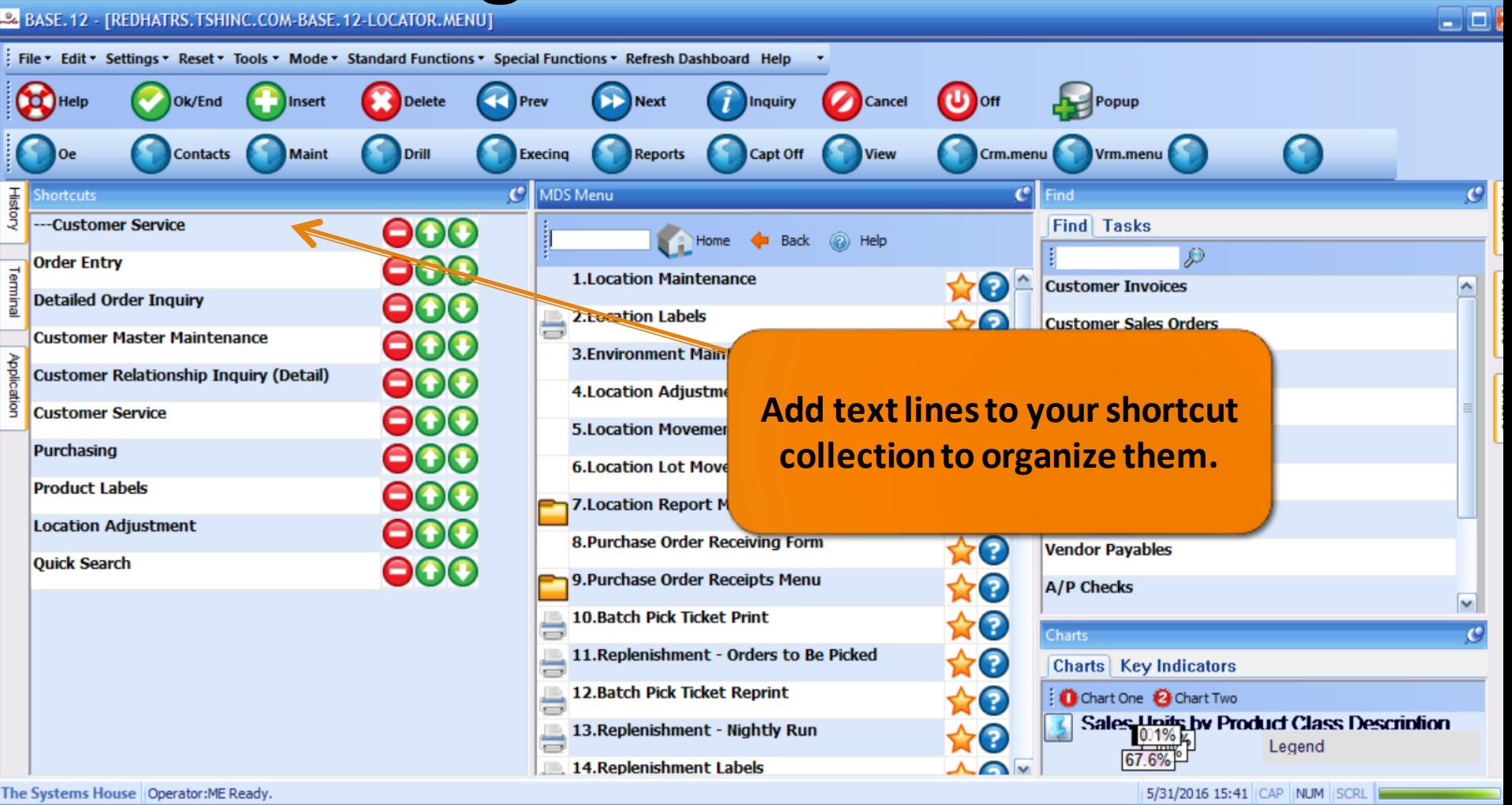

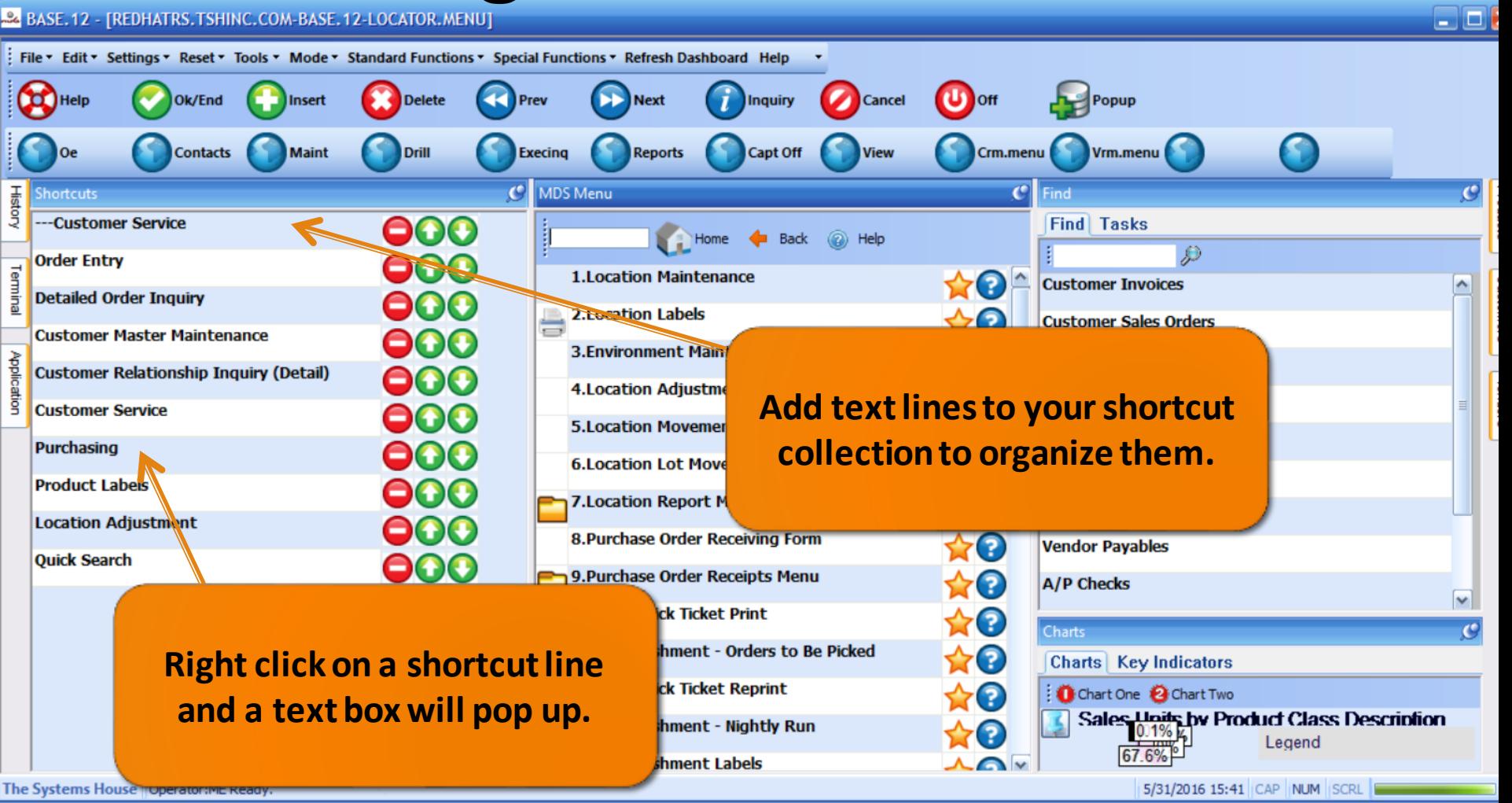

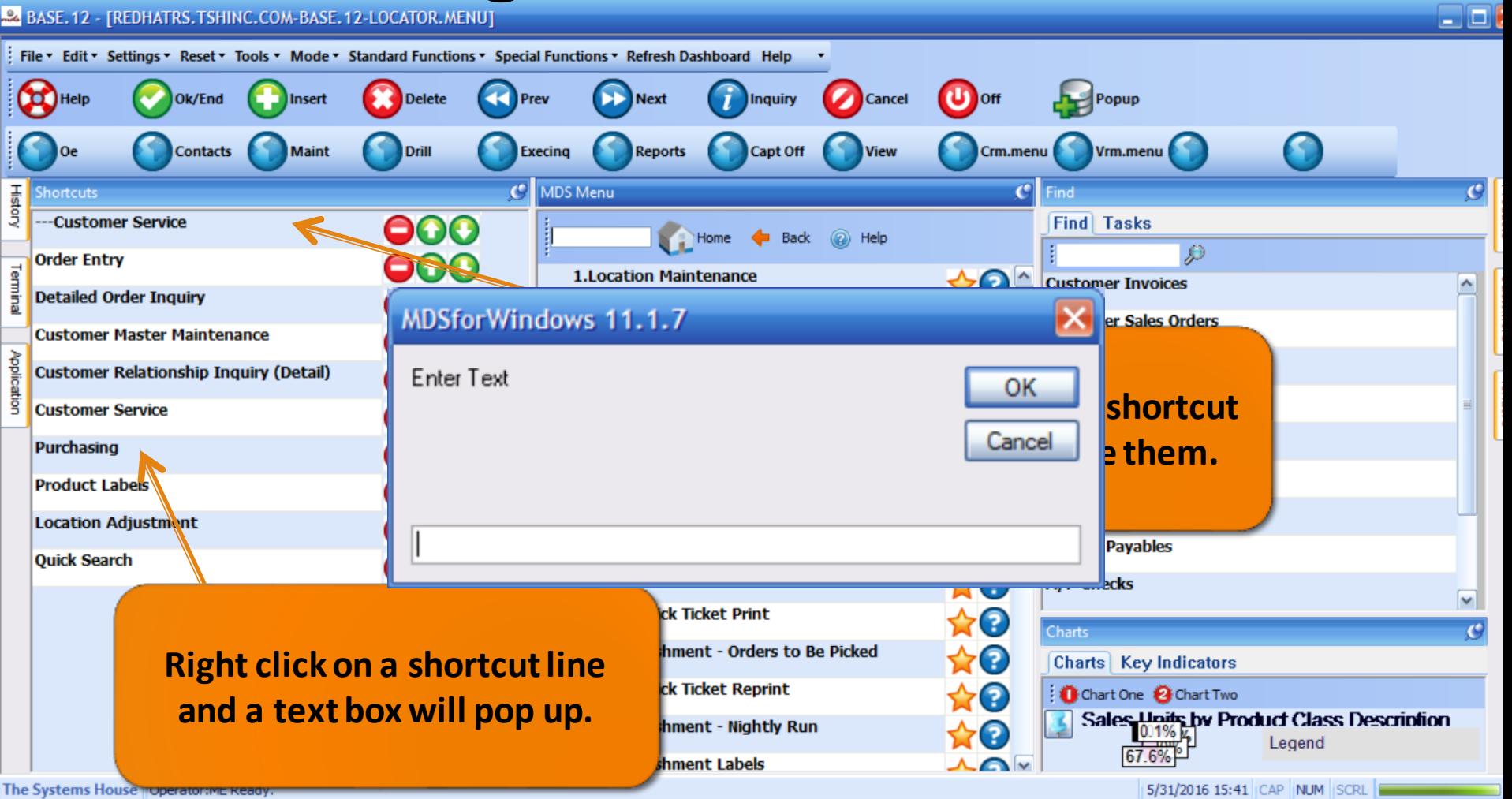

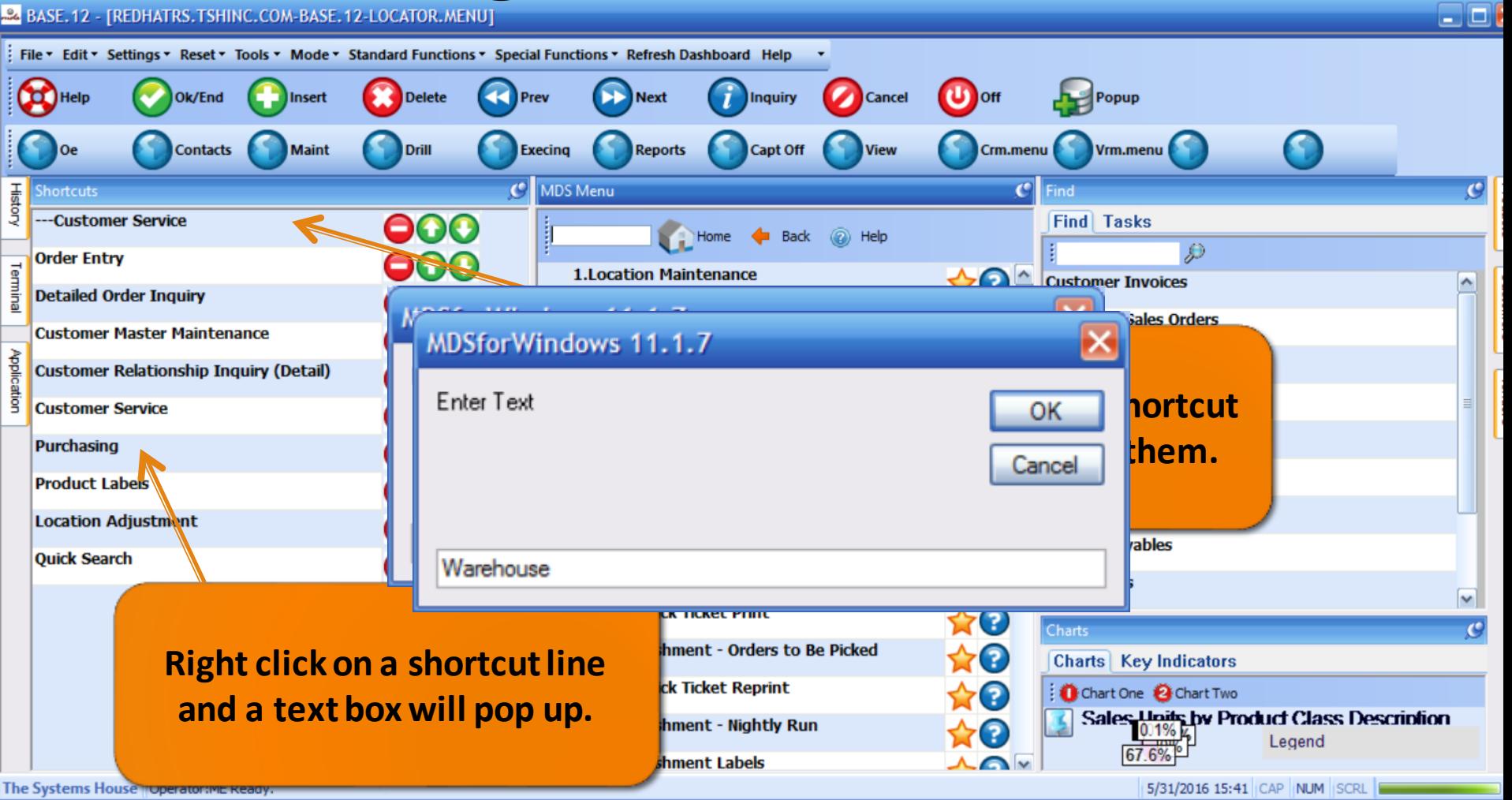

#### 22 BASE. 12 - [REDHATRS. TSHINC. COM-BASE. 12-LOCATOR. MENU]

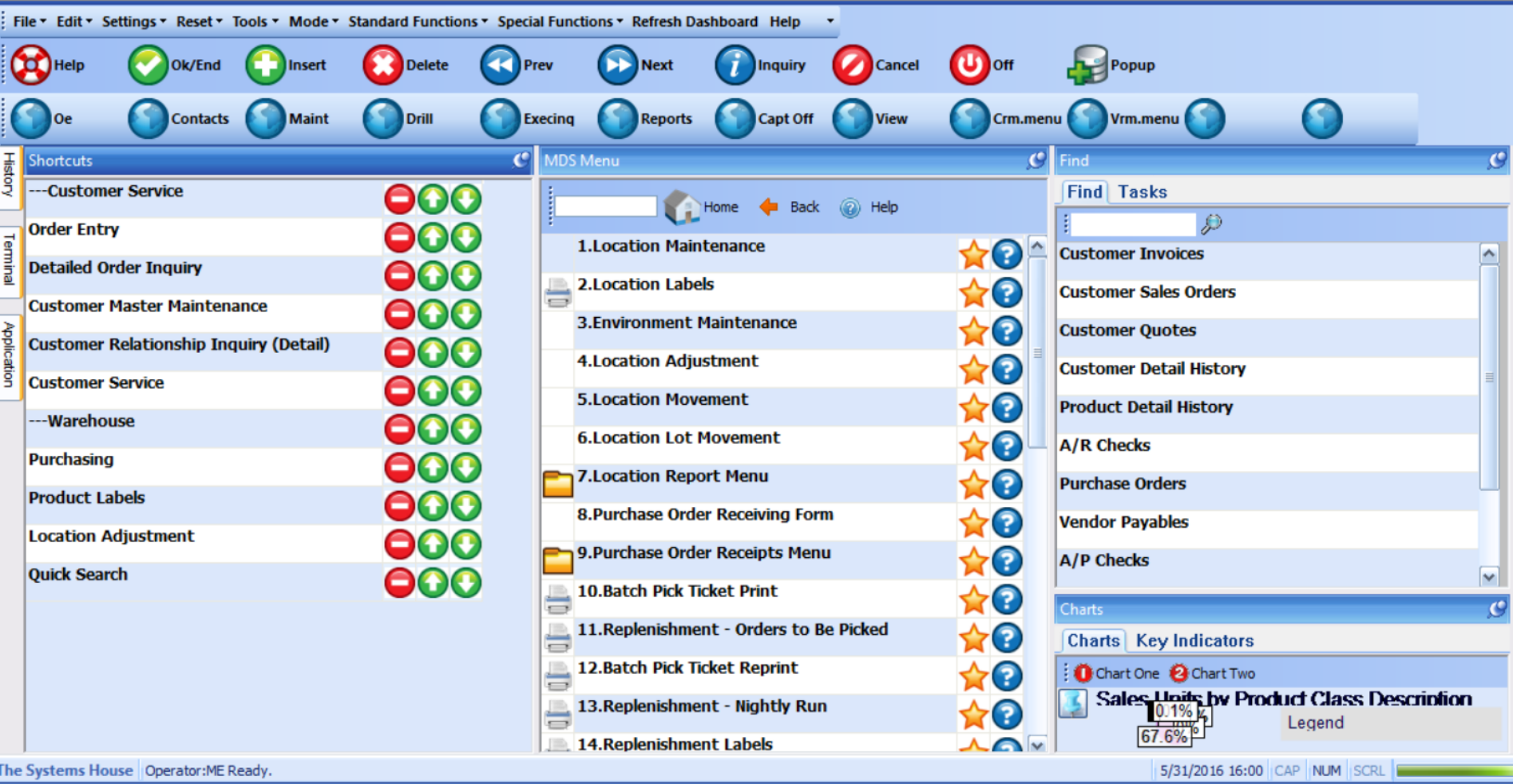

ه ب

#### 24 BASE. 12 - [REDHATRS. TSHINC. COM-BASE. 12-LOCATOR. MENU]

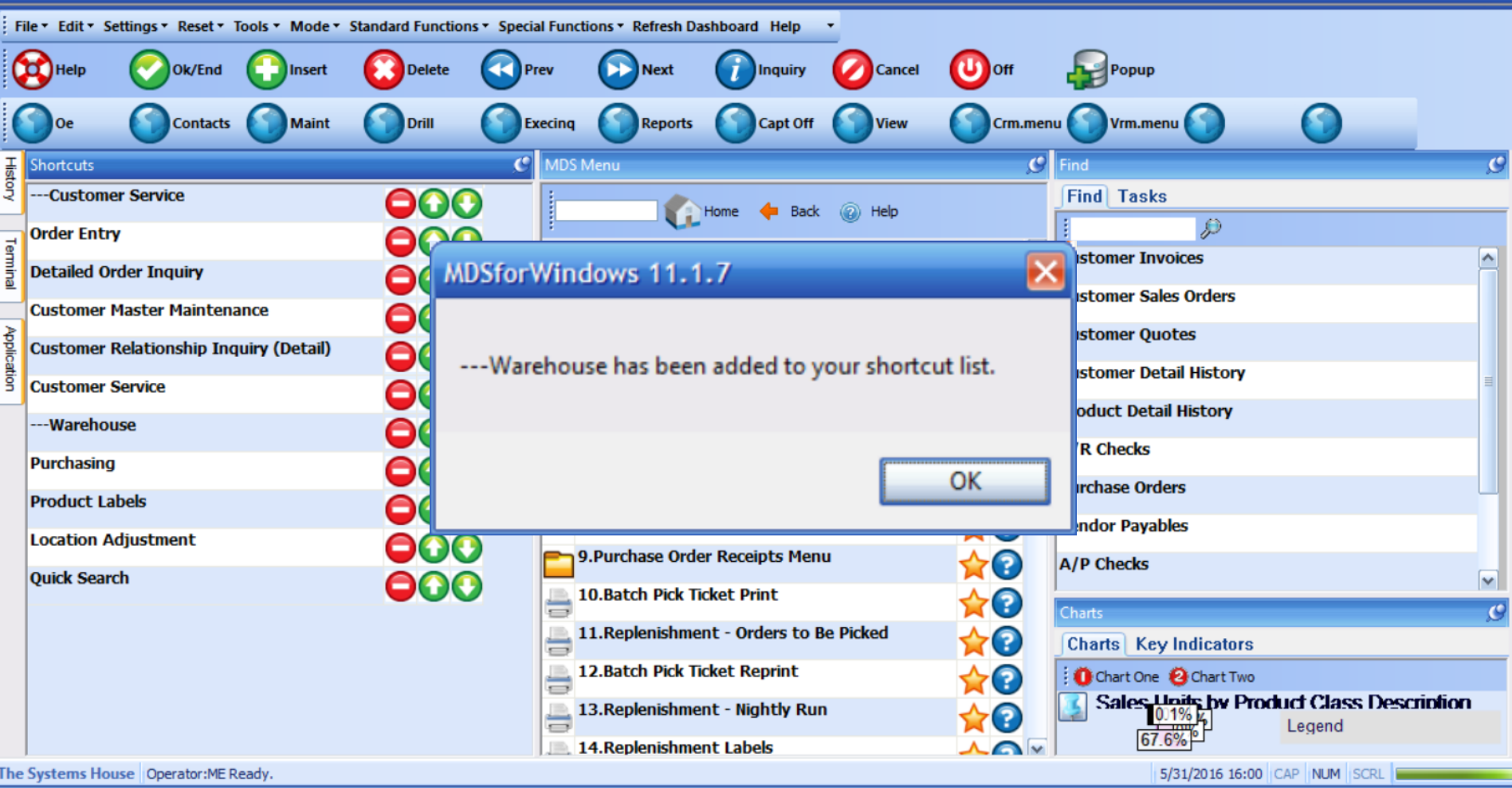

ه ۱

#### **24 BASE. 12 - FREDHATRS. TSHINC. COM-BASE. 12-LOCATOR. MENUT**

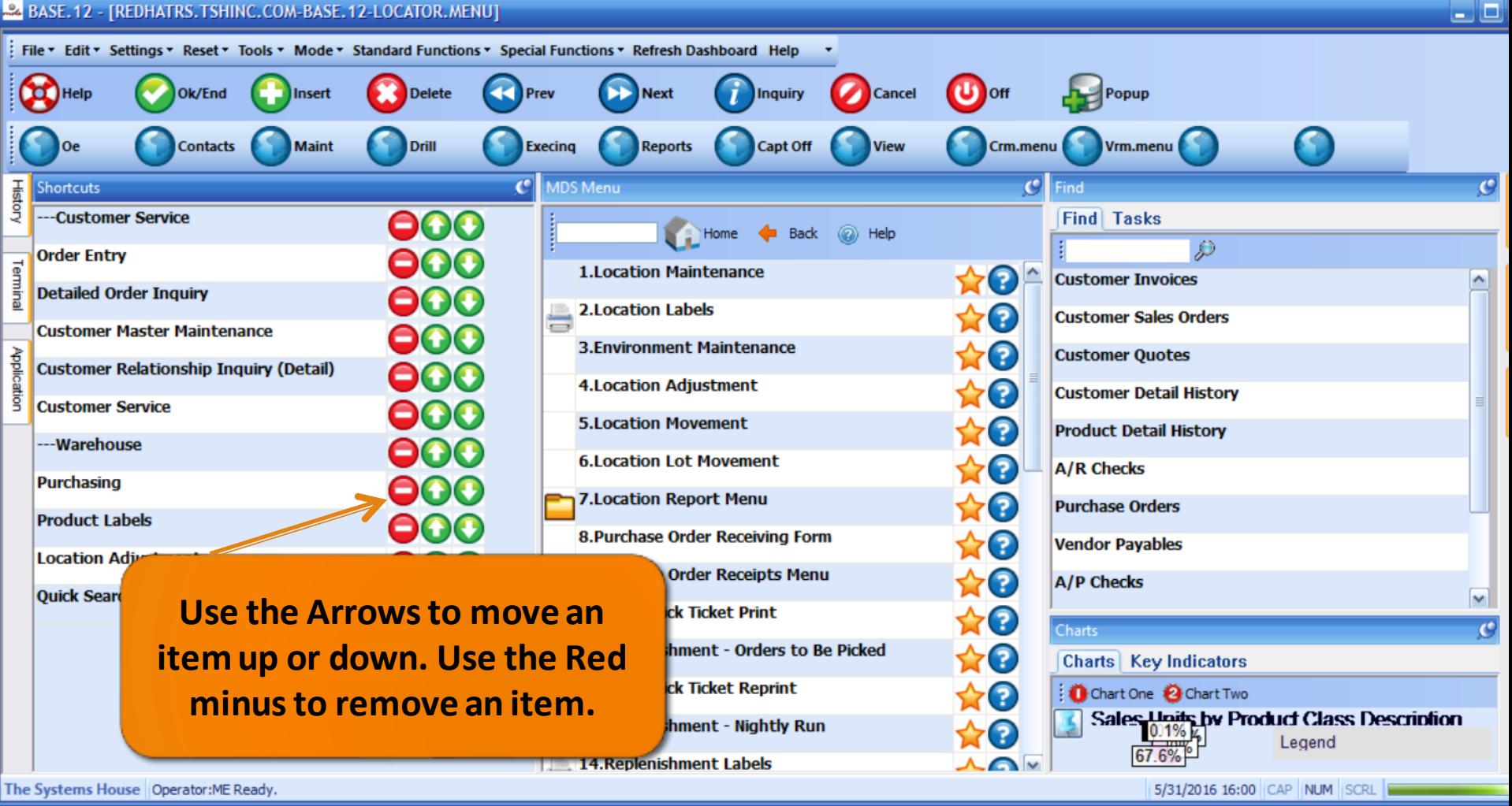

# History Tab

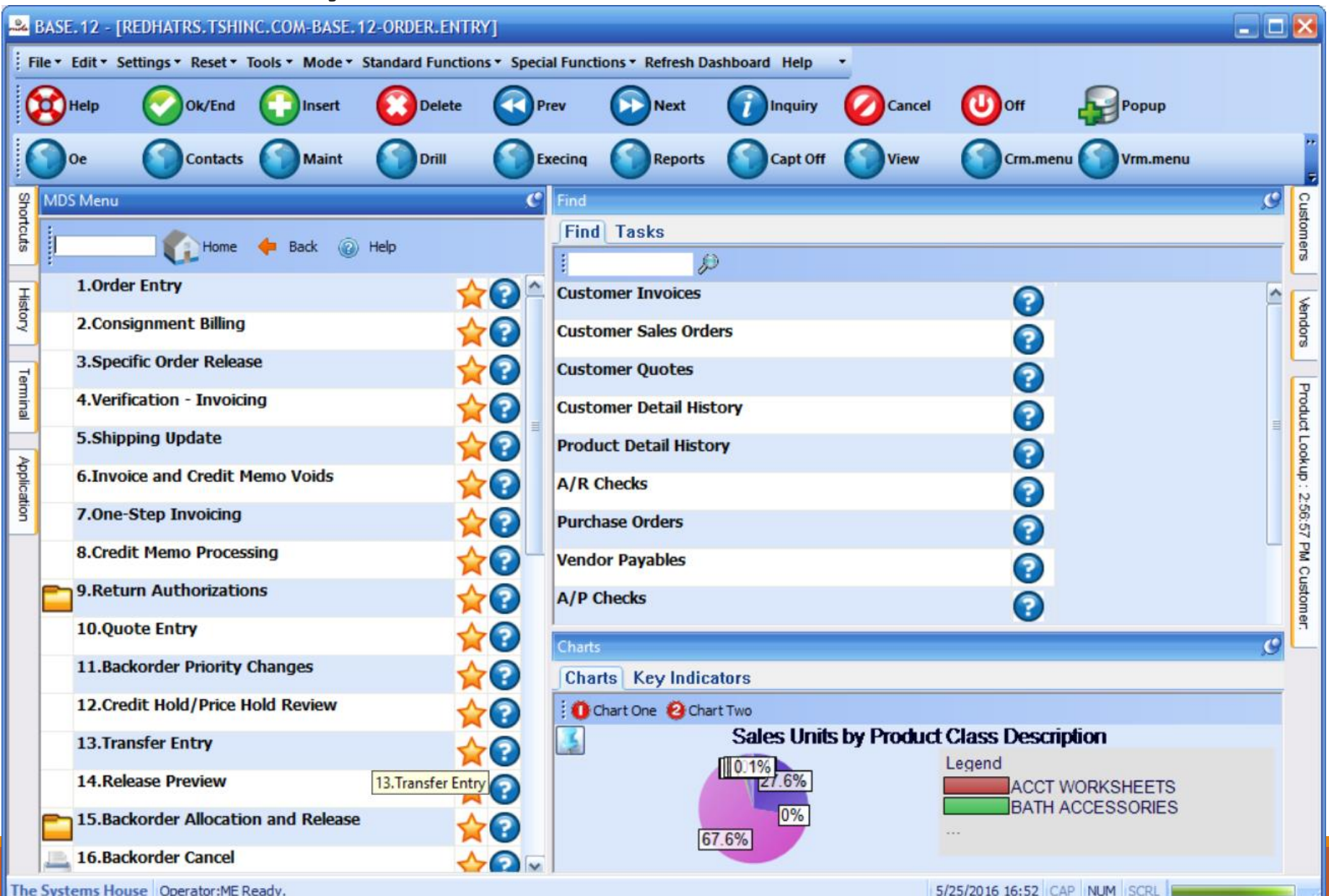

# History Tab

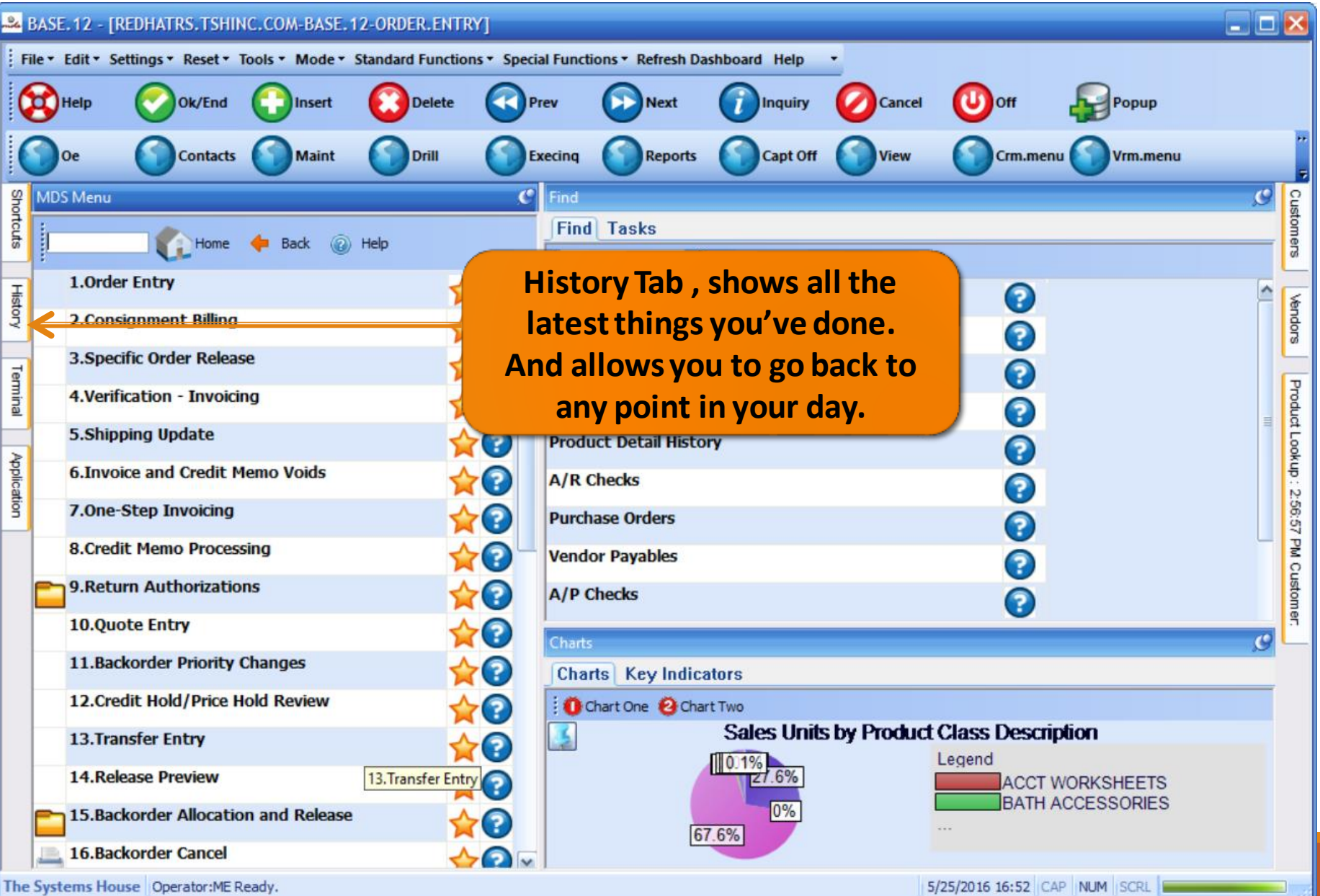

## History Tab

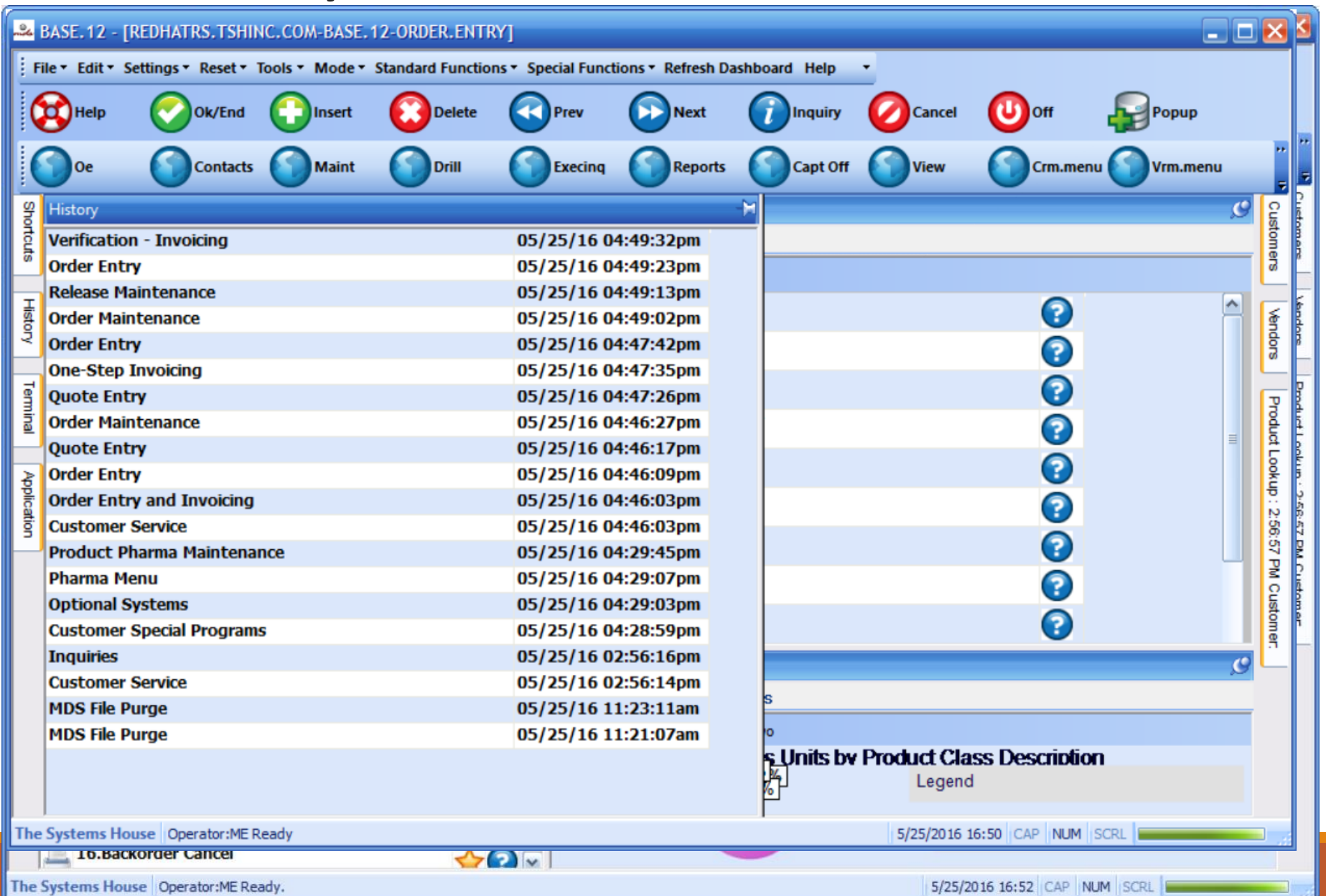

#### New Autosetup Feature

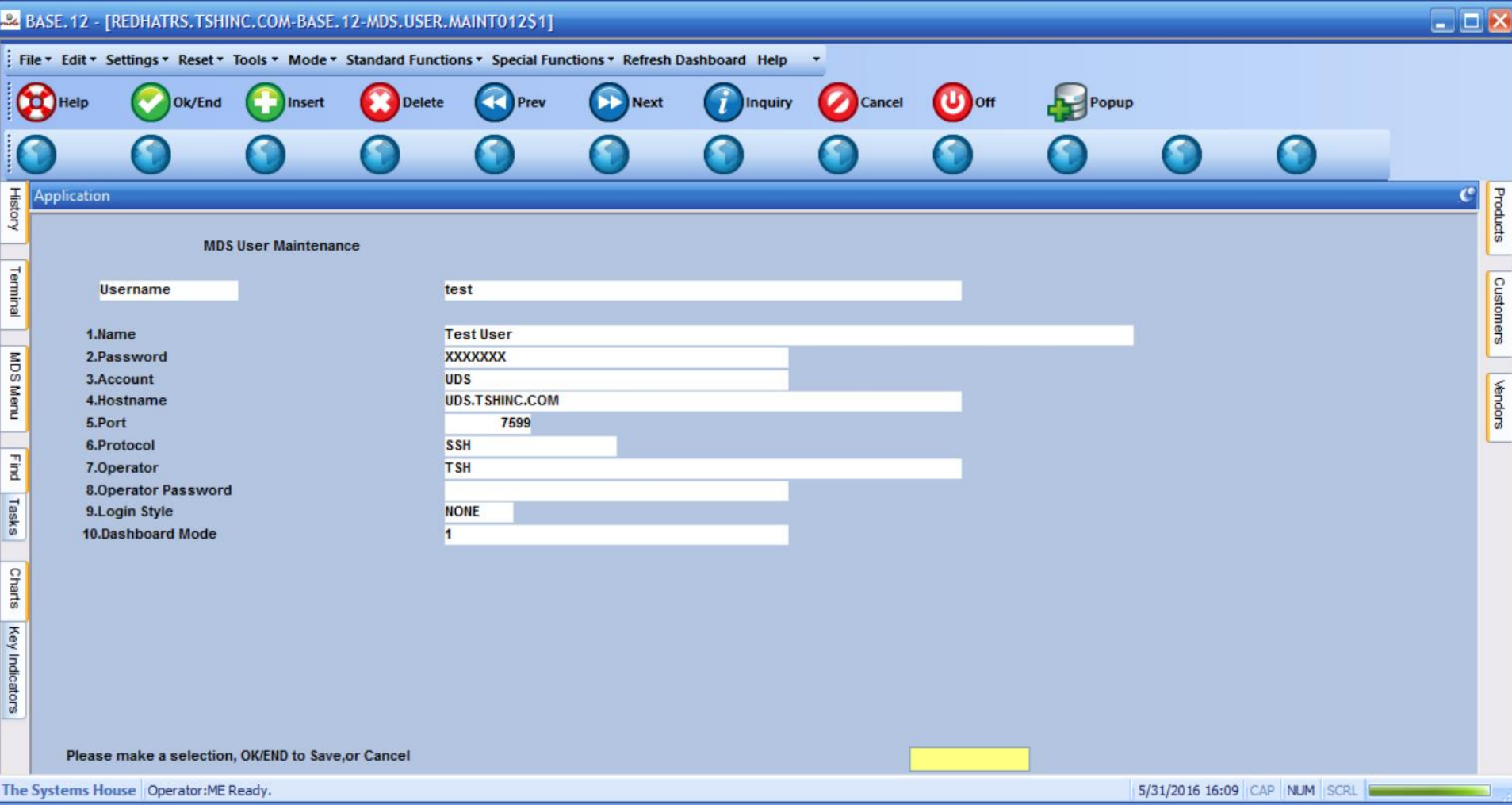

#### New Autosetup Feature

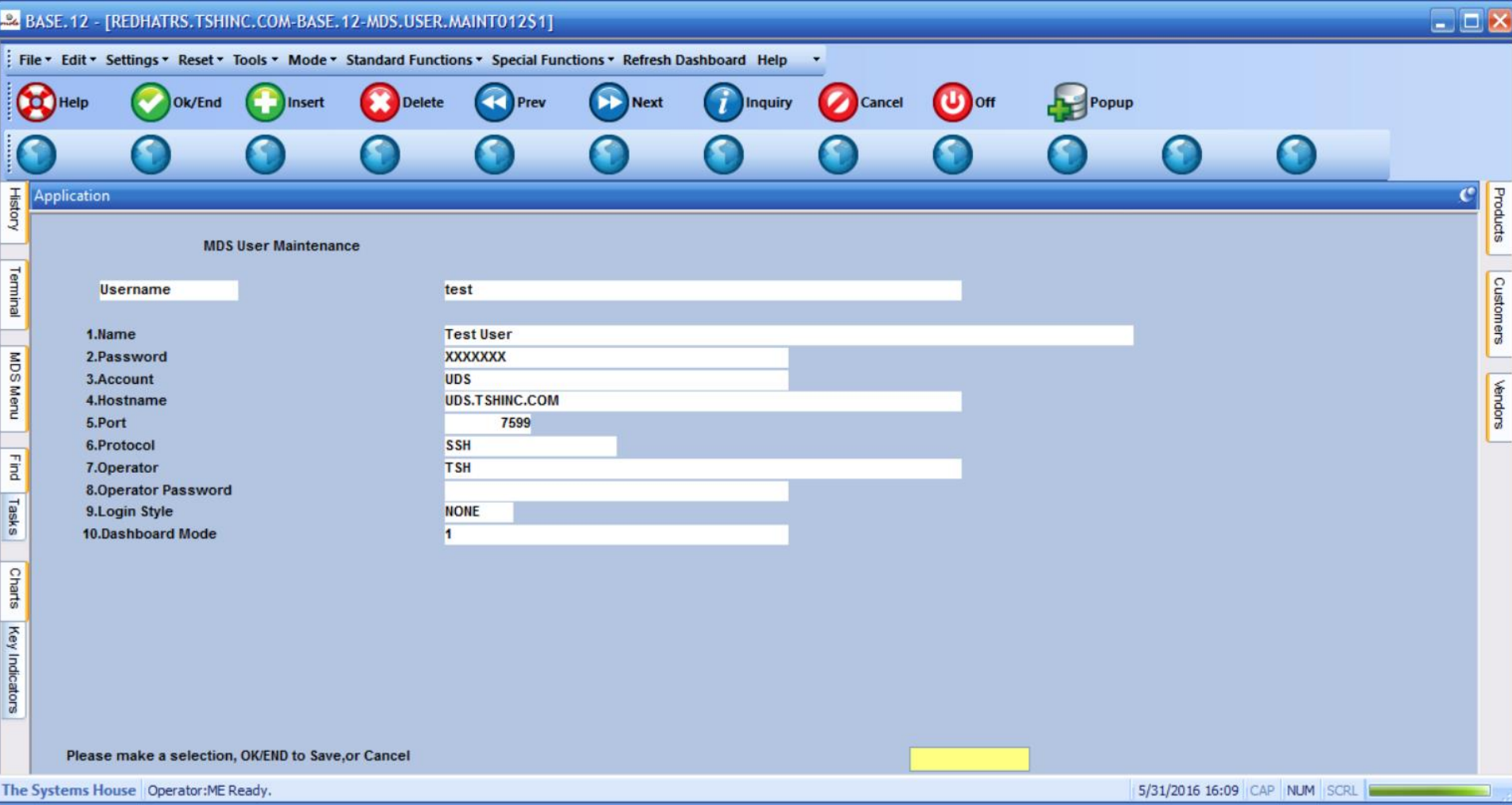

#### New Autosetup Feature

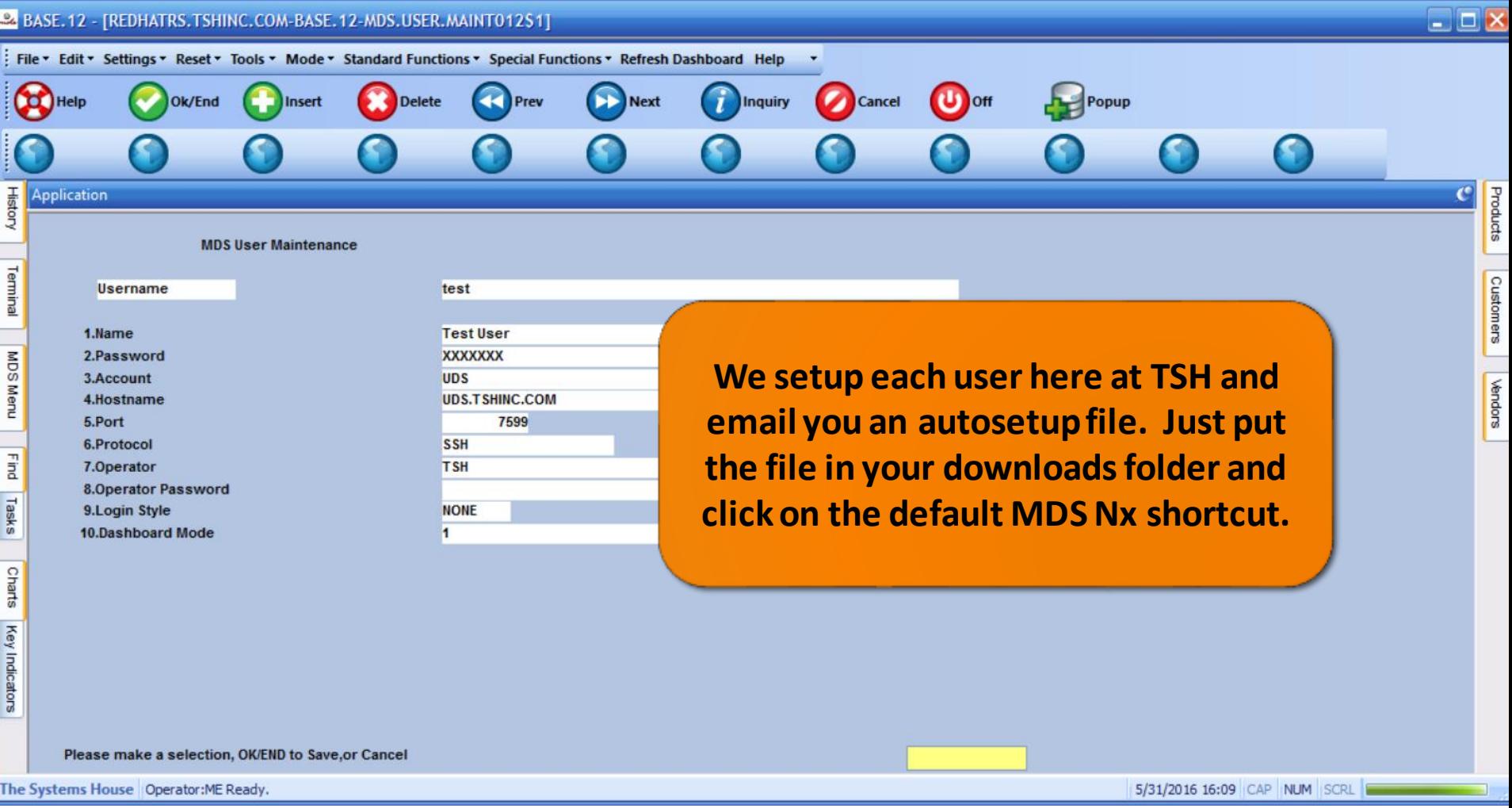

# Help and About

#### $\Box$   $\times$ File v Edit v Settings v Reset v Tools v Mode v Standard Functions v Special Functions v Refresh Dashboard Help  $\left| \cdot \right|$ **About** Delete Help Ok/End Insert Prev **Next** Popup **Help for Current Application Training Guides Contacts Maint** Drill **Execing** Vrm.menu **Reports** enu **TSH Support**  $\mathcal{C}$  $\mathbf{C}$ Customers **MDS Menu** Find Shortcuts **Find Tasks** Home Back @ Help D 1.Order Entry 70 **History Customer Invoices** A ℯ **Vendors** 2. Consignment Billing **Customer Sales Orders** 3. Specific Order Release P **Customer Quotes** Terminal Product Lookup: 4. Verification - Invoicing ? **Customer Detail History** 5.Shipping Update  $\rightarrow$   $\odot$ **Product Detail History** Application **6. Invoice and Credit Memo Voids** Q **A/R Checks** 2:56:57 PM 7.0ne-Step Invoicing  $\rightarrow$   $\odot$ **Purchase Orders 8.Credit Memo Processing** Ω **Vendor Payables** Customer. **9. Return Authorizations**  $\rightarrow$   $\odot$ **A/P Checks 10.Quote Entry**  $\rightarrow$ Charts  $\mathbf{c}$ **11. Backorder Priority Changes**  $\sqrt{2}$ **Charts** Key Indicators 12. Credit Hold/Price Hold Review  $\left( \frac{1}{2} \right)$ Chart One C Chart Two **Sales Units by Product Class Description** 區 13. Transfer Entry  $\rightarrow$   $\odot$  $|0.1%$ Legend  $27.6%$ **14. Release Preview ACCT WORKSHEETS BATH ACCESSORIES**  $0%$ 15. Backorder Allocation and Release 67.6% 16. Backorder Cancel

5/25/2016 17:00 CAP NUM SCRL

The Systems House Operator:ME Ready.

# Help and About

#### $\Box$  $\Box$  $\times$ File v Edit v Settings v Reset v Tools v Mode v Standard Functions v Special Functions v Refresh Dashboard Help **About** Help Ok/End Delete **Next** Insert Prev Popup **LAD** for Current Application **Training Guides** Drill **Contacts Maint Execing Reports** Vrm.menu enu **TSH Support**  $\bullet$ Find  $\mathbf{C}$ Customers Shortcuts **MDS Menu Find Tasks** Home Back @ Help 商 1.Order Entry A **History** Q **Vendors Use Help and About to see**  2. Consignment Billing **3. Specific Order Release your MDS-Nx and MDS**  Terminal Product Lookup: 4. Verification - Invoicing **releases.**Θ 5.Shipping Update ြ Application **6. Invoice and Credit Memo Voids** P. **A/R Checks** ิวิ 2:56:57 PM 7.0ne-Step Invoicing  $\rightarrow$   $\odot$ **Purchase Orders 8.Credit Memo Processing** Ω **Vendor Payables Customer. 9. Return Authorizations**  $\rightarrow$   $\odot$ **A/P Checks** 10.Quote Entry  $\rightarrow$   $\odot$ Charts  $\mathbf{c}$ **11. Backorder Priority Changes**  $\mathcal{L}(2)$ **Charts** Key Indicators 12. Credit Hold/Price Hold Review  $\rightarrow$   $\odot$ Chart One C Chart Two **Sales Units by Product Class Description** 13. Transfer Entry  $\rightarrow$   $\odot$ Legend 0.1% **14. Release Preview**  $.6%$ **ACCT WORKSHEETS BATH ACCESSORIES** 15. Backorder Allocation and Release 67.6% 16.Backorder Cancel The Systems House Operator:ME Ready. 5/25/2016 17:00 CAP NUM SCRL

# Help and About

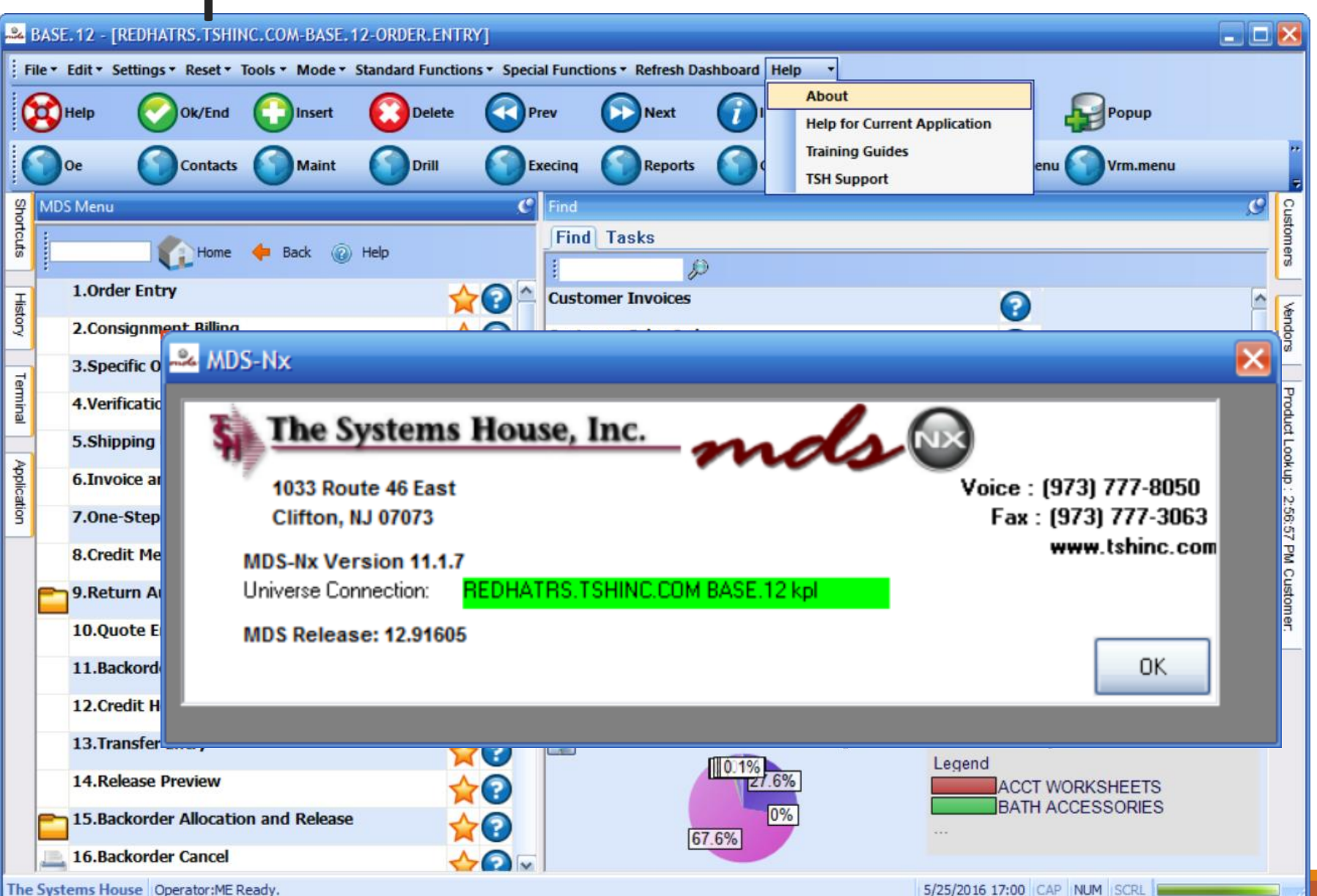

### What's next …

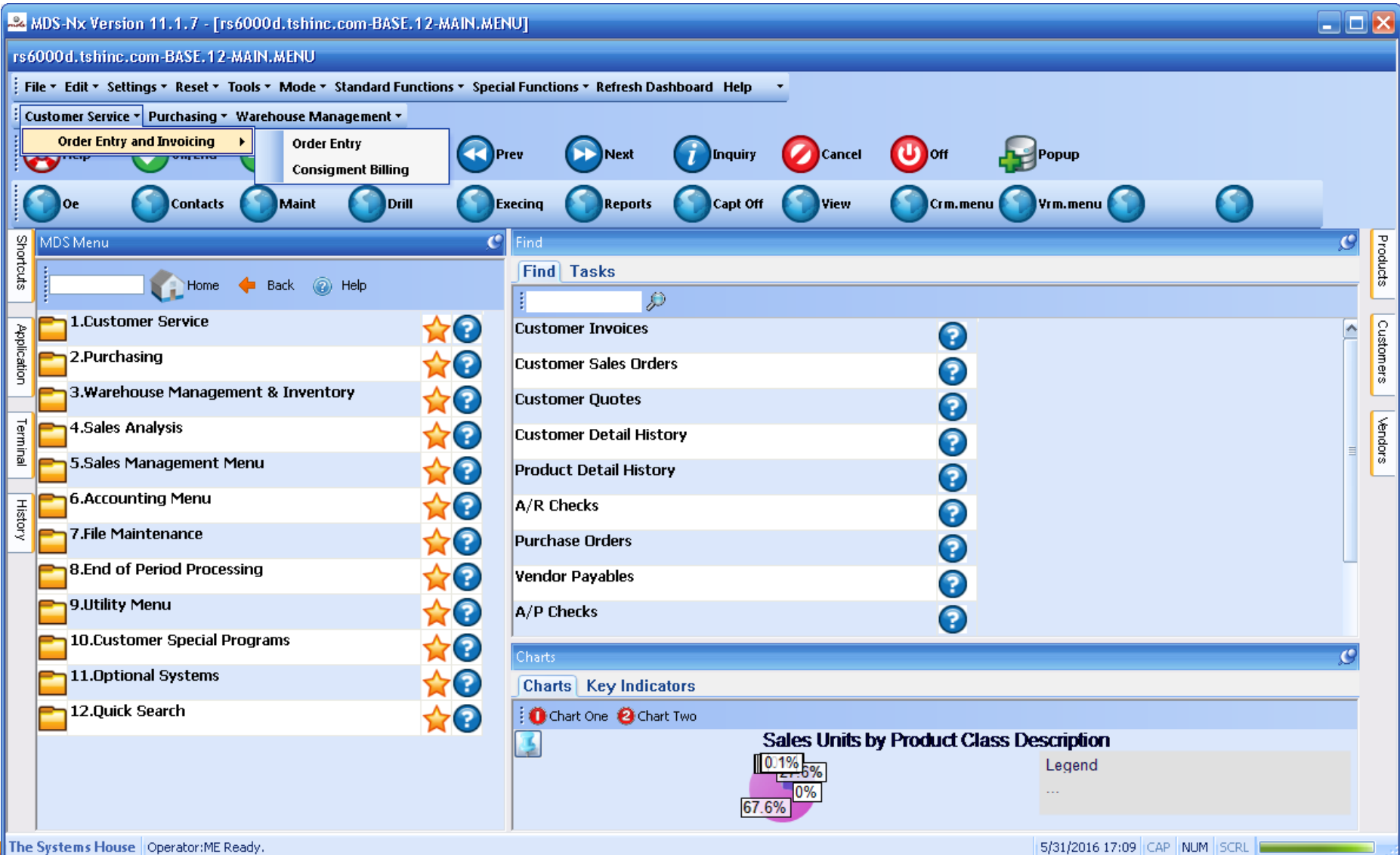

# MDS Upgrade Procedure

- One major release scheduled every 6 months.
- The release is tested at TSH and then the same release is given to everyone providing for stability and ease of upgrade.
- Having everyone on the same release helps us provide better support.
- Patches and special programming requests can only be installed if they are compatiblewith the release you are on.

### Design your dashboard for success

- KPIs and Charts vital up to date information on your MDS-Nx desktop.
- Lookups are more customizable than ever to suit your business needs.
- Shortcuts, History and the Find Menu make it easy to get where you need to go.
- Upgrades are now safer and easier than ever.

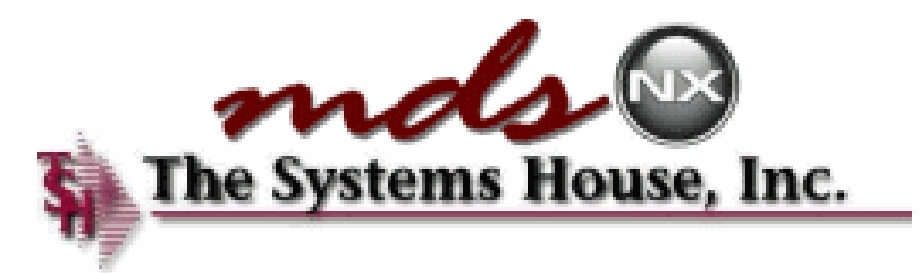